# **ESCUELA SUPERIOR POLITÉCNICA DEL LITORAL Facultad de Ingeniería en Electricidad y Computación**

"Implementación del sistema interactivo SEDA (Sistema para la Evaluación Dinámica del Aprendizaje) para evaluar el grado de comprensión de los estudiantes en las clases a través de retroalimentación en tiempo real usando dispositivos con comunicación inalámbrica"

## **TESIS DE GRADO**

Previa a la obtención del Título de:

# **INGENIERO EN COMPUTACIÓN ESPECIALIZACIÓN SISTEMAS TECNOLÓGICOS**

Presentado por

## MAYRA LORENA MAHECHA GUZMÁN

GABRIEL RICARDO COELLO FALCONES

Guayaquil – Ecuador

2008

## **AGRADECIMIENTO**

A Dios por darnos fortaleza y convicción durante la vida universitaria. A nuestros padres por la fe y el cariño dedicados en estos años. A Msc. Florencio Pinela quien supo contagiarnos su curiosidad y optimismo en los SRC. A nuestra directora, Carmita, por guiarnos sacrificando en muchas ocasiones el poco tiempo libre que tenía.

Eternamente gracias.

## **DEDICATORIA**

A nuestras familias, en especial a nuestros hermanos menores, quienes deberían ver reflejados en este logro la certeza de que ellos lo superarán mañana.

## **TRIBUNAL DE GRADUACIÓN**

Msc. Holger Cevallos PRESIDENTE

\_\_\_\_\_\_\_\_\_\_\_\_\_\_\_\_

Msc. Carmen Vaca DIRECTOR DE TESIS

\_\_\_\_\_\_\_\_\_\_\_\_\_\_\_\_

Dra. Katherine Chiluiza VOCAL PRINCIPAL

\_\_\_\_\_\_\_\_\_\_\_\_\_\_\_\_

Msc. Carlos Monsalve VOCAL PRINCIPAL

\_\_\_\_\_\_\_\_\_\_\_\_\_\_\_\_

# **DECLARACIÓN EXPRESA**

"La responsabilidad del contenido de esta Tesis de Grado, me corresponde exclusivamente; y el patrimonio intelectual de la misma a la Escuela Superior Politécnica del Litoral".

(Reglamento de exámenes y títulos profesionales de la ESPOL)

Mayra Mahecha Guzmán Gabriel Coello Falcones

### **RESUMEN**

El presente proyecto de tesis propone la implementación de una herramienta tecnológica para ser usada en el aula de clases permitiéndole al profesor conocer el grado de comprensión de sus alumnos acerca de los contenidos expuestos mediante la evaluación objetiva. El sistema permite que los alumnos respondan a cada evaluación objetiva propuesta por el profesor a través de un dispositivo inalámbrico que envía las respuestas a un servidor para ser procesadas de manera inmediata. Para medir qué tan bien ha sido asimilado un tema por parte de los alumnos el sistema genera reportes y estadísticas para cada evaluación efectuada.

En primera instancia se presenta una introducción a este tipo de sistemas: su denominación, antecedentes, evolución, aplicaciones y adaptaciones futuras. Se destaca también su importancia como una alternativa dentro de la tecnología educativa para soportar situaciones de aprendizaje presencial y se hace referencia a casos exitosos de empleo de estos sistemas por parte de Universidades extranjeras.

Una vez expuestos los conceptos de tecnología educativa relevantes a la herramienta propuesta, se describe cómo funciona el sistema dentro del escenario típico de una clase, se establece el alcance del proyecto y se definen los requerimientos funcionales y no funcionales. De igual forma se analizan los beneficios ofrecidos por el sistema.

Una vez que se tiene claro el problema a resolver, los autores se enfocan en cómo van a resolverlo; se expone todo el trabajo realizado en la fase de diseño y cómo posteriormente se implementa cada uno de los componentes del sistema. Se detalla la conceptualización y funcionamiento de cada uno de los módulos que forman parte del sistema tanto en el lado del cliente como en el lado del servidor. Así mismo se hace una descripción de otros componentes importantes como un complemento (plugin) para PowerPoint y una página web de consulta asociados al sistema.

Como el sistema involucra el uso de dispositivos de respuestas inalámbricos y éstos son abstraídos por el modelo del funcionamiento como clientes del sistema, se incluyen capítulos en donde se analiza exclusivamente cómo se implementan estos clientes. El primero de ellos es un dispositivo de respuesta con comunicación por Radio Frecuencia; su diseño e implementación se ven reflejados en un prototipo funcional de hardware. El segundo y tercer cliente es un PDA y un teléfono celular respectivamente, que se valen de un software específico en cada caso para funcionar dentro del modelo como el dispositivo de respuesta requerido.

Finalmente se exponen diversas pruebas del sistema que en conjunto miden su usabilidad e interacción y el desempeño de cada uno de sus clientes en base a parámetros operativos y en base a resultados<sup>\*</sup>.

 $\overline{a}$ 

<sup>\*</sup> Estas pruebas involucran un 'ciclo de evaluación' que es definido en el capítulo de pruebas.

# **INDICE GENERAL**

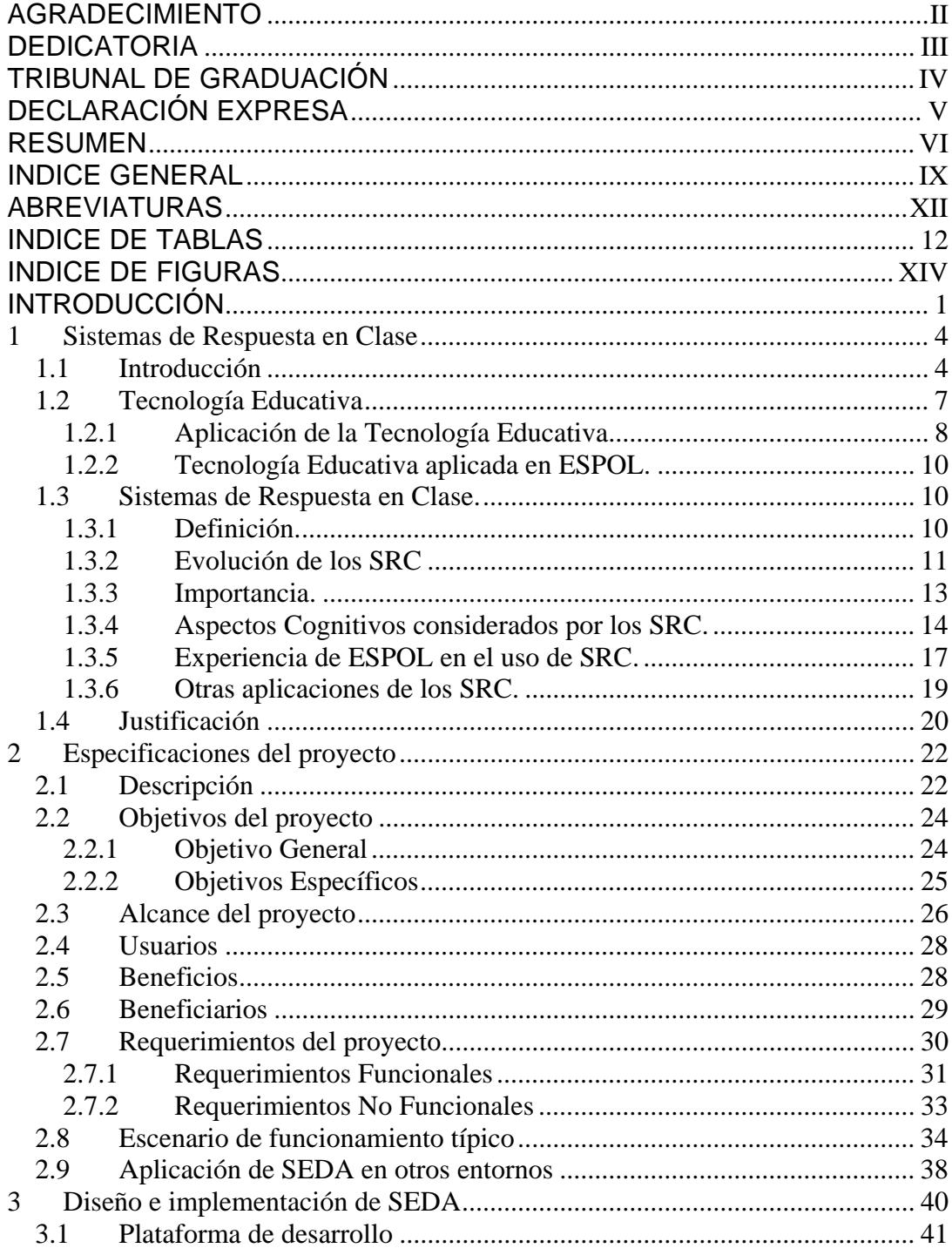

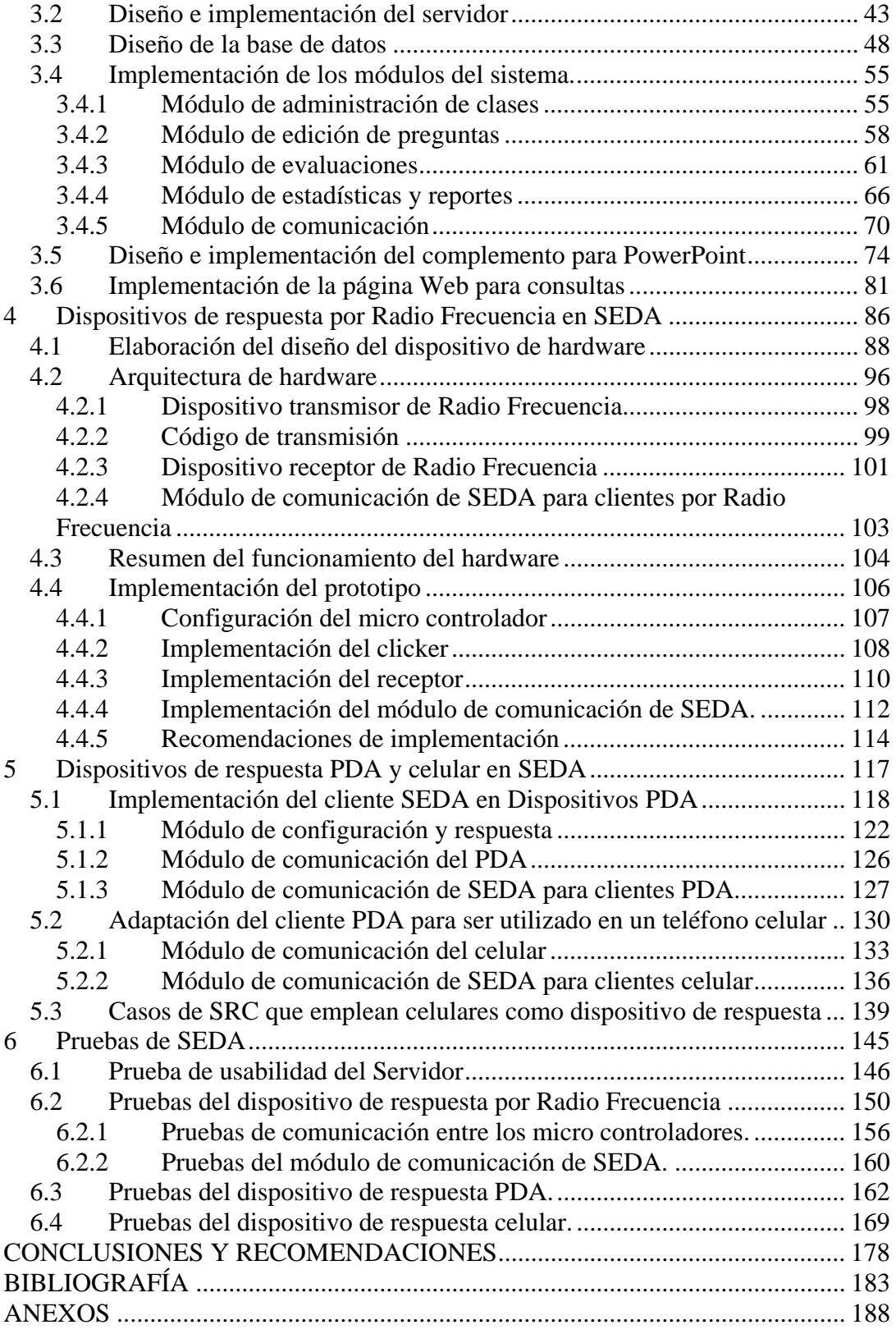

## **ABREVIATURAS**

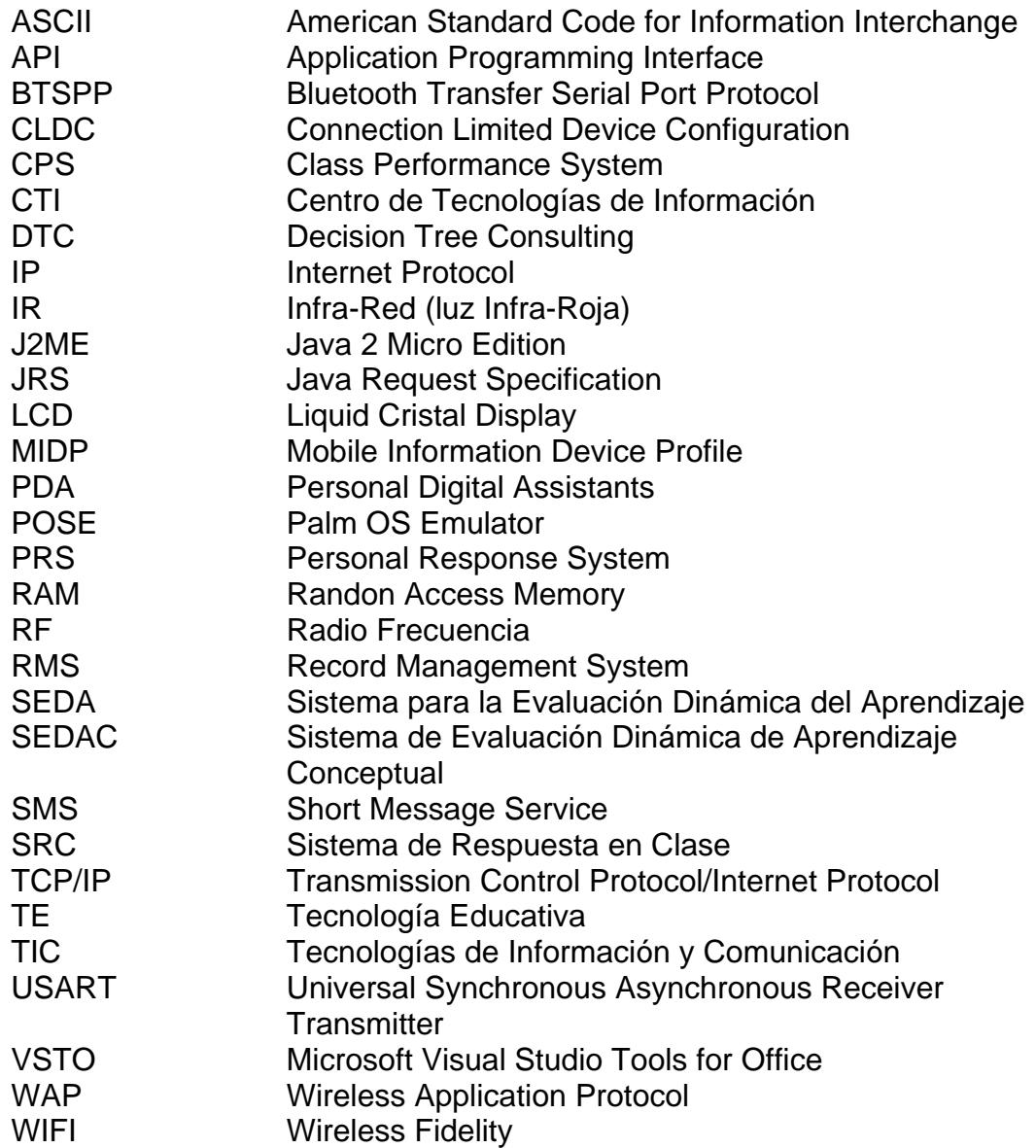

# **INDICE DE TABLAS**

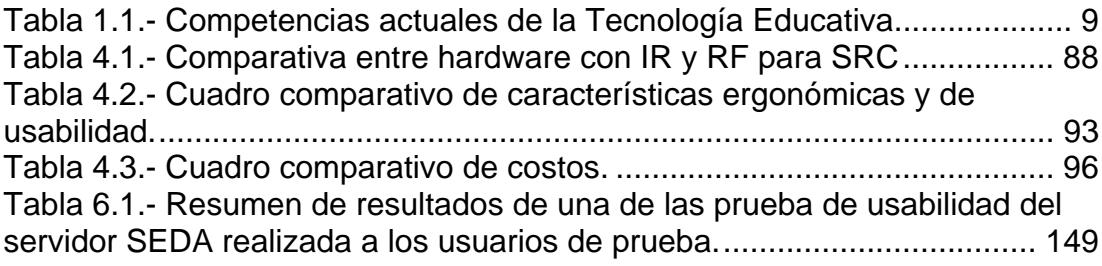

# **INDICE DE FIGURAS**

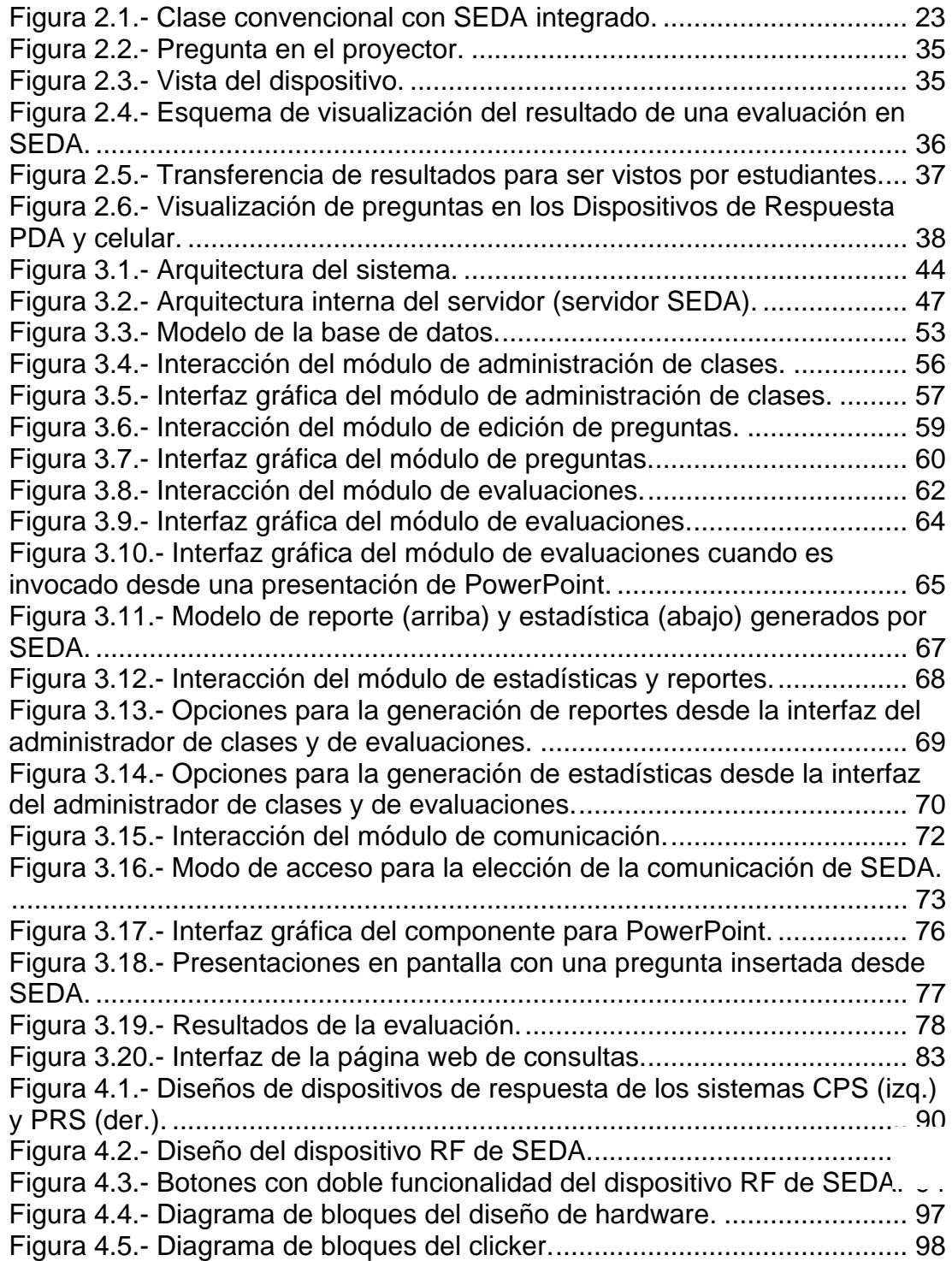

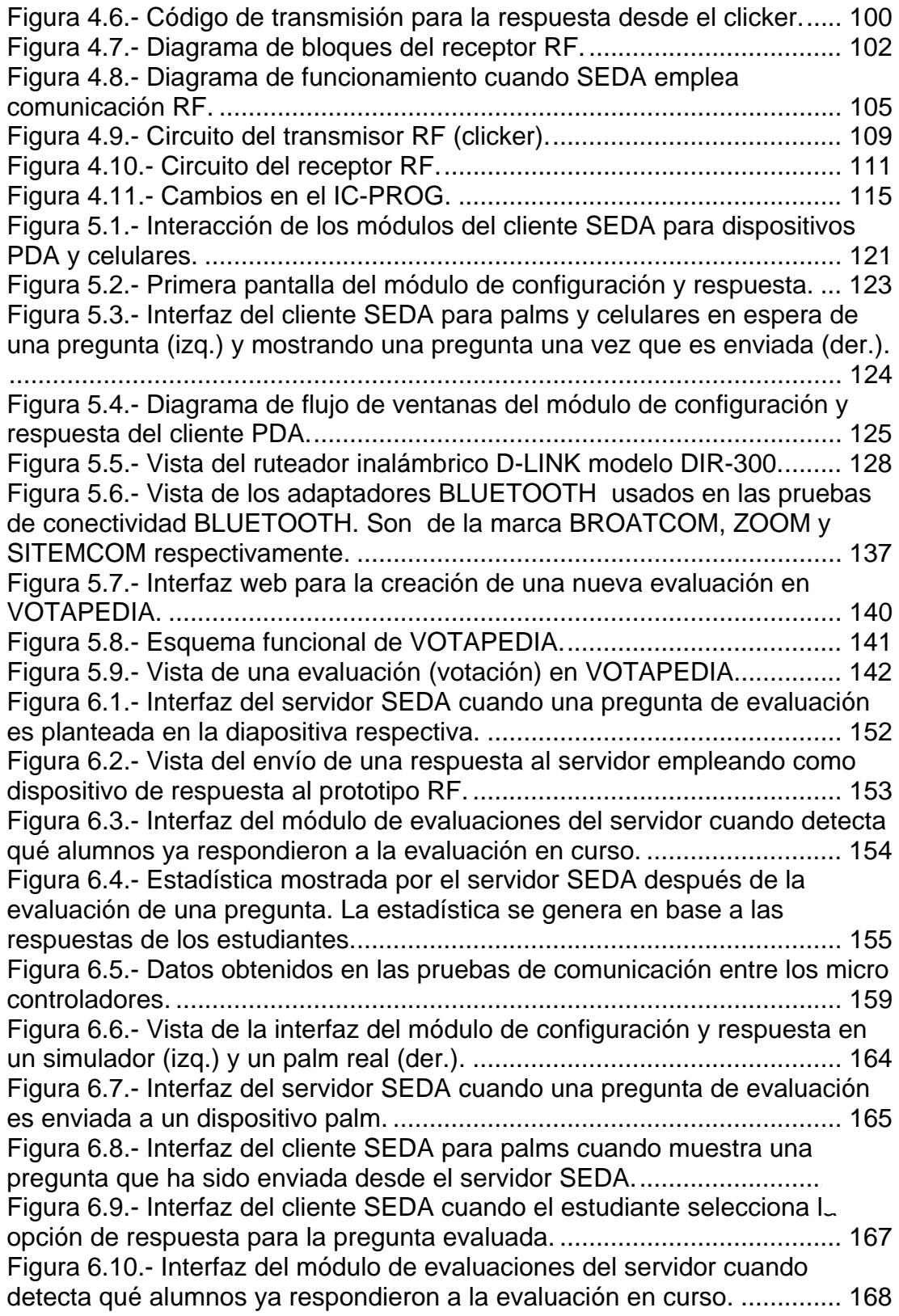

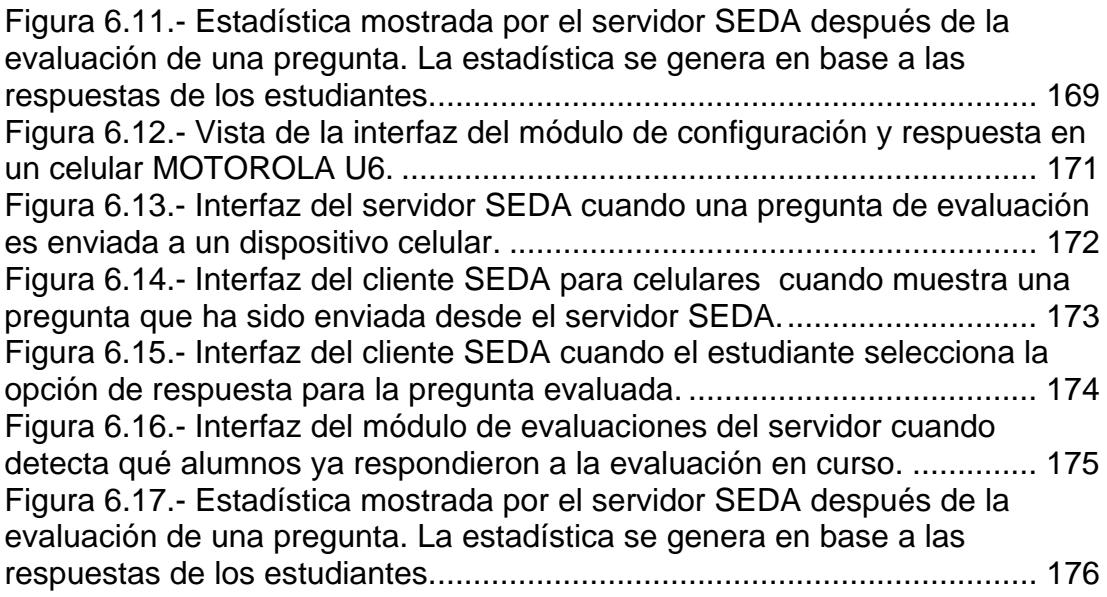

## **INTRODUCCIÓN**

Una vez que las tecnologías de la información han demostrado cuán útiles pueden ser en los entornos educativos, ya sea en la parte de automatización de logística de los centros o en la creación de comunidades virtuales de aprendizaje, los expertos en educación y tecnología siguen hallando diversas formas de convergencia para estos dos perfiles.

Lo destacable del uso de la tecnología en la educación es que su adaptación a procesos de enseñanza-aprendizaje no desvincula al factor humano sino que más bien busca involucrarlo de una forma más activa y creativa. El uso de una herramienta tecnológica para el contexto de enseñanza-aprendizaje no debe convertirse en un pretexto para dejar de lado los principios básicos de la educación.

Este proyecto de tesis propone el desarrollo de una herramienta tecnológica que en ese mismo contexto educativo permita realizar evaluaciones objetivas en una clase y 'medir' el nivel de comprensión de los estudiantes. Esto último teniendo en mente que la *evaluación* se constituye en un indicador cuantificable del aprendizaje de un estudiante. Automatizar la calificación de resultados en evaluaciones objetivas supondría una mejor

participación de profesores y alumnos durante la clase. Esto se verificaría de diferente manera en cada caso: el profesor buscará mejorar su método de exposición de temas y el alumno su nivel de comprensión y participación activa.

La forma como el sistema permite que el profesor verifique las respuestas hechas por sus estudiantes es a través de estadísticas y reportes. Este es un mecanismo práctico y sobre todo 'visual' que permite en pocos segundos ubicar el estado de la clase con respecto a un tema que haya sido cubierto y evaluado. Aparte de eso el sistema incluye otras funcionalidades que pretenden brindar más ayuda al docente para la realización de evaluaciones.

Una primera idea de cómo funciona el sistema que puede hacerse el lector es pensando en esos programas de concurso televisivos en donde los presentadores invitan a la audiencias en el estudio a votar por varias opciones (la votación se efectúa presionando botoneras adaptadas en sus puestos). Esa comparación sólo es válida en el enfoque general por que obviamente los actores, el escenario, las limitantes de aplicación, etc. son distintos.

 Los fundamentos de esta iniciativa tecnológica así como los detalles de diseño e implementación serán presentados a lo largo de los capítulos siguientes. Los autores esperan que el presente trabajo sirva como base para continuar mejorando en este tipo de sistemas.

# **CAPITULO 1**

## **1 Sistemas de Respuesta en Clase**

### *1.1 Introducción*

Los cambios que se suscitan en las aulas hoy en día, exigen robustecer y flexibilizar los ámbitos del aprendizaje tanto virtual como presencial, es importante establecer ambientes dentro de los cuales los estudiantes puedan adquirir su conocimiento y los profesores puedan medir la eficacia del proceso de aprendizaje gracias al uso de herramientas tecnológicas.

Disponer de herramientas tecnológicas que permitan involucrar más al estudiante en el proceso de aprendizaje constituye una ayuda muy valiosa para mejorar la calidad de la enseñanza. Una de las propuestas en el amplio espectro presentado por la tecnología son los Sistemas de Respuesta en Clase en Tiempo Real, que permiten al profesor evaluar de manera electrónica a sus alumnos durante la clase. En concreto, se está hablando de la implementación de herramientas que permitan construir ambientes de aprendizaje presencial en donde los niveles de comprensión del alumno puedan ser "medidos".

Considerar soluciones como la descrita en el párrafo anterior no sería viable en la mayoría de países de Latinoamérica, pues la mayor parte de instituciones educativas no cuentan con un presupuesto que permita hacer ese tipo de inversiones. Sin embargo a nivel latinoamericano existen algunas iniciativas de proyectos similares en México, Colombia y Brasil. En Colombia, por ejemplo, la Dirección de Tecnologías de Información de la Universidad de Los Andes tiene en marcha el piloto "Sistema de respuesta Interactiva para el Salón de clase" usando un SRC ya existente: *Response Pad* [1].La Universidad Autónoma del Estado de Hidalgo en México, presenta un ambicioso proyecto de 100 salones interactivos, de los cuales 25 ya están en funcionamiento, en su caso emplean el sistema Inter@ctive [2]. Estos dos casos resaltan por su iniciativa de adaptar SRC existentes. También en México se encuentra la empresa *RSVP Mexicana Sistemas Interactivos* que oferta el SRC *Meridia Audience Response* [3], aplicado a eventos, convenciones, exposiciones de temas diversos.

En nuestro país no hay nada desarrollado; al menos, los autores de este proyecto de tesis no han encontrado (ni a lo largo de la fase de investigación previa ni en la de desarrollo) publicaciones sobre aplicaciones de este tipo. Es decir, aplicaciones que combinen hardware y software en una solución integral que permita a los estudiantes escoger una opción a preguntas de respuestas múltiples planteadas por el profesor durante la clase. La evaluación de conocimientos se posterga siempre al finalizar una unidad o tema y se lo hace como una típica evaluación en papel en donde la principal desventaja presentada es el tiempo que requiere el profesor para calificarlas y conocer qué tan bien han asimilado la información sus alumnos. Como contraparte, es común encontrar clases en las que se emplean estos sistemas desde hace ya algún tiempo en países desarrollados en los que las instituciones educativas pueden poner a disposición de los estudiantes recursos tecnológicos sin muchas complicaciones de presupuesto. Ejemplos claros de ello son las universidades de Massachussets, Delaware, Colorado entre otras [4].

El presente trabajo propone la creación de un Sistema de Respuesta en Clase en Tiempo Real al que se ha denominado Sistema para la Evaluación Dinámica del Aprendizaje (SEDA). Esta propuesta contempla una solución de implementación tecnológica que combina elementos de hardware y software para brindar una alternativa a los métodos tradicionales de evaluación.

### *1.2 Tecnología Educativa*

Desde la perspectiva educativa, Tecnología es diseño y construcción de ambientes propicios para comprometer al alumno con el aprendizaje.

Para el desarrollo de la aplicación presentada en este proyecto de tesis fue necesario profundizar en conceptos relacionados con la Tecnología Educativa (TE) y su dominio. Una de las definiciones más interesantes y objetivas encontrada es la proporcionada por "The Association for Educational Communications and Technology": "La teoría y práctica del diseño, desarrollo, utilización, organización y evaluación de los procesos y recursos para el aprendizaje" [5].

El diseño, análisis, aplicación y evaluación de situaciones mediadas de aprendizaje, es el campo de acción básico de la TE y es aquí donde SEDA puede ser utilizado, puesto que su objetivo primordial es estimular en el alumno la participación y la atención en clase a través de evaluaciones constantes y *al momento*.

### **1.2.1 Aplicación de la Tecnología Educativa**

En la siguiente tabla se resumen las principales líneas de investigación en educación y nuevas tecnologías que actualmente se realizan en muchas universidades. La tabla 1.1 [6] resume en buena forma esto.

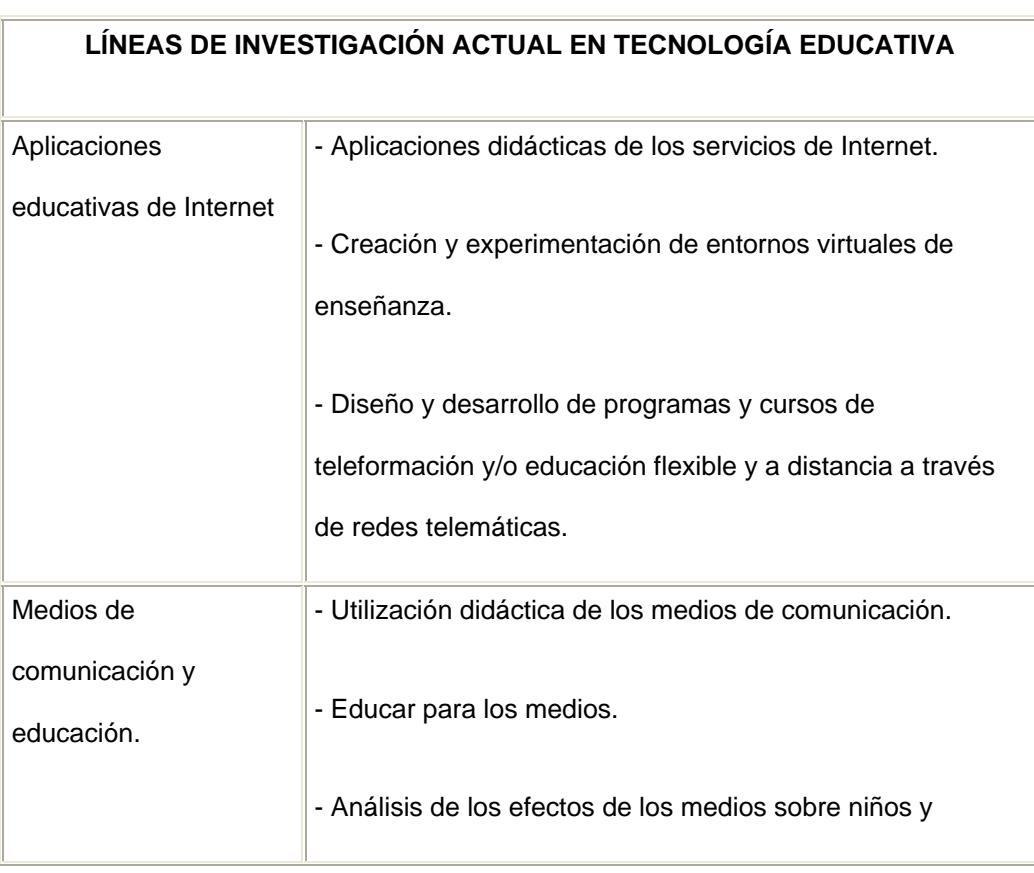

|                        | jóvenes.                                                                                          |
|------------------------|---------------------------------------------------------------------------------------------------|
| Diseño, desarrollo y   | Elaboración y análisis de materiales multimedia<br>$\overline{\phantom{0}}$<br>e                  |
| evaluación (objetiva y | hipertextuales.                                                                                   |
| contextual) de         |                                                                                                   |
| materiales educativos. | - Elaboración y análisis de materiales curriculares.                                              |
|                        | - Evaluación del uso didáctico de los medios.                                                     |
| El profesorado y la    | - El profesorado ante las TIC (programas y experiencias de                                        |
| integración escolar de | formación, estudios de opinión, análisis de actitudes)                                            |
| los medios y las TIC.  | - Experiencias y prácticas docentes en el uso de los medios<br>y tecnologías.                     |
|                        | - Organización de los medios y recursos tecnológicos en el                                        |
|                        | aula y centros educativos.                                                                        |
|                        | - Proyectos y experiencias pedagógicas de la integración<br>curricular de las nuevas tecnologías. |

Tabla 1.1.- Competencias actuales de la Tecnología Educativa.

La tabla anterior nos muestra que tan amplio es el trabajo realizado dentro de la Tecnología Educativa y en la siguiente sección se expone en qué líneas de investigación la ESPOL ha incursionado en los últimos años.

#### **1.2.2 Tecnología Educativa aplicada en ESPOL.**

La tecnología, en el caso de la ESPOL se está haciendo extensiva en Plataformas de Comunicación Alumno-Profesor, Sistema Académico, Sistema de Registro en Línea, Sistema de Censo Académico, Sistema para Aprobación de Proyectos de Tesis, etc. Cada sistema busca converger y complementar un todo que no puede prescindir de un sistema que actúa justamente donde se ejerce la interacción instantánea entre alumno y profesor dentro del proceso Enseñanza-Aprendizaje, siendo esta acción la piedra angular de la educación en cualquier nivel. Por lo tanto, SEDA no se presenta como una competencia de los sistemas implementados en ESPOL sino más bien como un complemento a todos ellos.

### *1.3 Sistemas de Respuesta en Clase.*

#### **1.3.1 Definición.**

Los Sistemas de Respuesta en Clase (SRC) son un ejemplo del posible uso de las tecnologías de información en el enfoque de Tecnología Educativa, que se basa en la interacción de una aplicación servidora en el computador del profesor y los dispositivos inalámbricos que los alumnos usan para transmitir su respuesta en un proceso de evaluación en clase.

Los SRC se emplean para que el alumno se comunique en cualquier momento con el profesor durante la clase, inclusive de forma anónima. La comunicación a la que se hace referencia entre el alumno y el profesor ocurre cuando éste plantea preguntas y puede recibir las respuestas de sus alumnos de forma simultánea. Así, los alumnos pueden enviar respuestas, votar sobre la relevancia de las preguntas planteadas por sus compañeros o participar en un mini examen de selección múltiple.

Otros nombres con los que se conocen este tipo de sistemas son: Software de Presentación Interactiva, Sistema de Respuesta de Audiencias, Sistemas para Evaluación de Audiencias, Teclados interactivos, Votación Electrónica, Software para Respuesta de Grupos.

### **1.3.2 Evolución de los SRC**

La puesta en uso de los primeros SRC tuvo lugar a finales de los 60's cuando algunos expertos intentaban darle un carácter más práctico a el paradigma de la Tecnología Educativa [7].

Lógicamente que los sistemas eran más limitados desde el punto de vista de la robustez del dispositivo, el manejo de respuestas y las conexiones cableadas entre el servidor y los clientes.

En aquella oportunidad se realizaron las pruebas respectivas sin que la iniciativa tuviese el impacto deseado debido principalmente al escepticismo de muchos profesionales de la educación hasta que, teorías pedagógicas que manejaban el concepto de psicología cognitiva del aprendizaje [8] la revalidaron y la idea cobró fuerza a finales de los noventa. En el 2001 se incursionó en los SRC inalámbricos.

Desde el principio se pensó en aplicarlos en clases donde el número de estudiantes fuera muy grande para sensar los niveles de comprensión de cerca de 300 alumnos como si se tratase de 30. Se tiene claro que hoy la premisa no ha cambiado pero se tiene a favor un enfoque más maduro de la Tecnología Educativa, más recursos a nivel tecnológico y sobre todo diseñadores de software, como los autores de esta tesis, empeñados en darle a este tipo de programas informáticos una perspectiva más humana dentro del aula.

#### **1.3.3 Importancia.**

El punto clave de los SRC está en hacer efectivo el intercambio de información y visualizar el estado de la clase en un 'perfil de grupo'. En la terminología empleada en esta área, un *estado de clase* representa el grado de comprensión de la clase frente a los temas expuestos en un determinado momento.

Como este sistema de visualización de preguntas-respuestas está en marcha de forma paralela durante toda la clase, cada alumno puede posicionarse y situar su proceso de aprendizaje en el contexto de la misma. Además de evitar problemas de timidez, la visibilidad de cada miembro del grupo llega a funcionar como catalizador de una dinámica global, estableciendo una reflexión sobre el proceso de aprendizaje de forma fácil y no invasora.

En la actualidad el uso de los SRC está orientado a mejorar la transmisión de conocimiento desde el profesor hacia los alumnos; para el profesor la función prioritaria de este sistema es darle pautas para cambios de estrategias y así mejorar su exposición, teniendo en cuenta modelos orientados a transformar el aprendizaje individual en el marco de la dinámica del grupo.

En resumen, los SRC se destacan como una alternativa más de la tecnología para soportar situaciones de aprendizaje presencial; la tecnología no tiene que actuar como sustituta de la interacción cara a cara, pero sí puede abrir, añadir y mejorar otro canal de comunicación e información.

#### **1.3.4 Aspectos Cognitivos considerados por los SRC.**

El desarrollo de la clase es esencialmente interactivo, existe una constante comunicación del profesor con el alumno y de los alumnos entre sí. Por lo tanto, constituye una de las características más importantes para el acto de aprender; en la misma medida que se estimula e incrementa su carácter comunicativo, el aprendizaje se potencia, se enriquece y aumenta su eficacia y calidad.

El simple hecho de lograr una 'buena comunicación' entre profesor y alumnos no es garantía suficiente de que todos los miembros del grupo están asimilando la información presentada por el profesor. A decir de los expertos [9], dos supuestos básicos dentro del proceso enseñanza-aprendizaje son que el estudiante es un procesador activo de la información y que sus procesos y

estructuras mentales (cognición) pueden ser analizados a partir de dos indicadores:

- ¾ La precisión al realizar una tarea (por ejemplo, responder acertadamente a una pregunta).
- ¾ El tiempo para ejecutar una tarea (Cuánto tiempo tarda en responderla)

Tomando en cuenta estos parámetros, lo recomendable para un profesor sería medirlos una vez que termina de exponer un tema para tener una idea concreta del proceso de asimilación individual de cada uno de sus estudiantes. Para corregir lo impráctico que sería para un profesor evaluar (preguntar - esperar respuesta calificar respuesta) uno por uno a sus estudiantes se implementan los sistemas de respuesta en clase.

Además de la responsabilidad del profesor en medir el grado de comprensión, los estudiantes deben desarrollar estrategias de aprendizaje, las cuales constituyen una serie de operaciones cognitivas que organizan, integran y elaboran la información recibida de la manera más efectiva posible. Para ello se toman en cuenta entre otras derivaciones psicodidácticas:

- ¾ La atención y la memoria constituidas en unidades vitales que procesan información, junto con el pensamiento.
- $\triangleright$  Las necesidades y motivos que condicionan el aprendizaje.
- ¾ Las características ambientales (profesor-medio) como factores que facilitan o retardan el desarrollo cognitivo del alumno.

Estos factores influyen sobre la metacognición, que es una habilidad que contribuye al protagonismo de cada estudiante en el aula y los ayuda en la adquisición, empleo y control del conocimiento. Por lo tanto, uno de los efectos de incorporar un SRC a una clase convencional es ayudar en el desarrollo de la metacognición de cada estudiante. Mediante la realización de evaluaciones constantes dentro del aula se facilita el desarrollo metacognitivo porque los niveles de atención en la clase se incrementan, debido a que el estudiante conoce que está bajo constante evaluación y con ello se consigue un nivel de procesamiento profundo.

Como otro efecto favorable del uso de un SRC se incentiva a que los estudiantes sean conscientes de su forma de asimilar el conocimiento adquirido, así como de sus intentos de mantener información en la memoria y aplicar criterios de análisis una vez un tema específico haya sido expuesto.

Por todo lo expuesto anteriormente se propone en el presente proyecto de tesis el desarrollo de SEDA, una herramienta que busca facilitar los procesos cognitivos que se establecen en el aprendizaje. De hecho, no fue concebida exclusivamente como un instrumento transmisor-receptor de información, sino más bien como un instrumento de motivación y retroalimentación dentro del proceso de enseñanza-aprendizaje.

#### **1.3.5 Experiencia de ESPOL en el uso de SRC.**

El antecedente importante es una iniciativa propuesta por Msc. Florencio Pinela (actualmente Director de la Oficina de Admisiones de ESPOL), quien tuvo la iniciativa de aplicar en sus clases de Física el método *peer instruction* [10] obteniendo estadísticas inmediatas. Los desarrolladores de este proyecto de tesis estuvieron involucrados en la primera y única fase de ese proyecto piloto denominado SEDAC (Sistema de Evaluación Dinámica de Aprendizaje Conceptual) para lo cual se implementó un entorno cliente/servidor en donde los clientes eran palms. Este

piloto no avanzó a una segunda fase dado que no se consideró viable masificar su uso con ese tipo de dispositivos, así que la Oficina de Admisiones optó por adquirir dos SRC extranjeros que manejaban dispositivos más simples y baratos que un PDA.

Actualmente los SRC que están siendo empleados en las clases de Física del Ing. Pinela son CPS (Class Performance System) e InterWrite-PRS. Este último es un sistema muy usado por la Universidad de Delaware y el Instituto Tecnológico de Massachussets.

El profesor Pinela, califica su experiencia como muy buena a la vez que resalta en todo momento los cambios positivos que ha implementado en su clase gracias a sistemas como éstos.

Teniendo en cuenta estos antecedentes los autores del presente proyecto de tesis se plantearon la posibilidad de mejorar drásticamente lo realizado en la primera fase de aquel piloto, diseñando e implementando un SRC robusto con diversidad de dispositivos clientes que pueda ser aplicado no sólo a evaluaciones conceptuales o de lectura (como proponía SEDAC) sino a cualquier tipo de evaluación objetiva necesaria en cualquier entorno de aprendizaje.

El objetivo perseguido es tener un sistema que cumpla con los mismos fines que el sistema usado actualmente pero con una mejor interacción, con dispositivos más ergonómicos y con un uso más fácil e intuitivo. Todo esto con miras a hacerlo extensible en primera instancia a todos los cursos de prepolitécnico para después darle un uso generalizado en los cursos de las diferentes unidades dentro de ESPOL.

#### **1.3.6 Otras aplicaciones de los SRC.**

Una de las potenciales mejoras de los SRC en general, tiene que ver con la disponibilidad de nuevos dispositivos inalámbricos para transmisión de datos. De hecho existe la factibilidad técnica de que los dispositivos clientes sean dispositivos móviles como celulares o PDA's. Con estos últimos se estaría dando un paso al frente en los avances que se esperan en el área de la TE: la ejecución de exámenes en un proceso cero-papeles.

Queda planteada la posibilidad, de que a futuro se pueda tomar un examen de respuestas múltiples en donde cada alumno tenga un PDA (o un dispositivo con un LCD lo suficientemente grande como para leer las preguntas y elegir las opciones), al finalizar el tiempo reglamentario junto con el envío respectivo de respuestas al servidor SEDA se podría dar inmediatamente la lista de los aprobados. El tiempo de calificación sería minimizado; los profesores no tendrían que comparar individualmente con plantillas para calificar y los alumnos no padecerían en la tortuosa espera de resultados.

### *1.4 Justificación*

Como sucede con la mayoría de proyectos tecnológicos, SEDA no es el primero en su clase; muchas universidades estadounidenses vienen trabajando en SRC propietarios desde hace algunos años. Para citar un ejemplo de su crecimiento a nivel estadounidense, tenemos a la Universidad de Massachussets reportando 8.000 estudiantes usando clickers, y la Universidad de Colorado con 6.000 en el 2006 [11]. Además, su aplicación se hace cada vez más extensiva a campos corporativos u organizacionales como la votación grupal de accionistas o congresistas.

Pero SEDA no pretende ser otro SRC convencional, pues incluye mejoras en la interacción que pueden incidir positivamente en los niveles de concentración y participación activa del estudiante en la clase. Además se diversifica el uso de dispositivos clientes. Para la implementación del proyecto se diseñó un dispositivo de respuesta (transmisor) y un dispositivo receptor cuyos costos de fabricación resultan competitivos frente a los dispositivos utilizados en SRC existentes.

El uso de esta tecnología en el aula se basa en la idea de que los alumnos deben ser protagonistas de su propio aprendizaje, pero a la vez es el profesor quien debe emplear el sistema en conjunto con las estrategias y los recursos adecuados para conseguir y medir tal efecto, logrando así que sus alumnos tomen un rol protagónico como sujetos activos dentro de su proceso aprendizaje.
# **CAPITULO 2**

## **2 Especificaciones del proyecto**

En este capítulo se establecen los alcances del sistema, describiendo detalles relevantes de su funcionamiento.

## *2.1 Descripción*

SEDA busca crear en el aula de clases un ambiente más interactivo donde el profesor pueda definir las evaluaciones objetivas que serán realizadas a los estudiantes justo después de impartir un tema. Esto permite verificar los niveles de comprensión y atención de cada estudiante, lo cual brinda al profesor la oportunidad de tomar medidas correctivas en su metodología de enseñanza.

Este ambiente más interactivo se puede concebir como un sistema cliente-servidor donde los estudiantes hacen uso de dispositivos que actúan como cliente y el profesor dispone de un computador que es el servidor. Este último requiere de un proyector para mostrar la pregunta ha ser evaluada y un receptor de respuestas, tal como se aprecia en la Figura 2.1.

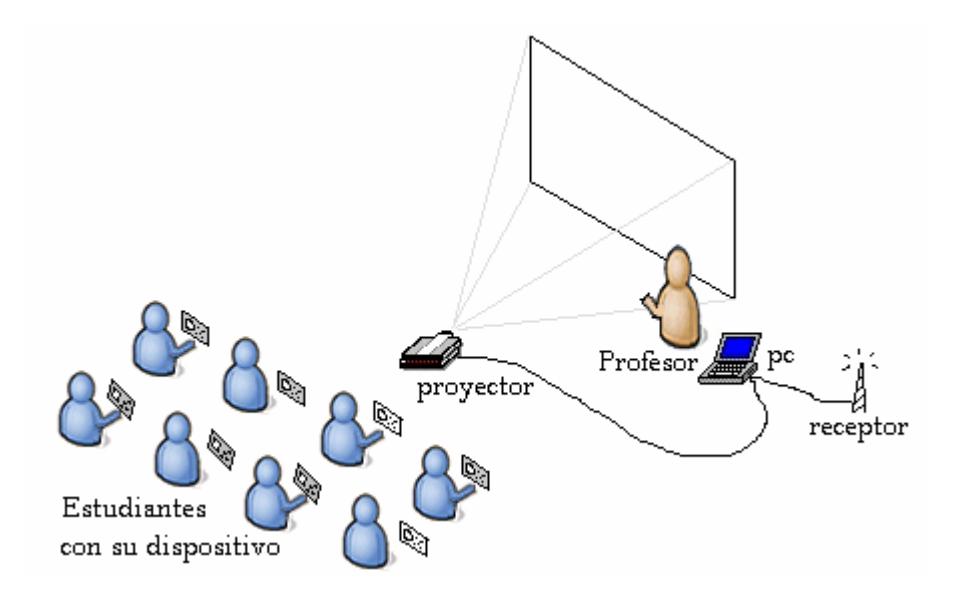

Figura 2.1.- Clase convencional con SEDA integrado.

El dispositivo cliente permite a los alumnos responder a las evaluaciones y se comunica de forma inalámbrica con el servidor, es decir, que no hay cables entre el dispositivo y el servidor. Esta comunicación inalámbrica elimina la necesidad de un aula equipada específicamente para el uso un SRC, por lo cual se integra con cualquier clase convencional.

El servidor SEDA, tiene como finalidad la administración de las clases, los alumnos, las preguntas y las evaluaciones. Además muestra las preguntas en diapositivas y recibe las respuestas de los estudiantes cuando se realiza una evaluación. Toda la información que se maneja aquí es almacenada en una base de datos.

En resumen, SEDA puede describirse como la implementación de un SRC adaptado a la tecnología existente en el Ecuador, tal como lo definen sus objetivos y requerimientos presentados en las secciones posteriores.

## *2.2 Objetivos del proyecto*

A continuación se detallan los objetivos planteados para el SRC SEDA y en secciones posteriores se definen las pautas generales que guiarán el desarrollo del mismo.

#### **2.2.1 Objetivo General**

Implementar una herramienta tecnológica que dentro del aula de clases permita conocer al profesor el grado de comprensión de sus alumnos acerca de los contenidos expuestos mediante la evaluación objetiva, permitiéndoles responder (a cada evaluación)

a través de un dispositivo que envía las respuestas a un servidor para ser procesadas de manera inmediata.

#### **2.2.2 Objetivos Específicos**

 $\overline{a}$ 

Los objetivos específicos planteados para la realización de este proyecto son:

- ¾ Diseñar una arquitectura cliente-servidor para realizar evaluaciones dentro del aula de clase.
- ¾ Implementar un servidor que permita al profesor realizar las evaluaciones objetivas a lo largo de la clase pudiendo ver y llevar un historial de los resultados, así como generar estadísticas y reportes de éstos.
- ¾ Diseñar e implementar un dispositivo de respuesta para ser utilizado como cliente el cual se comunicará con el servidor a través de radio frecuencia<sup>1</sup> (RF).
- ¾ Desarrollar un cliente para que el sistema pueda ser también utilizado en PDA's o celulares, haciendo que estos se

<sup>&</sup>lt;sup>1</sup> Radio Frecuencia, también denominado espectro de radiofrecuencia o RF, es la porción menos energética del espectro electromagnético, situada entre 3Hz y 300MHz. Estas se pueden generar aplicando corriente alterna a una antena y es posible enviar datos variando su amplitud o frecuencia.

conviertan en los dispositivos de respuesta que permiten visualizar las preguntas hechas en clase.

- ¾ Integrar SEDA a los Sistemas de Comunicación Alumno-Profesor existentes en la ESPOL (METIS o SIDWEB), para que los estudiantes puedan revisar los resultados de las evaluaciones que les han sido realizadas.
- ¾ Desarrollar una página web de consulta que permita a los estudiantes consultar a través de un navegador web los resultados de evaluaciones en las que ha participado.

## *2.3 Alcance del proyecto*

El desarrollo del proyecto contempla la implementación de una herramienta tecnológica que implementa un SRC integrando software y hardware. El componente de hardware para el proyecto propuesto será un conjunto de dispositivos de transmisión inalámbrica por Radio Frecuencia (RF) que permitan enviar y recibir información que será procesada por un componente de software.

La implementación de este componente de hardware incluirá pruebas de circuitos electrónicos, configuración de módulos de comunicación, programación a bajo nivel y la construcción de un prototipo funcional el cual será utilizado como un dispositivo de respuesta del sistema.

Antes de la implementación del componente de hardware se realizará un estudio comparativo de costos entre la fabricación del dispositivo de hardware y los dispositivos RF existentes en el mercado. Por otra parte, se realizará la adaptación de dispositivos como los PDA (palms) y celulares para que sean los dispositivos de respuesta del sistema, para ello se diseñará e implementará el respectivo programa cliente utilizando WI-FI o BLUETOOTH, según corresponda, para comunicarlo con el programa servidor.

El software que se desarrollará incluirá:

- ¾ Un servidor para la recepción de respuestas por parte de los dispositivos de hardware.
- ¾ Un sistema administrador de clases y evaluaciones para uso del profesor.
- ¾ Un componente para PowerPoint (plugin SEDA) que permite tomar evaluaciones desde una presentación activa.
- ¾ Un sistema Web para la publicación del rendimiento de los alumnos.
- ¾ Una opción para publicar resultados de rendimiento en el sistema web colaborativo de la ESPOL SidWeb.

#### *2.4 Usuarios*

El sistema reconoce 2 usuarios:

- ¾ **Profesor.-** es el único usuario que requiere un 'usuario' y una 'clave' para tener acceso al servidor SEDA y efectuar la administración de clases y evaluaciones. El sistema puede registrar varios usuarios Profesor.
- ¾ **Alumno.-** es el usuario representado en el sistema mediante su dispositivo de respuesta (clicker). En realidad un alumno solamente tendrá acceso al programa cliente cuando el dispositivo de respuesta empleado sea un PDA o un celular. Para acceder a este cliente no es necesario autenticarse puesto que el sistema registra los dispositivos de hardware (o las matrículas) y los relaciona a un estudiante.

### *2.5 Beneficios*

Entre los beneficios ofrecidos por SEDA, se destacan:

¾ Brindar una herramienta tecnológica que apoye a los docentes con retroalimentación (resultados de la evaluación) que permita aplicar correctivos en las estrategias de exposición de temas.

- ¾ Ayudar a decidir (a los docentes) sobre otros enfoques de enseñanza para aquellos temas en los cuales los alumnos presentan complicación en las evaluaciones.
- ¾ Crear en el aula de clase un ambiente más interactivo en donde se logre incrementar el interés del alumno en la clase *motivado* por una evaluación constante.
- ¾ Fomentar en los estudiantes el hábito de participar activamente en sus clases mejorando la eficacia de su aprendizaje, a la vez que el método de enseñanza empleado por sus profesores se constituye en el principal estímulo para esto.
- ¾ Aplicar el sistema a cualquier nivel de enseñanza (primaria, secundaria, superior).
- ¾ No avergonzar al estudiante por una respuesta errónea.
- ¾ Enmarcar el proceso de evaluación como antecedente importante para los exámenes de ingreso universitario.
- ¾ Realizar evaluaciones instantáneas en clase sin necesidad de gastar papel (proceso cero-papeles)

## *2.6 Beneficiarios*

Como beneficiario inmediato la comunidad educativa en general: establecimientos educativos primarios, secundarios o universitarios que quieran hacer extensivo el empleo de SEDA en cualquiera de sus clases. Sin embargo, después que el proyecto se concluya se tendrá una base a partir de la cual se pueden crear herramientas similares para ser utilizadas en Conferencias y Congresos que tratan diferentes temas del quehacer profesional. Se podrían añadir módulos que permitan manejar información de contacto de los asistentes e intercambiar esta información entre ellos.

#### *2.7 Requerimientos del proyecto*

Para determinar los requerimientos funcionales y no funcionales de SEDA, se realizó un análisis que en un principio tuvo un enfoque en lo instrumental (importancia del dispositivo), después fue necesario enfocarse en las características técnicas y estéticas del sistema (aspectos de ergonomía y buena interacción), y justificar a partir de ello sus bondades pedagógicas.

Se consideraron aspectos como:

- ¾ La utilización e incorporación de la tecnología dentro de un aula de clases.
- ¾ El diseño para la adaptación a determinadas características cognitivas del estudiante.
- ¾ Los efectos en la organización de los cursos.
- ¾ La exposición de temas.

¾ Las estrategias y técnicas de evaluación aplicadas.

En las secciones siguientes se detallan las funcionalidades determinadas en el análisis y que convierten a SEDA en un sistema complejo cuya completitud operativa bien puede superar la de los SRC existentes.

#### **2.7.1 Requerimientos Funcionales**

A continuación se mencionan las funcionalidades adicionales que no son mencionadas en el escenario típico de funcionamiento, el mismo que explica en una sección posterior:

- $\triangleright$  Registrar un curso.
- $\triangleright$  Definir un usuario y una clave para el profesor.
- ¾ Administrar clases (de colegio, universidad y/o seminarios).
- ¾ Anexar paralelos (pueden ser de otros cursos).
- ¾ Agregar alumnos a la clase.
- $\triangleright$  Eliminar alumnos de la clase.
- ¾ Permitir cambios de usuario y contraseña para el profesor.
- ¾ Dar de baja una clase (finalización del curso).
- ¾ Almacenar preguntas de evaluación indicadas por temas en el servidor.
- ¾ Registrar automáticamente la asistencia a clases.
- ¾ Permitir revisiones de registros asistencia individual o grupal.
- ¾ Vincular las evaluaciones con contenidos expuestos a través de diapositivas.
- ¾ Verificar y calificar las respuestas enviadas por los alumnos.
- ¾ Verificar a los alumnos que estando presentes en clase no han respondido a la última evaluación.
- ¾ Almacenar las respuestas de los alumnos con su respectiva calificación.
- ¾ Mostrar los resultados de cada evaluación por medio de gráficos estadísticos.
- ¾ Manejar estadísticas varias (individuales, comparativas, acumuladas, etc.) dentro del contexto de evaluación de la clase.
- ¾ Establecer el tiempo que los alumnos tienen para responder a una pregunta de evaluación.
- ¾ Visualizar estadísticas varias (evaluaciones por tema, por alumno, etc.)
- ¾ Crear y visualizar reportes de resultados parciales o totales por curso.
- $\triangleright$  Crear y visualizar reportes de asistencia por curso.
- $\triangleright$  Mantener historial por alumno y por curso.
- ¾ Realizar búsquedas de resultados por diversos criterios (alumno, curso, tema).
- ¾ Construir nuevas evaluaciones a partir de preguntas ya existentes en la base de datos de SEDA.
- ¾ Publicar en un sitio Web (puede incluirse una plataforma colaborativa como SIDWEB) resúmenes de resultados de evaluaciones de una clase.
- ¾ Permitir apuntes y observaciones sobre los alumnos y la clase en general (creación de cuaderno de notas).
- ¾ Implementar módulos de comunicación para que los dispositivos clientes (usados por los alumnos) y el servidor (usado por el profesor) se comuniquen de forma inalámbrica.

#### **2.7.2 Requerimientos No Funcionales**

Los requerimientos no funcionales que surgen durante el diseño e implementación de SEDA son:

- ¾ Posicionar y situar el proceso de aprendizaje individual de cada alumno en el contexto grupal de la clase en espera de los beneficios que ya se han descrito.
- ¾ Utilizar para la arquitectura de SEDA un esquema clienteservidor.
- ¾ Buscar la integración con sistemas ya existentes en la universidad.
- ¾ Configurar el equipo servidor para hospedar la base de datos de SEDA y la aplicación que gestionará los requerimientos mencionados.
- ¾ Configurar los dispositivos de respuesta: dispositivos RF, PDA o celulares.
- ¾ Configurar las redes inalámbricas (WIFI o BLUETOOTH) que permiten el reconocimiento de los dispositivos de respuesta PDA o celular.

## *2.8 Escenario de funcionamiento típico*

A continuación se describe la secuencia regular de acciones o pasos (escenario de funcionamiento típico) para el desenvolvimiento de una clase convencional apoyando sus procesos de evaluación objetiva con SEDA:

- 1. El profesor ingresa preguntas al sistema antes de sus clases (preparación de la clase).
- 2. En clases, luego de terminar un tema el profesor puede mostrar la pregunta mediante un proyector. Como se muestra en la Figura 2.2.

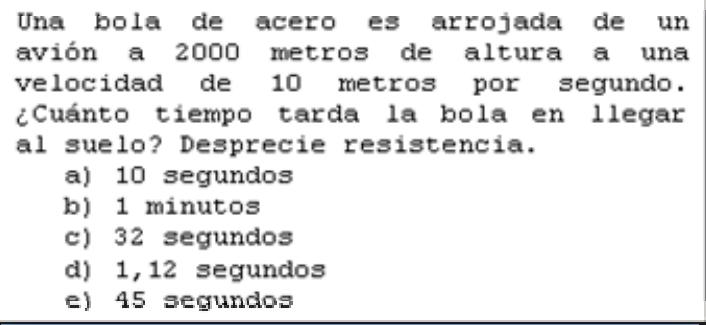

Figura 2.2.- Pregunta en el proyector.

3. Al aparecer la pregunta, los estudiantes escogen una alternativa y la seleccionan en el dispositivo de respuesta como el mostrado en la Figura 2.3.

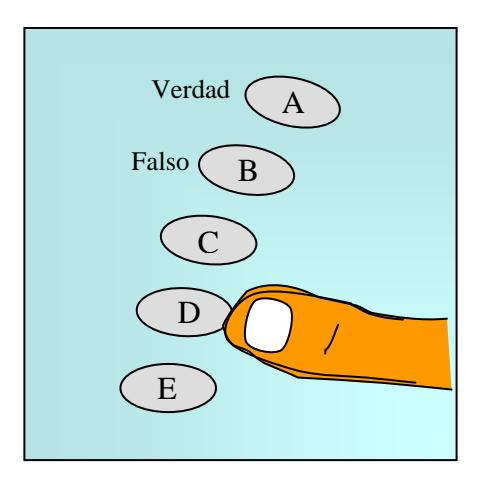

Figura 2.3.- Vista del dispositivo.

4. Al terminar el tiempo establecido para la evaluación de la pregunta, los resultados aparecen proyectados de manera gráfica así como se muestra en la Figura 2.4.

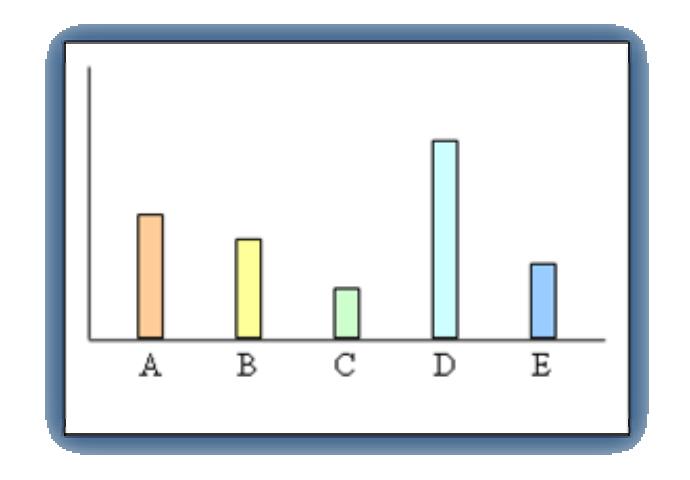

Figura 2.4.- Esquema de visualización del resultado de una evaluación en SEDA.

- 5. Se guarda un historial completo y detallado de los resultados de las evaluaciones, permitiendo medir el progreso de los estudiantes en forma individual o grupal durante el curso.
- 6. El profesor transfiere a un servidor (propio, METIS o SIDWEB) los resultados de las evaluaciones para que sean consultados por los estudiantes vía web. Ver el esquema de transferencia descrito en la Figura 2.5

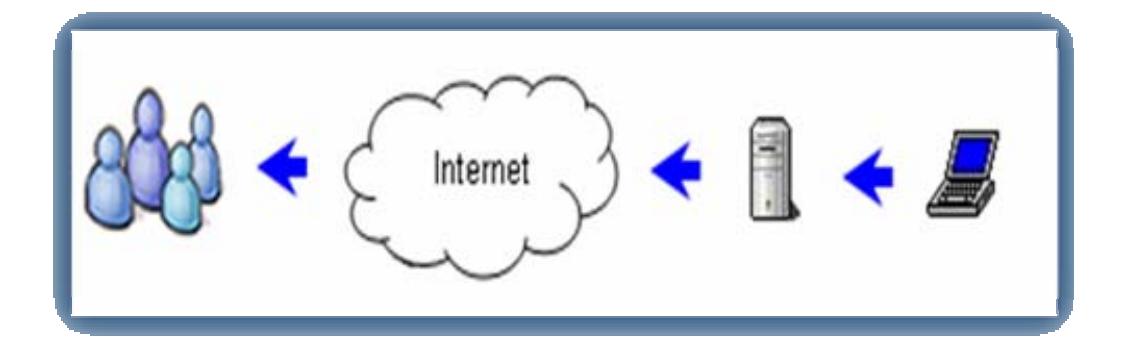

Figura 2.5.- Transferencia de resultados para ser vistos por estudiantes.

7. Los resultados de las evaluaciones pueden ser usados posteriormente para medir el desempeño del curso o de un estudiante en particular.

**Observación:** En el paso 2 si el dispositivo de respuesta es un PDA o celular permite prescindir del proyector pues la pregunta se visualiza en su propia pantalla tal como se observa en la figura 2.6.

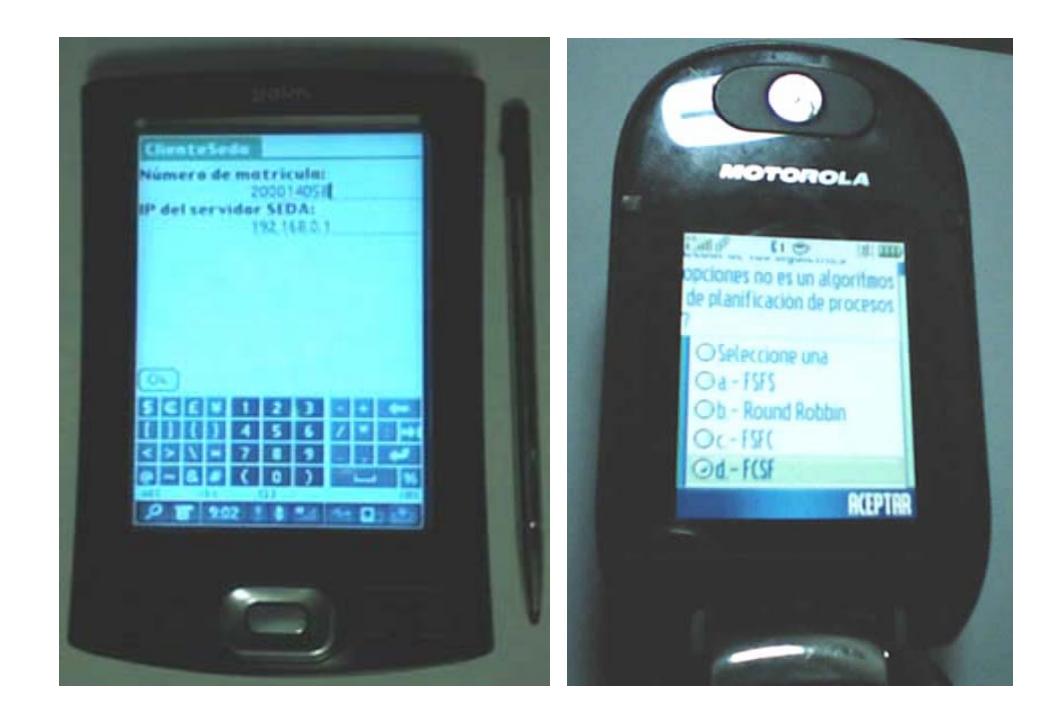

Figura 2.6.- Visualización de preguntas en los Dispositivos de Respuesta PDA y celular.

Estas acciones se apoyan en el uso de hardware y software diseñados para este propósito y que se tratan con detalle en capítulos posteriores.

## *2.9 Aplicación de SEDA en otros entornos*

Aunque el enfoque primordial de SEDA es la medición del aprendizaje en clases, esto no imposibilita que se adapte a otros ambientes en donde también se requiere la opinión de participantes. Por ejemplo:

- ¾ Encuestas de opinión para toma de decisiones de negocio (exposiciones de profesionales, juntas de accionistas).
- ¾ Selección de alternativas para productos ofertados en un stand.
- $\triangleright$  Seminarios profesionales.
- ¾ Sesiones de votación para toma de decisiones políticas (congreso, asamblea, etc.)

Esto nos da una idea del gran campo de aplicación que puede llegar a tener un sistema como el propuesto en esta tesis.

# **CAPITULO 3**

## **3 Diseño e implementación de SEDA**

En el capítulo anterior se describieron las especificaciones y el alcance del presente proyecto de tesis, los mismos buscan convertir este proyecto en una herramienta potencialmente útil (sobre todo dentro del contexto de Tecnología Educativa). Esto nos permite, en el presente capítulo, detallar la estrategia de diseño aplicada a través de la cual se implementará la arquitectura cliente-servidor de SEDA y la funcionalidad previamente definida.

#### *3.1 Plataforma de desarrollo*

Entre las diferentes plataformas de desarrollo se requería una que permitiera implementar de manera eficiente cada una de las funciones de SEDA, especialmente la opción de integración con una herramienta de oficina para presentaciones de diapositivas. Dado que el sistema educativo nacional no tiene una infraestructura informática moderna, el programa SEDA debe ser soportado por computadores personales con capacidad limitada. Entre las herramientas existentes, se seleccionó la plataforma de desarrollo Microsoft .Net Framework 2.0 dado que no requiere de una gran cantidad de recursos en la máquina cliente y ofrece las ventajas que se enumeran a continuación:

- ¾ Gran variedad de librerías que automatizan funcionalidades comunes.
- ¾ Librerías que simplifican la comunicación con dispositivos de hardware.
- ¾ Programas que se ejecutan con pocos recursos en el computador.
- ¾ Interacción con presentaciones en Microsoft PowerPoint.
- ¾ Herramientas para la creación de reportes como Crystal Reports.
- ¾ Herramientas para la creación de estadísticas como NetCharting.

El costo de licenciamiento de esta plataforma representa una desventaja pero la relación costo-beneficio se mantiene superior sobre otras plataformas que no requieren de licenciamiento. Además tal costo no influye mayormente en el costo total que tendrá el sistema puesto que la licencia es adquirida una sola vez por parte de los desarrolladores y no por cada cliente que utilice el sistema. Para que el cliente pueda utilizar una aplicación desarrollada utilizando esta plataforma todo lo que se requiere es instalar el Framework .Net 2.0 que se encuentra disponible en Internet de forma gratuita.

Dado que SEDA es una aplicación cliente-servidor que requiere almacenar información sobre evaluaciones realizadas y sus resultados, fue necesario el uso de una base de datos que, al igual que la plataforma de desarrollo, requiera de pocos recursos en el computador y que además almacene estos datos de forma confiable. La base de datos PostgreSQL cumple con los requerimientos mencionados anteriormente y no requiere el pago de una licencia para su uso, lo cual lo hace ideal para este proyecto.

Los dispositivos de respuesta (clientes) PDA y celulares también requieren una plataforma de desarrollo. Java es la plataforma más apropiada, debido a que es compatible con una gran variedad de computadores de mano y celulares. Java cuenta con entornos de desarrollo completos para estos dispositivos, que incluyen simuladores, documentación y ejemplos facilitando la implementación de los clientes.

Utilizando las herramientas seleccionadas se implementaron los diferentes componentes del sistema que se presentan en secciones posteriores.

#### *3.2 Diseño e implementación del servidor*

El programa servidor SEDA se implementó utilizando una arquitectura cliente-servidor. En el servidor se recepta y se almacena la información proveniente de los alumnos y se mantienen todos los datos relacionados a un curso y a un profesor en particular. Por otro lado se tiene al cliente que permite a los usuarios enviar respuestas al servidor, estando previamente registrado dicho cliente a una clase en particular.

El programa servidor interactúa con:

- ¾ **Profesor.-** es quien realiza evaluaciones, crea preguntas, genera reportes, publica información, etc.
- ¾ **Cliente.-** es un dispositivo de hardware utilizado por el alumno para responder a las preguntas de cada evaluación.

En la figura 3.1 muestra un diagrama con la relación entre los componentes mencionados. El profesor trabaja directamente con el programa SEDA, que a su vez almacena toda la información recibida en la base de datos. Los alumnos por su parte utilizan un cliente que se comunica con el programa SEDA y nuevamente los datos obtenidos se ingresan a la base de datos.

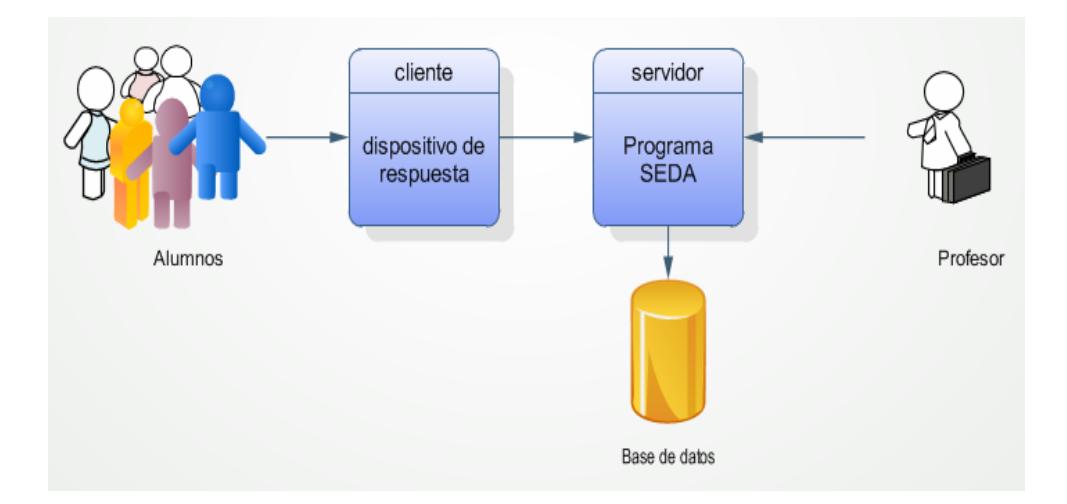

Figura 3.1.- Arquitectura del sistema.

Dentro del servidor, se requiere una gran cantidad de datos para llevar a cabo una evaluación: preguntas, materias, alumnos, cursos, calificaciones, etc. Para manejar adecuadamente tal complejidad se crearon módulos que permitan administrar y manejar estos datos. Los módulos utilizados en el programa servidor SEDA son:

¾ Módulo de administración de clases.

- ¾ Módulo de evaluaciones.
- ¾ Módulo de edición de preguntas.
- $\triangleright$  Módulo de estadísticas y reportes.
- $\triangleright$  Módulo de comunicación.

A continuación se resume la tarea de cada módulo y en secciones posteriores se presentan los detalles de diseño e implementación de cada uno de ellos.

**Módulo de administración de clases.-** Tiene como función principal la creación (registro) de clases permitiendo relacionar a dicha clase un grupo de estudiantes y sus respectivos dispositivos de respuesta. Se permite la modificación y/o eliminación tanto de alumnos como de la clase en sí.

**Módulo de evaluaciones.-** Permite al profesor evaluar una pregunta de un tema perteneciente a la clase que se esté impartiendo, luego muestra los resultados y estadísticas acerca del rendimiento de los alumnos.

**Módulo de edición de preguntas.-** Permite crear, modificar y eliminar las preguntas con sus respectivas opciones que serán utilizadas posteriormente en las evaluaciones. Las preguntas se agrupan por tema y materia para ayudar al profesor a encontrarlas rápidamente al momento de realizar una evaluación.

**Módulo de estadísticas y reportes.-** Entrega al profesor información detallada o gráfica de los resultados de las evaluaciones bajo determinados criterios que le permiten realizar un análisis de un alumno o grupo de alumnos, pudiendo así aplicar correctivos en la exposición de temas en clase de ser necesario.

**Módulo de comunicación.-** Permite receptar las respuestas de los alumnos cuando se está realizando una evaluación. Las respuestas pueden provenir de varios tipos de clientes: RF, PDA y celulares. La comunicación establecida para dispositivos RF ocurre a través del puerto serial, y para dispositivos PDA y celulares a través de redes inalámbricas.

Estos módulos son utilizados por los usuarios del sistema y también requieren información de otros módulos para poder cumplir determinadas funciones. Por lo tanto, es necesario elaborar un diagrama de módulos que muestre cómo se relacionan los módulos entre sí y con los elementos externos: profesor, alumno, base de datos. La figura 3.2 muestra tal diagrama.

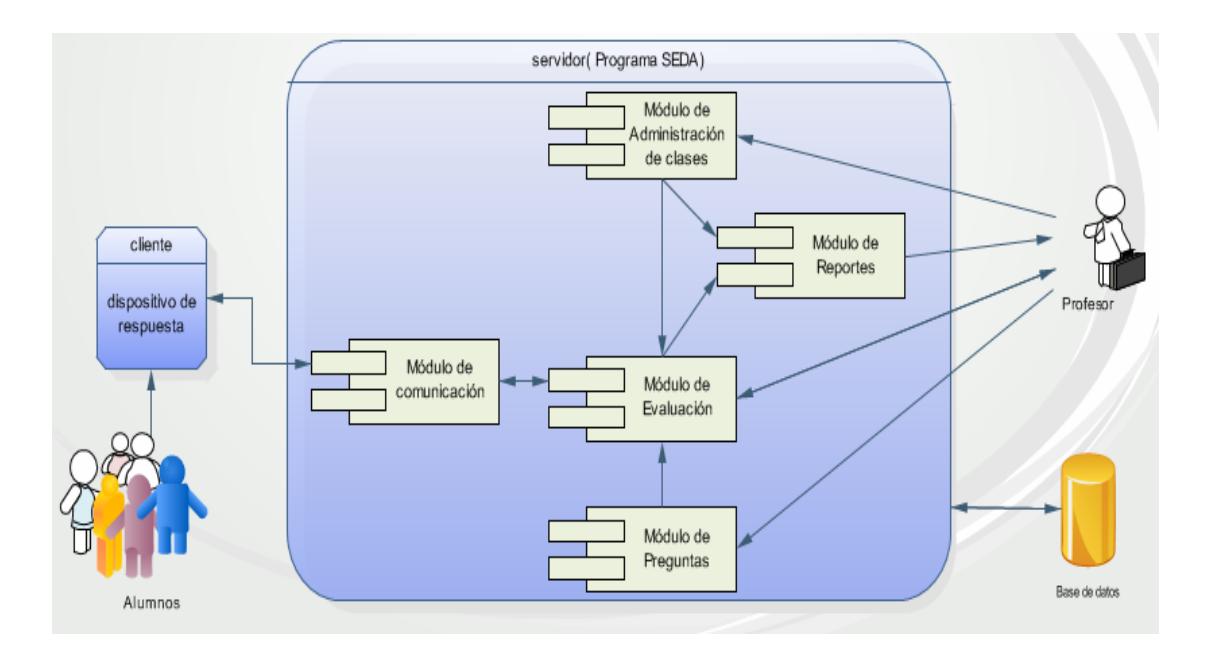

*Figura 3.2.- Arquitectura interna del servidor (servidor SEDA).* 

Tal como se aprecia en la figura el profesor es el principal usuario del sistema: escribe preguntas, define qué estudiantes pertenecen a una clase, realiza evaluaciones, analiza reportes, es decir, interactúa con el módulo de preguntas, el módulo de administración de clases, el módulo de evaluación y el módulo de estadísticas y reportes respectivamente.

Los alumnos entregan gran cantidad de datos (respuestas a preguntas) pero sólo a través del módulo de comunicación que las almacena para que posteriormente esta información sea utilizada por el módulo de evaluación para obtener estadísticas y otros indicadores.

El módulo de evaluación también requiere conocer los alumnos que pertenecen a una clase y las preguntas a ser evaluadas, para cumplir con estas tareas emplea información almacenada por los módulos de administración de clases y de edición de preguntas respectivamente.

Cada uno de estos módulos utiliza la base de datos para almacenar sus datos, de esta manera colaboran entre sí para que todo el sistema cumpla sus objetivos.

#### *3.3 Diseño de la base de datos*

La estructura utilizada en la base de datos requirió de un cuidadoso análisis de tal manera que permita almacenar datos de forma flexible, permitiendo que el sistema pueda ser usado tanto por un curso de colegio como por un curso de universidad o por un congreso.

Las tablas que se presentan en la base de datos representan a algún ente dentro del contexto de una clase como un alumno, un curso y las relaciones entre estos. A continuación se listan las tablas y se explica qué representan dentro de dicho contexto:

- ¾ **Tabla profesor.-** Almacena información del profesor, incluyendo el usuario y clave que requerirá para ingresar al programa SEDA.
- ¾ **Tabla alumno.-** Almacena los datos personales del alumno así como su número de matrícula y qué dispositivo de respuesta le ha sido asignado.
- ¾ **Tabla materia.-** Almacena información de las materias que un profesor imparte a un grupo de alumnos como por ejemplo Física, Matemáticas o Química en un colegio y Cálculo o Laboratorio de Física en una universidad.
- ¾ **Tabla clase.-** Almacena la información necesaria para definir una clase: materia, profesor, aula, horario, paralelo, tipo de clase. Cubre el modelo educativo utilizado en las universidades. Cuando se trata de una clase de secundaria se apoya en la relación existente con la tabla curso.
- ¾ **Tabla curso.-** Define un grupo de alumnos de colegio (nivel primario o secundario) que toman diferentes clases de diferentes materias.
- ¾ **Tabla tipo-clase.-** Determina si la clase representa un grupo de alumnos de colegio, un grupo de alumnos universitarios o un grupo de personas en congreso. Si fuese una clase de colegio se vinculan las tablas curso y clase.
- ¾ **Tabla clase-alumno.-** Permite saber qué alumnos pertenecen o están registrados en una determinada clase. La relación que se crea entre cada alumno y una clase es única y usada en la toma de evaluaciones y asistencia.
- ¾ **Tabla registro-asistencia.-** Mantiene un historial de la asistencia de cada alumno.
- ¾ **Tabla curso-materia.-** Indica las materias que deben recibir los alumnos de un curso de colegio.
- ¾ **Tabla tema.-** Almacena información sobre temas. Un tema es algo específico dentro de una materia por ejemplo "el movimiento rectilíneo uniforme" dentro de la materia "Física".
- ¾ **Tabla pregunta.-** Almacena el texto de una pregunta y otros parámetros que serán necesarios para su posterior evaluación: puntaje, tiempo asignado, tipo de pregunta, su vinculación a un tema y a una materia.
- ¾ **Tabla opciones-respuesta.-** Guarda el texto de una opción de respuesta a una pregunta en particular.
- ¾ **Tabla evaluación.-** Registra las evaluaciones realizadas en clase estableciendo su fecha de realización vinculándolas a una clase y a un tema en específico.
- ¾ **Tabla eval-preg.-** Indica qué preguntas formaron parte de una evaluación.
- ¾ **Tabla respuesta.-** Almacena las respuestas que realizan los estudiantes a una pregunta cuando se realiza una evaluación.
- ¾ **Tabla nota.-** Almacena el acumulado de puntos que un alumno ha logrado obtener en una evaluación realizada en clase.

En la figura 3.3 se presenta cómo se relacionan las tablas para permitir la flexibilidad necesaria dentro del modelo de evaluación. La tabla clase se relaciona con el profesor encargado de impartir la clase, también se relaciona con el tipo de clase, con el curso en caso de tratarse de un colegio (cursos de primaria y secundaria), con la materia que se imparte, con las evaluaciones que se realizan en la clase y con la tabla clase-alumno. Esta última se relaciona con la tabla alumno para determinar quienes pertenecen a la clase.

La tabla clase-alumno también permite controlar la asistencia a clases gracias a la relación con la tabla registro-asistencia. Adicionalmente esta tabla se relaciona con la tabla nota y la tabla respuesta para poder medir el rendimiento de un determinado alumno en las evaluaciones que se realicen.

La relación entre clase, clase-alumno, profesor y materia funciona perfectamente para cursos universitarios, puesto que los alumnos deciden qué materias tomar. En el colegio (clase de educación primaria y secundaria) esto cambia cuando un curso (un grupo de alumnos determinado) debe tomar un conjunto de materias fijas. Por esta razón la tabla curso se relaciona con la tabla clase cuando se trata de la aplicación del sistema en un colegio.

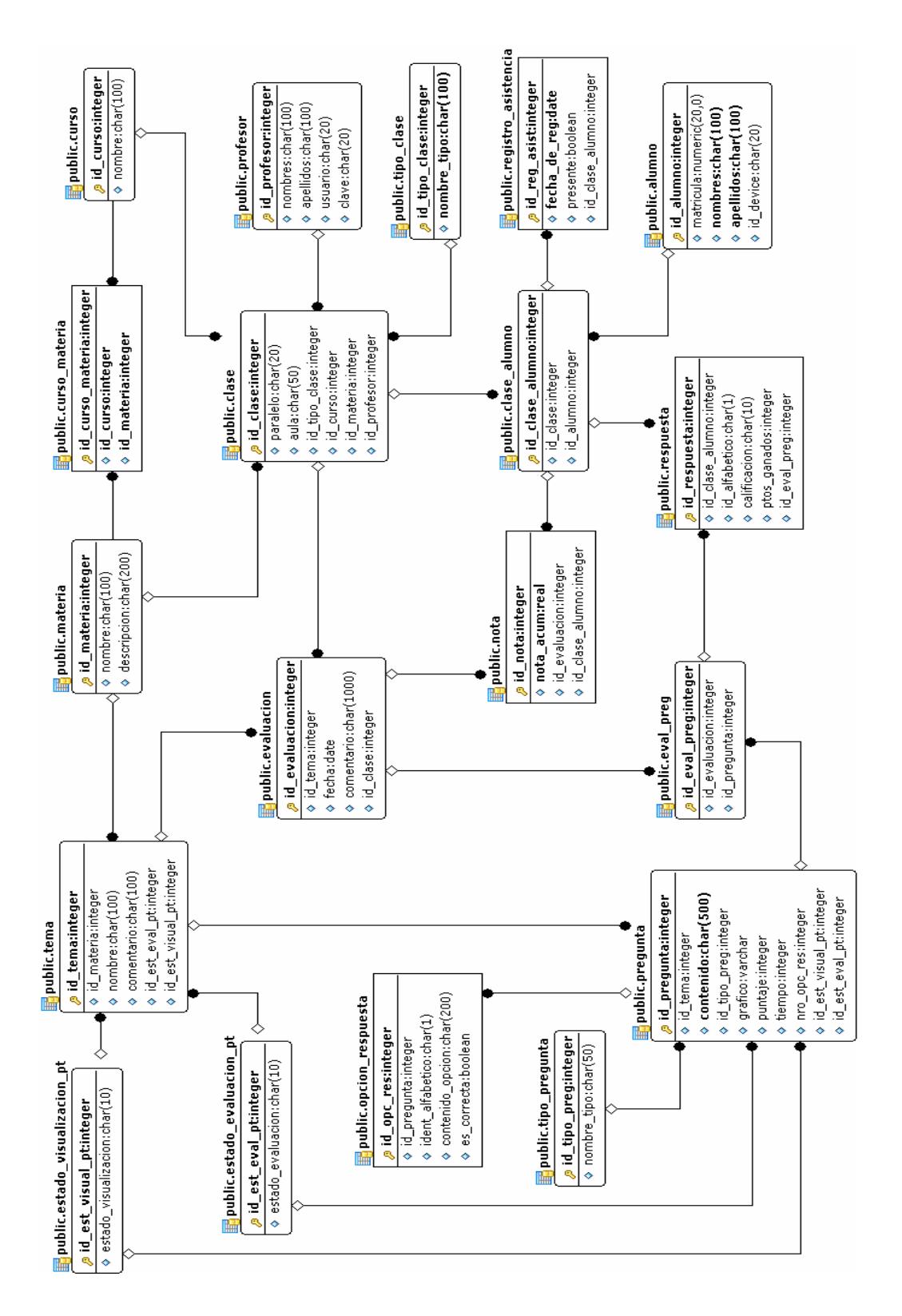

Figura 3.3.- Modelo de la base de datos.

Pueden llegar a existir una gran cantidad de preguntas por lo cual deben estar organizadas para facilitar su búsqueda por parte del profesor. Las preguntas se agrupan por temas y estos últimos se agrupan por materia, así cuando un profesor se encuentra impartiendo una clase, sólo aparecen las preguntas que corresponden a la materia que se dicta en esa clase.

La tabla pregunta se relaciona con la tabla opción-pregunta para saber cuáles son las opciones que podrá seleccionar un alumno para responder a una pregunta de evaluación.

La tabla evaluación se relaciona con la tabla pregunta mediante la tabla eval-preg para registrar las preguntas que se tomaron en una evaluación. La respuesta del alumno en la tabla respuesta también se relaciona con la tabla eval-preg para saber a qué evaluación y a qué pregunta corresponde la respuesta enviada por el alumno. La tabla evaluación se relaciona con la tabla nota para indicar su calificación en base a cuantas preguntas correctas tuvo durante la evaluación.

El modelo descrito en los párrafos anteriores es utilizado por los módulos del sistema y permite implementar todas las funciones detalladas en el capítulo anterior. A continuación se da una visión más detallada de la implementación de los módulos del sistema.

## *3.4 Implementación de los módulos del sistema.*

Los módulos que conforman SEDA se describen con más detalle en las siguientes secciones así como los parámetros tomados en cuenta para su implementación.

### **3.4.1 Módulo de administración de clases**

El profesor es el principal usuario de este sistema pues es él quien selecciona los alumnos que pertenecen a una clase y la materia que se imparte en la misma. En la figura 3.4 se presenta la interacción de este módulo con el profesor y con otros módulos.

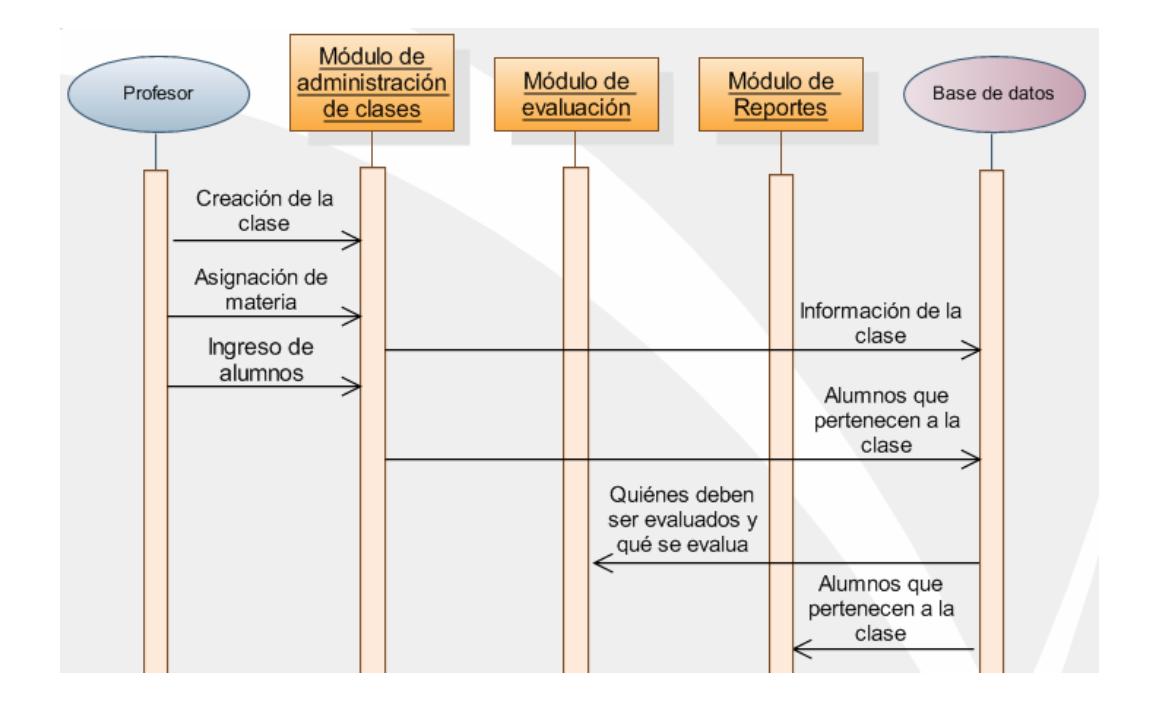

Figura 3.4.- Interacción del módulo de administración de clases.

En este módulo se define la información que se utiliza para un período de clases nuevo. El departamento administrativo o de planificación de un colegio o universidad designa las materias impartidas por los profesores y luego de un proceso de matriculación o registros, un profesor sabe cuáles son las clases a su cargo y qué alumnos pertenecen a cada una. Entonces, los primeros pasos para poner en funcionamiento todo el sistema son:

- $\triangleright$  Crear una clase.
- $\triangleright$  Ingresar alumnos de una clase.

La implementación de este módulo ofrece una interfaz gráfica al profesor con menús, botones y listas desplegables para que el uso del mismo no resulte complejo y más bien el acceso a las funciones sea intuitivo. En la figura 3.5 se muestra la interfaz para el profesor. Los pasos para acceder a cada una de las funciones se encuentran detallados en el "Manual de usuario".

| El SEDA - Administrador de Clases   Carmen Vaca                          |                                                                                                    |                    |                |                   |                            |                     | 同<br>ا د       |
|--------------------------------------------------------------------------|----------------------------------------------------------------------------------------------------|--------------------|----------------|-------------------|----------------------------|---------------------|----------------|
| Archivo<br>Acciones<br>Ver<br>Ayuda                                      |                                                                                                    |                    |                |                   |                            |                     |                |
|                                                                          |                                                                                                    |                    |                |                   |                            |                     |                |
| Modificar Clase<br>Eliminar Clase<br>Clase Nueva                         |                                                                                                    | Agregar Estudiante |                | Editar Estudiante | Eliminar Estudiante        | Asignar dispositivo | Importar Lista |
| <b>Clases Registradas</b>                                                |                                                                                                    | Nro                | Apellidos      | Nombres           | Matricula                  | <b>ID CLICKER</b>   |                |
| Il Info (Desarrollo de aplicaciones Web)                                 | 0                                                                                                    |                    | Buendía        | Lucía             | 20025678                   | 16                  |                |
| Il Info (algoritmos)                                                     |                                                                                                    | $\overline{c}$     | Castro Caicedo | Germán            | 200701000                  | 20                  |                |
| III Fima par. b (Matemáticas)<br>Desarrollo de aplicaciones Web (Par. 1) |                                                                                                    | 3                  | Fabar          | Luis Emilio       | 200412367                  | 18                  |                |
| Sistemas Operativos (Par. 1)                                             |                                                                                                    | $\overline{4}$     | Jimenez Armend | Pedro Jose        | 200345678                  | 17                  |                |
| Matemáticas (Par. 3)                                                     |                                                                                                    | 5                  | Sanchez        | Renato            | 200513456                  | 08                  |                |
| socioloagía (Par. 39)<br>Sistemas Distribuídos (Par. 5)                  |                                                                                                    | 6                  | Santana        | Ariana            | 200004745                  | 10                  |                |
|                                                                          |                                                                                                    | $\overline{7}$     | Tomalá         | Vicente           | 199923456                  | 15                  |                |
|                                                                          |                                                                                                    | 8                  | Villegas       | Lorena            | 200645098                  | 19                  |                |
|                                                                          | $*$                                                                                                    |                    |                |                   |                            |                     |                |
|                                                                          | Última evaluación de esta clase<br>2008-01-17<br>Tema: Planificadores de proceso<br>Fecha:<br>Pregunta:<br>¿Cúal de las siguientes opciones no es un algoritmos de planificación de procesos? |                    |                |                   |                            |                     |                |
| Administrador de Clases - SEDA                                           |                                                                                                    |                    |                |                   | <b>Nuevas Evaluaciones</b> |                     | Cancelar       |

Figura 3.5.- Interfaz gráfica del módulo de administración de clases.

Durante el transcurso del período de clases la información almacenada por este módulo permite, al módulo de evaluaciones,
conocer qué temas y qué alumnos deben ser evaluados. De igual manera el módulo de estadísticas y reportes requiere saber quiénes integran un curso para generar las estadísticas y/o reportes que solicite el profesor.

Este módulo es fundamental para el buen desempeño de los demás módulos del sistema ya que la información almacenada a través de él es importante para definir cada una de las clases que un profesor quiera evaluar posteriormente.

### **3.4.2 Módulo de edición de preguntas**

Las preguntas son la herramienta para medir el grado de conocimiento de un alumno acerca de un tema expuesto por el profesor, por tal razón el profesor debe prepararlas adecuadamente para que sean claras y concisas. Este módulo implementa y pone a disposición del profesor una interfaz gráfica donde puede agregar, modificar y eliminar preguntas con sus respectivos parámetros de evaluación: tiempo en que los alumnos pueden responder, puntaje al responder correctamente, etc. En la figura 3.6 se muestran las tareas que pueden ser realizadas por el profesor gracias a este módulo.

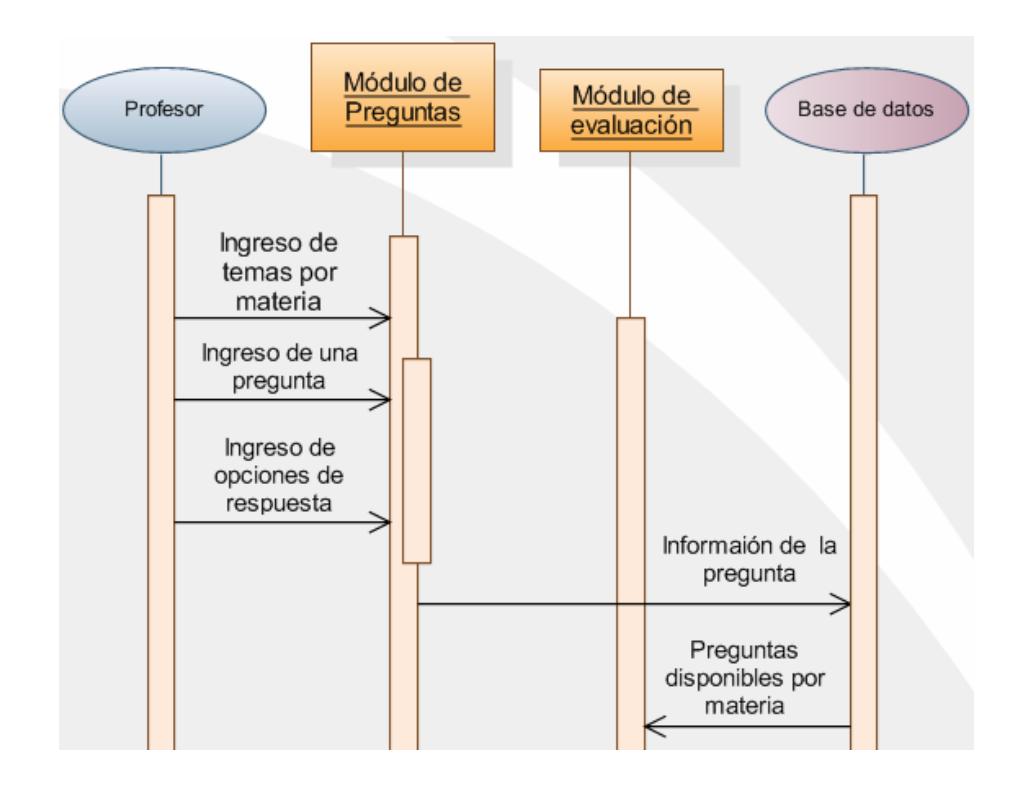

Figura 3.6.- Interacción del módulo de edición de preguntas.

La información que es almacenada por el módulo de edición de preguntas en la base de datos es empleada posteriormente por el módulo evaluación.

En la figura 3.7 se muestra la interfaz gráfica que tiene a su disposición el profesor para facilitar su tarea de ingresar las preguntas que son evaluadas durante el periodo de clases.

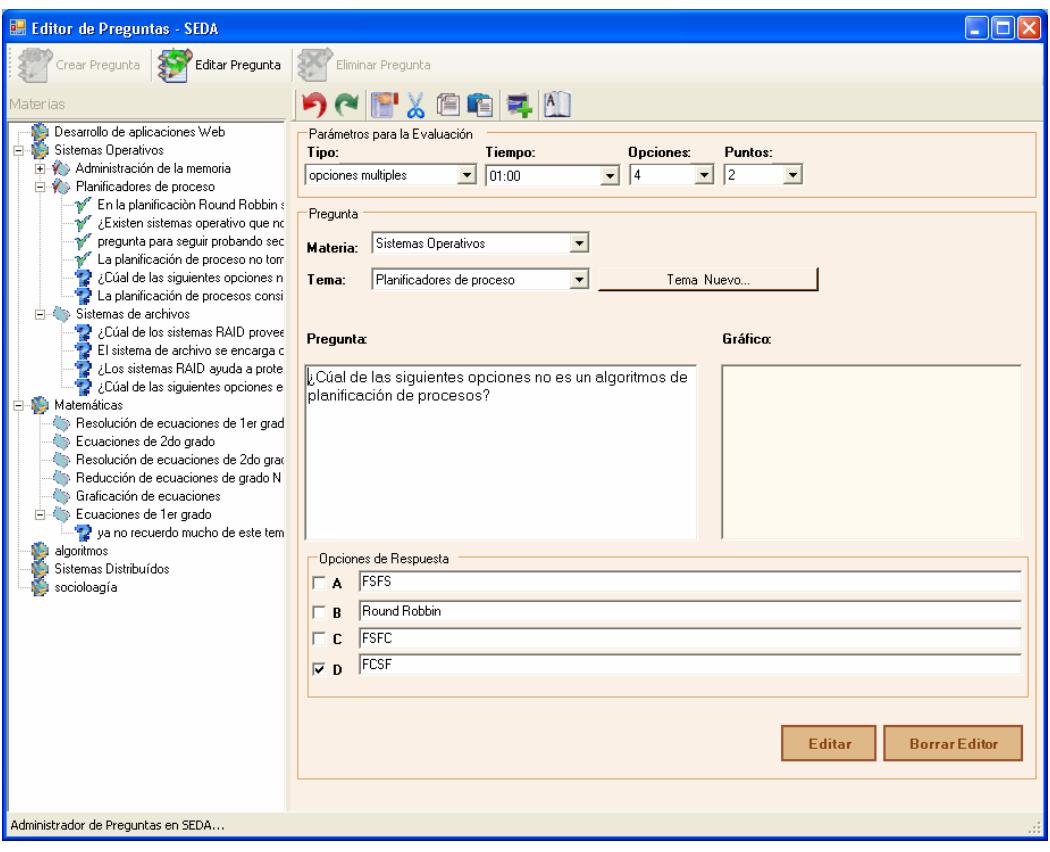

Figura 3.7.- Interfaz gráfica del módulo de preguntas.

El árbol que se aprecia en el lado izquierdo de la figura muestra el ordenamiento de las preguntas por materia y por tema, de igual manera estos pueden ser añadidos, modificados y eliminados por el profesor. Esta característica permite ubicar fácilmente las preguntas puesto que se puede llegar a tener gran cantidad de ellas.

Otro motivo importante por el cual es necesario la administración de las preguntas es que una pregunta puede ser utilizada en varios cursos, incluso en varios períodos de clases diferentes, evitando de esta manera que cada inicio de clases tenga que ingresar nuevamente todas las preguntas que planea utilizar durante el período de clases.

Facilitar el ingreso de preguntas y permitir que sean reutilizadas es el principal objetivo de este módulo. Los detalles de cómo acceder a cada función de este módulo se encuentran en el "Manual de usuario".

#### **3.4.3 Módulo de evaluaciones**

Este módulo es la herramienta para realizar una evaluación cada vez que finalice un tema o cuando el profesor lo crea necesario. Es el módulo más complejo debido a la gran cantidad de información que requiere para iniciar la evaluación y todos los datos que se obtienen una vez finalizada la misma. En la figura 3.8 se muestra la interacción de este módulo con los módulos de administración de clases, de comunicación y edición de preguntas para permitir al profesor seleccionar las preguntas que serán evaluadas. Una vez seleccionada la pregunta, ésta es mostrada mediante una diapositiva de PowerPoint y el módulo de comunicaciones empieza a recibir respuestas para luego mostrar gráficamente los resultados de la evaluación.

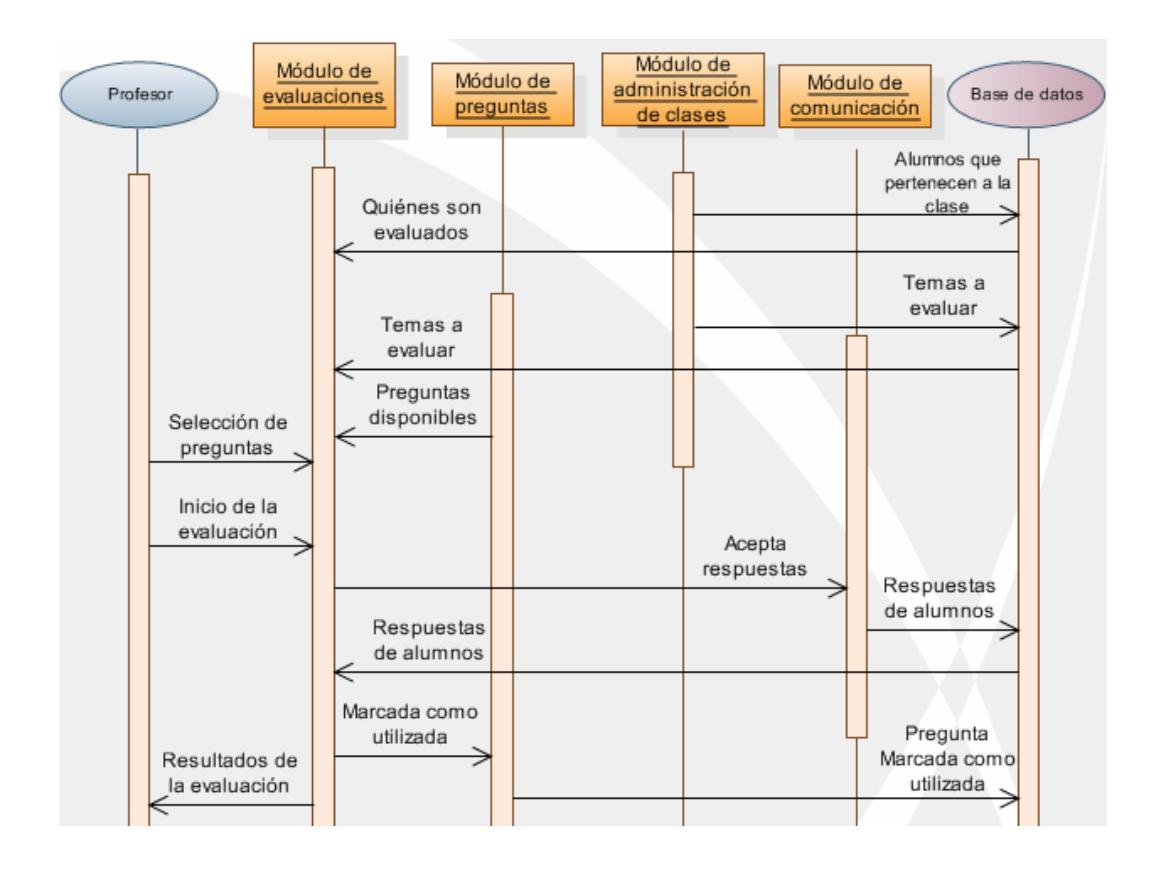

Figura 3.8.- Interacción del módulo de evaluaciones.

Este módulo le permite al profesor evaluar una pregunta que ha sido previamente ingresada a través del módulo de edición de preguntas, presentándola en una diapositiva personalizada desde SEDA. También permite que la evaluación sea realizada desde una presentación en PowerPoint independiente del sistema para

lo cual este módulo facilita al profesor el complemento de office respectivo.

La interfaz gráfica de este módulo se muestra en la figura 3.9. Al igual que en el editor de preguntas, el profesor tiene un árbol ordenado por temas para encontrar fácilmente la pregunta que espera evaluar, una vez que la selecciona se presenta la pregunta completa con sus opciones y puede iniciar la evaluación. Las preguntas manejan estados (evaluada, activa, etc.) dependiendo del cual el icono utilizado en la interfaz es diferente. En la parte izquierda se muestra qué alumno ha enviado su respuesta, complementariamente se puede revisar qué alumnos faltan por responder. A medida que se realiza la evaluación, se registra automáticamente la asistencia a clases.

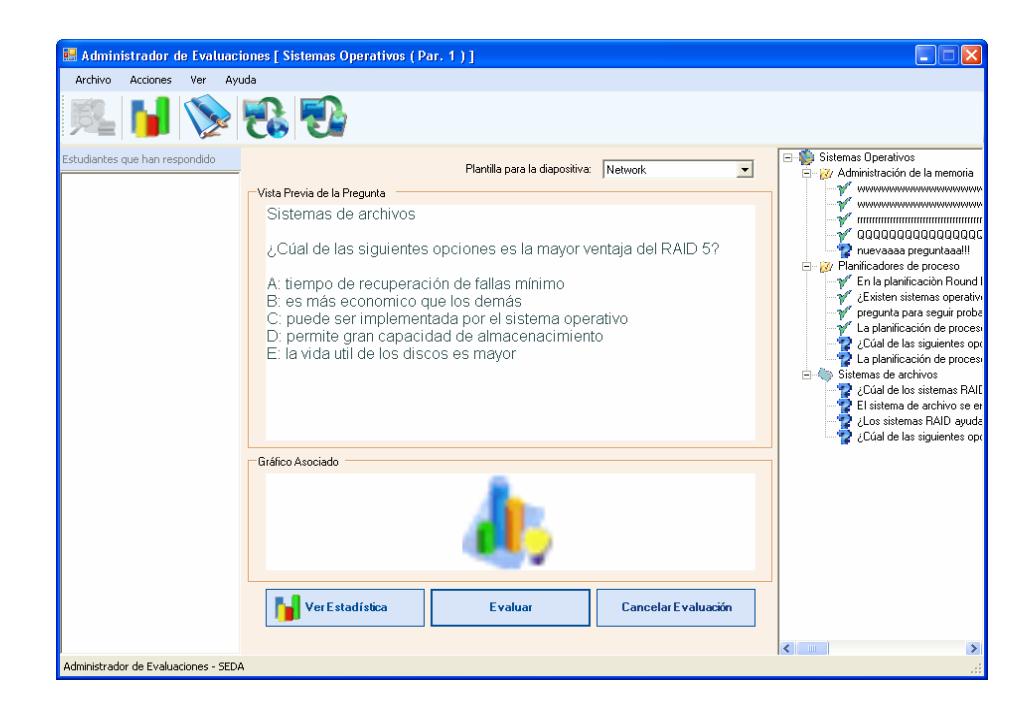

Figura 3.9.- Interfaz gráfica del módulo de evaluaciones.

Este módulo puede ser invocado desde PowerPoint y toma una apariencia 'más compacta' tal como se muestra en la figura 3.10. Para tal efecto se pone a disposición del profesor un complemento para PowerPoint el cual se detalla en la sección final de este capítulo.

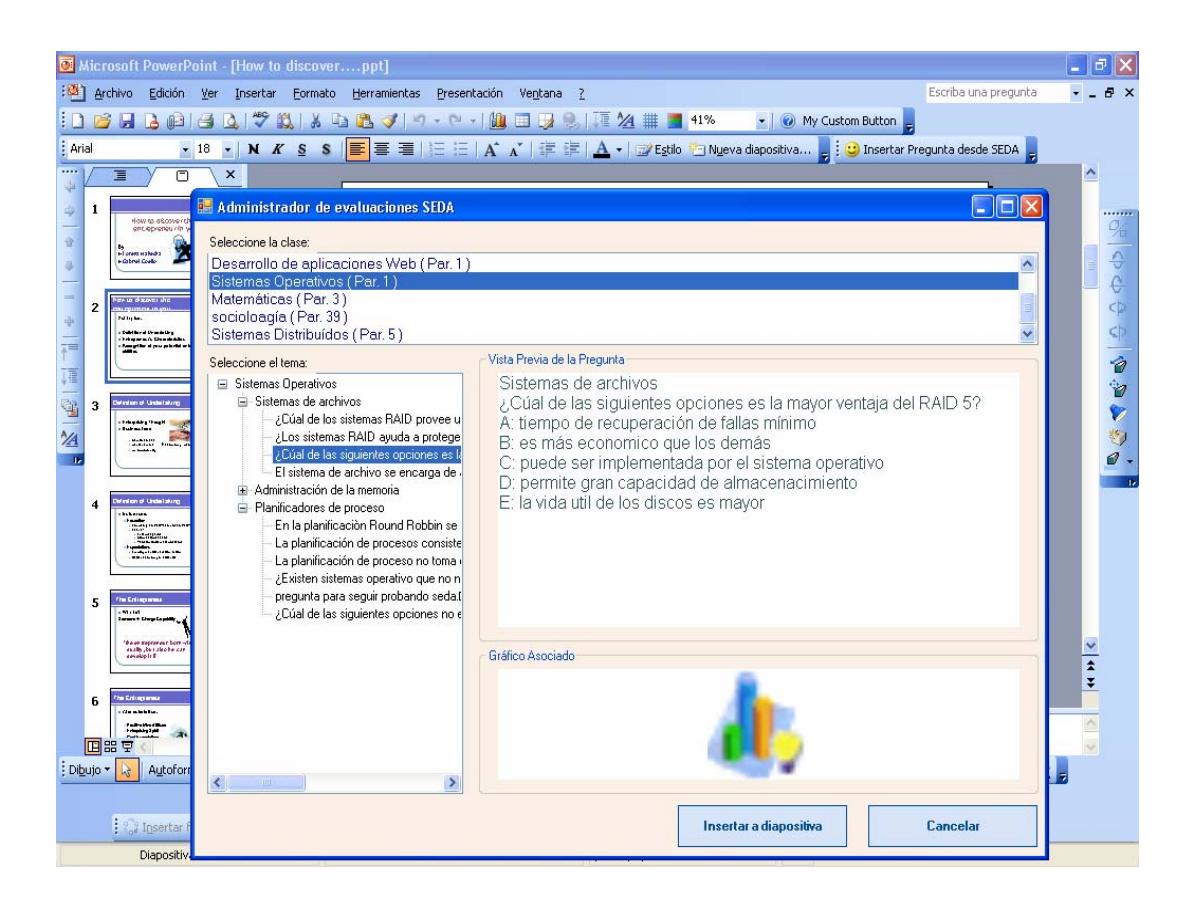

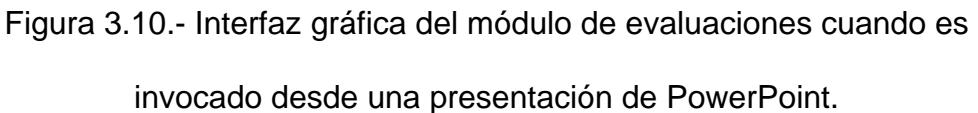

Una vez terminada una evaluación el profesor puede elegir cómo quiere ver la estadística de los resultados de la evaluación; mediante un gráfico de barras o gráfico tipo pastel. Paralelamente estos datos pueden ser usados por el módulo de reportes para generar los reportes que requiera el profesor.

Realizar evaluaciones de forma fácil es el objetivo de este módulo. Los detalles de cómo acceder a cada función se incluyen en el "Manual de usuario".

### **3.4.4 Módulo de estadísticas y reportes**

Este módulo provee al profesor las herramientas estadísticas e información resumida para saber con exactitud el rendimiento de un curso o de un alumno en particular y poder aplicar correctivos en la exposición de temas según él lo considere. Por ejemplo, una de las estadísticas importantes es poder identificar cuáles son los temas que resultan más complicados para los alumnos y poder optar por otra metodología de enseñanza para ese tema.

Ejemplos de las estadísticas y reportes generados por SEDA pueden apreciarse en la figura 3.11.

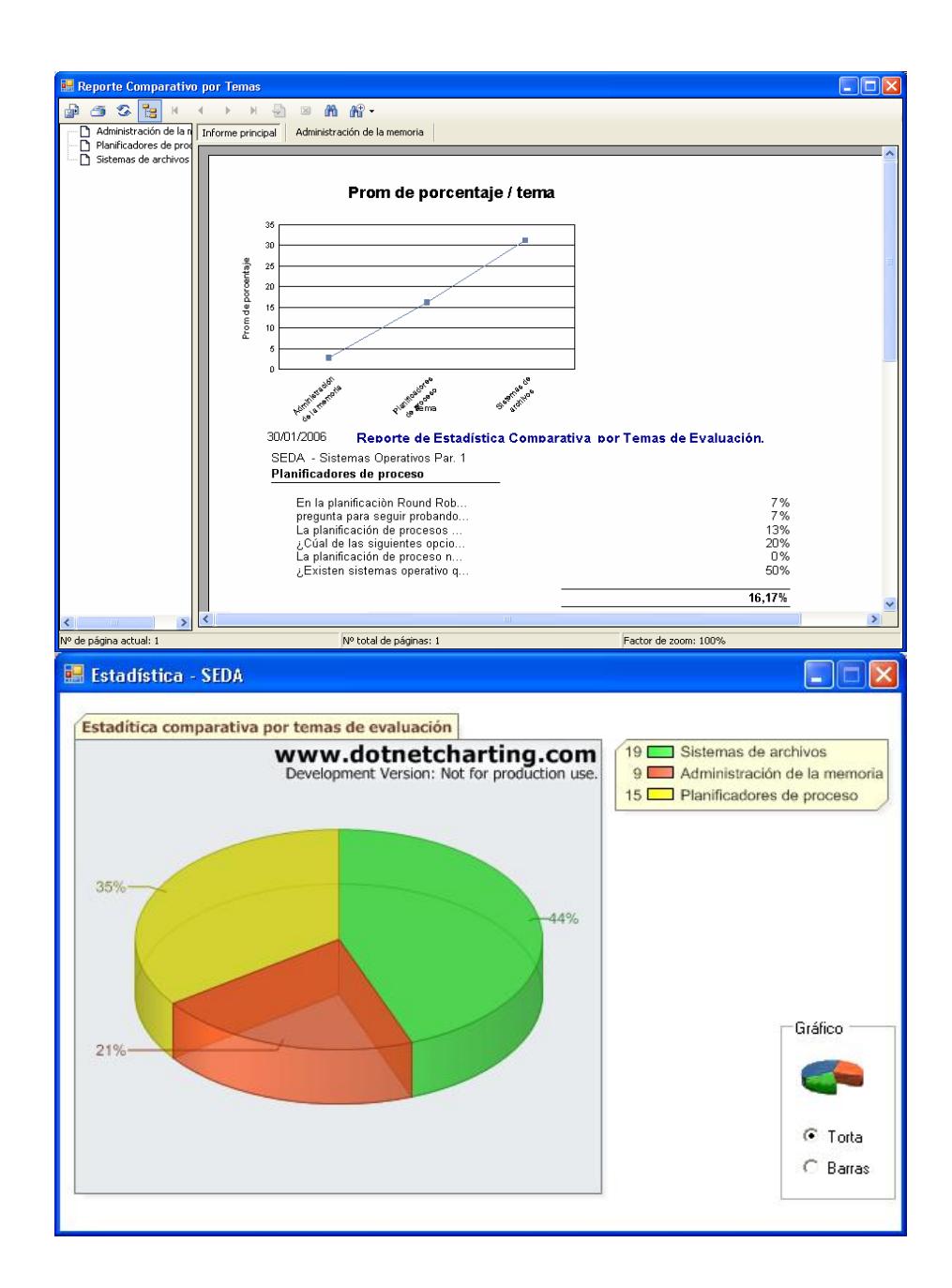

Figura 3.11.- Modelo de reporte (arriba) y estadística (abajo) de SEDA.

Los datos necesarios para los reportes provienen de la información almacenada por el módulo de evaluación y administración de clases. En la figura 3.12 se aprecia tal interacción entre estos módulos.

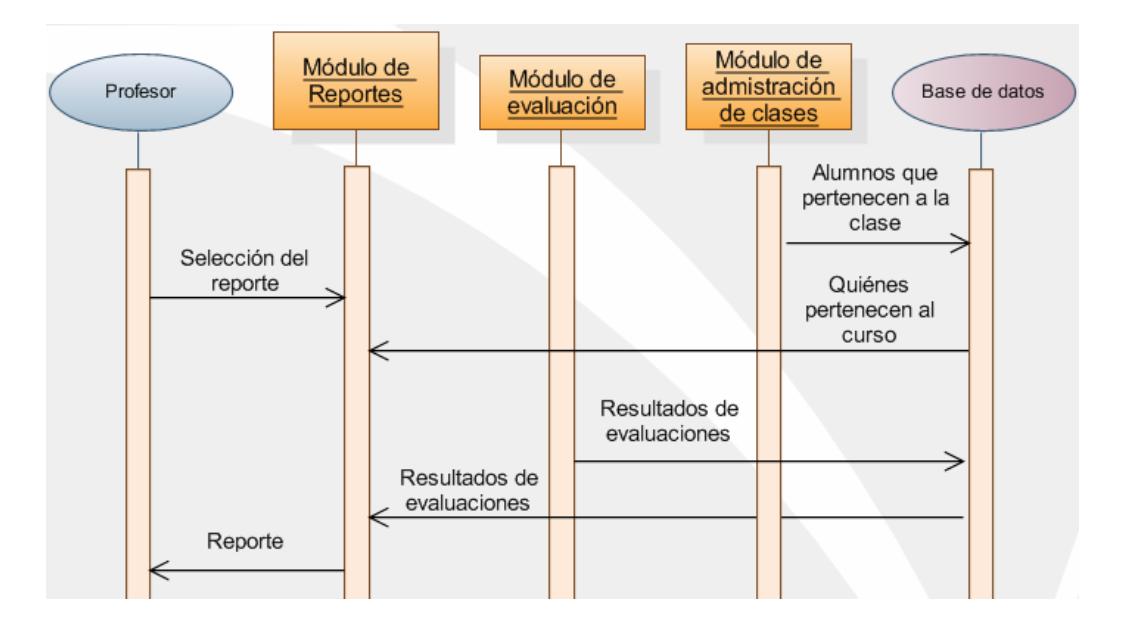

Figura 3.12.- Interacción del módulo de estadísticas y reportes.

Los reportes se implementaron mediante la herramienta Crystal Reports la misma que permite imprimir los reportes generados y exportarlos a archivos en diferentes formatos. La generación de gráficos estadísticos se implementó empleando el paquete NetCharting [12].

Los reportes se acceden mediante menús los cuales están disponibles en la interfaz gráfica del módulo de evaluación y administración de clases tal como se muestra en la figura 3.13.

| SEDA - Administrador de Clases [ Carmen Vaca ]                               |                   |               |                          |                   |                           |                     |  |  |
|------------------------------------------------------------------------------|-------------------|---------------|--------------------------|-------------------|---------------------------|---------------------|--|--|
| Ayuda<br>Archivo<br><b>Acciones</b><br>Ver                                   |                   |               |                          |                   |                           |                     |  |  |
| Estadísticas<br>п                                                            |                   |               |                          |                   |                           |                     |  |  |
| Asistencia                                                                   |                   |               |                          |                   |                           |                     |  |  |
| 랩<br>Datos de la Clase<br>Clase Nueva                                        |                   |               | Agregar Estudiante       | Editar Estudiante | Eliminar Estudiante       | Asignar dispositivo |  |  |
| Clases Inactivas<br><b>Clases Registradas</b>                                |                   | Nro           | Apellidos                | Nombres           | Matricula                 | <b>ID CLICKER</b>   |  |  |
| Reportes de Clase<br>Il Info (Desarrollo de                                  | ×<br>弾            |               | De Evaluación            | General           |                           | 16                  |  |  |
| Il Info (algoritmos)<br>Administrador de Evaluaciones                        | P.                |               | De Asistencia            |                   | Comparativo - Individual  | 20                  |  |  |
| III Fima par. b (Mate<br>Editor de Preguntas                                 |                   | 3             | Fabar                    | Luis Emilio       | 200412367                 | 18                  |  |  |
| Desarrollo de aplica<br>Apuntes de Clase<br>Sistemas Operativo               |                   | 4             | Jimenez Armend           | Pedro Jose        | 200345678                 | 17                  |  |  |
| Matemáticas (Par. 3)                                                         |                   | 5             | Sanchez                  | Renato            | 200513456                 | 08                  |  |  |
| socioloagía (Par. 39)<br>Sistemas Distribuídos (Par. 5)                      |                   | 6             | Santana                  | Ariana            | 200004745                 | 10                  |  |  |
|                                                                              |                   | 7             | Tomalá                   | Vicente           | 199923456                 | 15                  |  |  |
|                                                                              |                   | 8             | Villegas                 | Lorena            | 200645098                 | 19                  |  |  |
|                                                                              | ₩                 |               |                          |                   |                           |                     |  |  |
| SEDA - Administrador de Clases [ Carmen Vaca ]<br>Archivo<br>Acciones<br>Ver | Ayuda             |               |                          |                   |                           |                     |  |  |
| Clase Nueva                                                                  | Reportes de clase |               | <b>Eliminar Clase</b>    |                   | Agregar Estudiante        | Edit                |  |  |
| <b>Clases Registradas</b>                                                    |                   |               | <b>Revisión Reportes</b> |                   | pellidos                  |                     |  |  |
| Il Info (Desarrollo de aplicaciones W                                        |                   |               | Reportes                 |                   | iendía                    |                     |  |  |
| Il Info (algoritmos)                                                         |                   | astro Caicedo |                          |                   |                           |                     |  |  |
| III Fima par. b (Matemáticas)<br>Desarrollo de aplicaciones Web (Pa          |                   | bbar          |                          |                   |                           |                     |  |  |
| Sistemas Operativos (Par. 1)                                                 |                   |               |                          | De Asistencia     | nenez Armend              |                     |  |  |
| Matemáticas (Par. 3)                                                         |                   |               |                          | De Evaluación     | anchez                    |                     |  |  |
| socioloagía (Par. 39)                                                        |                   |               |                          |                   | antana<br>bmalá           |                     |  |  |
| Sistemas Distribuídos (Par. 5)                                               |                   |               |                          |                   |                           |                     |  |  |
|                                                                              |                   |               |                          | Ш                 | $\mathbb{R}$<br>Villegas: |                     |  |  |

Figura 3.13.- Opciones para la generación de reportes desde la interfaz del administrador de clases y de evaluaciones.

Las estadísticas se acceden mediante opciones que están disponibles en la interfaz gráfica del módulo de evaluación y administración de clases tal como se muestra en la figura 3.14.

|                                                                                                    |                                              | SEDA - Administrador de Clases [ Florencio Pinela ] |  |                                 |                       |                     |             |           |                     |  |
|----------------------------------------------------------------------------------------------------|----------------------------------------------|-----------------------------------------------------|--|---------------------------------|-----------------------|---------------------|-------------|-----------|---------------------|--|
| Archivo<br><b>Acciones</b>                                                                           | Ver                                          | Ayuda                                               |  |                                 |                       |                     |             |           |                     |  |
|                                                                                                    |                                              | Estadísticas                                        |  |                                 | Acumulada por Alumno  |                     |             |           |                     |  |
|                                                                                                    | Œ                                            | Asistencia                                          |  |                                 |                       | Acumulada por Curso |             |           |                     |  |
| Datos de la Clase<br>Clase Nueva<br>Clases Inactivas<br><b>Clases Registradas</b>                    |                                              |                                                     |  | Acumulada por Tema              |                       |                     |             |           |                     |  |
|                                                                                                    |                                              |                                                     |  |                                 | Comparativa por Temas |                     |             |           | Eliminar Estudiante |  |
|                                                                                                    |                                              |                                                     |  | Comparativa de Alumno por Temas |                       |                     | Matricula   |           |                     |  |
| Il Info (Desarrollo de                                                                               | K)<br>Reportes de Clase                      |                                                     |  |                                 | Última Evaluación     |                     |             |           | 200256785           |  |
| Il Info (algoritmos)<br>F.                                                                           |                                              | Administrador de Evaluaciones                       |  |                                 | 2                     | Castro Caicedo      | Germán      |           | 200701000           |  |
| Desarrollo de aplica                                                                                 | Ill Fima par. b (Mate<br>Editor de Preguntas |                                                     |  |                                 | 3                     | Fabar               | Luis Emilio |           | 200412367           |  |
| Apuntes de Clase<br>Sistemas Operativo                                                               |                                              |                                                     |  | 4                               | Jimenez Armend        | Pedro Jose          |             | 200345678 |                     |  |
| Matemáticas (Par. 31<br>socioloagía (Par. 39)<br>Sistemas Distribuídos (Par. 5)<br>fisica C (Par. 1) |                                              |                                                     |  | 5                               | Sanchez               | Renato              |             | 200513456 |                     |  |
|                                                                                                    |                                              |                                                     |  | 6                               | Santana               | Ariana              |             | 200004745 |                     |  |
|                                                                                                    |                                              |                                                     |  | 7                               | Tomalá                | Vicente             |             | 199923456 |                     |  |
|                                                                                                    |                                              |                                                     |  | 8                               | Villegas              | Lorena              |             | 200645098 |                     |  |

Figura 3.14.- Opciones para la generación de estadísticas desde la interfaz del administrador de clases y de evaluaciones.

El análisis del rendimiento de los alumnos es para el profesor un mecanismo sustentado en indicadores estadísticos para poder mejorar sus clases y conocer donde deberá explicar con mayor detalle o con una nueva estrategia un tema en particular.

Los pasos para acceder a cada una de las funciones se encuentran detallados en el "Manual de usuario".

### **3.4.5 Módulo de comunicación**

La responsabilidad de adaptar la comunicación entre el servidor SEDA y dispositivos clientes que emplean diferentes tecnologías como palms, celulares y dispositivos RF recae sobre este módulo. Se requiere que este módulo envíe las preguntas con sus opciones a las palms y celulares. Luego debe recibir las respuestas de los alumnos que los utilicen como dispositivo de respuesta. Para su implementación en el cliente fue utilizada la tecnología J2ME (Java 2 Micro Edition) para asegurar que la mayor cantidad de modelos de palms y celulares puedan usar el mismo programa cliente. Este módulo también recepta las respuestas provenientes de dispositivos RF.

Su interacción con los usuarios y demás módulos del sistema puede apreciarse en la figura 3.15.

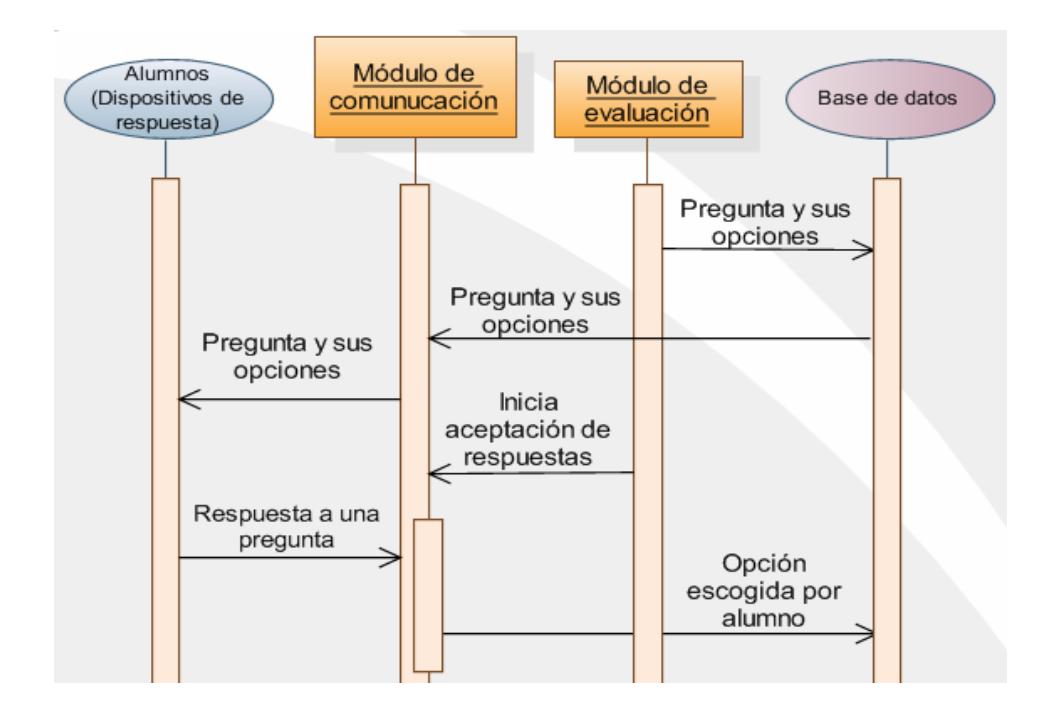

Figura 3.15.- Interacción del módulo de comunicación.

Este módulo almacena todas las respuestas, provenientes de los dispositivos, en la base de datos con su respectivo puntaje para luego asignar la calificación respectiva a cada alumno. Esos datos almacenados son usados posteriormente por el módulo de evaluaciones para conocer con certeza de quién es cada respuesta y para sustentar la generación de los reportes y gráficos estadísticos.

La personalización de la comunicación es permitida mediante opciones las cuales están disponibles en la interfaz grafica del módulo de evaluación. Por defecto, permite trabajar

simultáneamente con varios tipos de dispositivos de respuesta: PDA (palms), celular y RF. Así se observa en la figura 3.16.

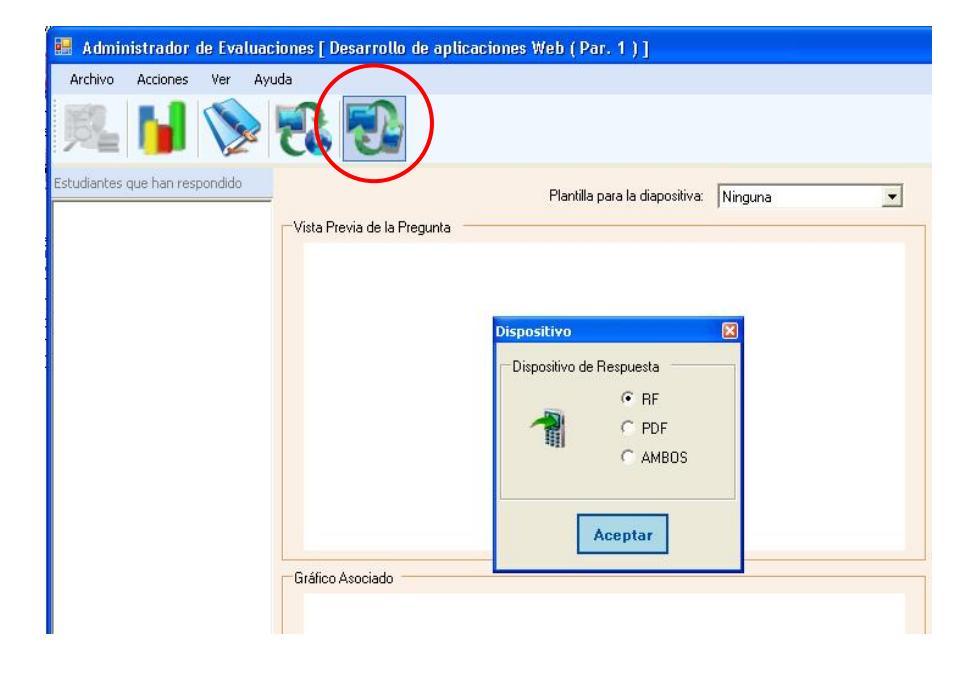

Figura 3.16.- Modo de acceso para la elección de la comunicación de SEDA.

Dispositivos como las palms se comunican mediante redes inalámbricas WIFI, mientras que los celulares usan tecnología inalámbrica BLUETOOTH. En el siguiente capítulo se describirá la implementación del cliente para palms y celulares, así como la infraestructura de comunicación empleada con los dispositivos RF.

Los módulos mencionados permiten que el profesor realice las tareas previstas dentro de la funcionalidad de SEDA. Sin embargo, los profesores familiarizados con la tecnología utilizan presentaciones creadas con PowerPoint en sus clases, por lo que se desarrolló un componente para esta herramienta (un complemento de PowerPoint) que flexibilice aun más la tarea de realizar evaluaciones.

## *3.5 Diseño e implementación del complemento para*

## *PowerPoint*

PowerPoint es una herramienta ampliamente usada para crear diapositivas o presentaciones en pantalla mostradas mediante un proyector. Esta es la primera herramienta multimedia utilizada en el área educativa para mostrar el contenido de materias mediante texto, figuras, sonidos, animaciones y videos. En la actualidad su simplicidad y facilidad de uso la convierten en la herramienta más popular en su género. Por lo tanto, profesores que tienen alguna experiencia con tecnología frecuentemente emplean PowerPoint para presentar notas o imágenes relacionadas al contenido de la clase.

La experiencia en el uso de PowerPoint por parte de los profesores permite una adopción más rápida de la tecnología SRC por lo cual se desarrolló un componente para esta herramienta. Este componente permite realizar evaluaciones sin tener que cambiar la manera en que se vienen usando las presentaciones en las clases dando como resultado una menor complejidad y tiempo de aprendizaje por parte del profesor.

El componente permite insertar preguntas previamente ingresadas en SEDA con sólo escogerla de un árbol clasificado por materia y por tema al igual que en los módulos descritos con anterioridad. Estas preguntas quedan grabadas junto con el archivo de PowerPoint y no se requiere abrir el programa SEDA durante la clase. En la figura 3.17 se muestra la interfaz que permite seleccionar e insertar la pregunta en la diapositiva.

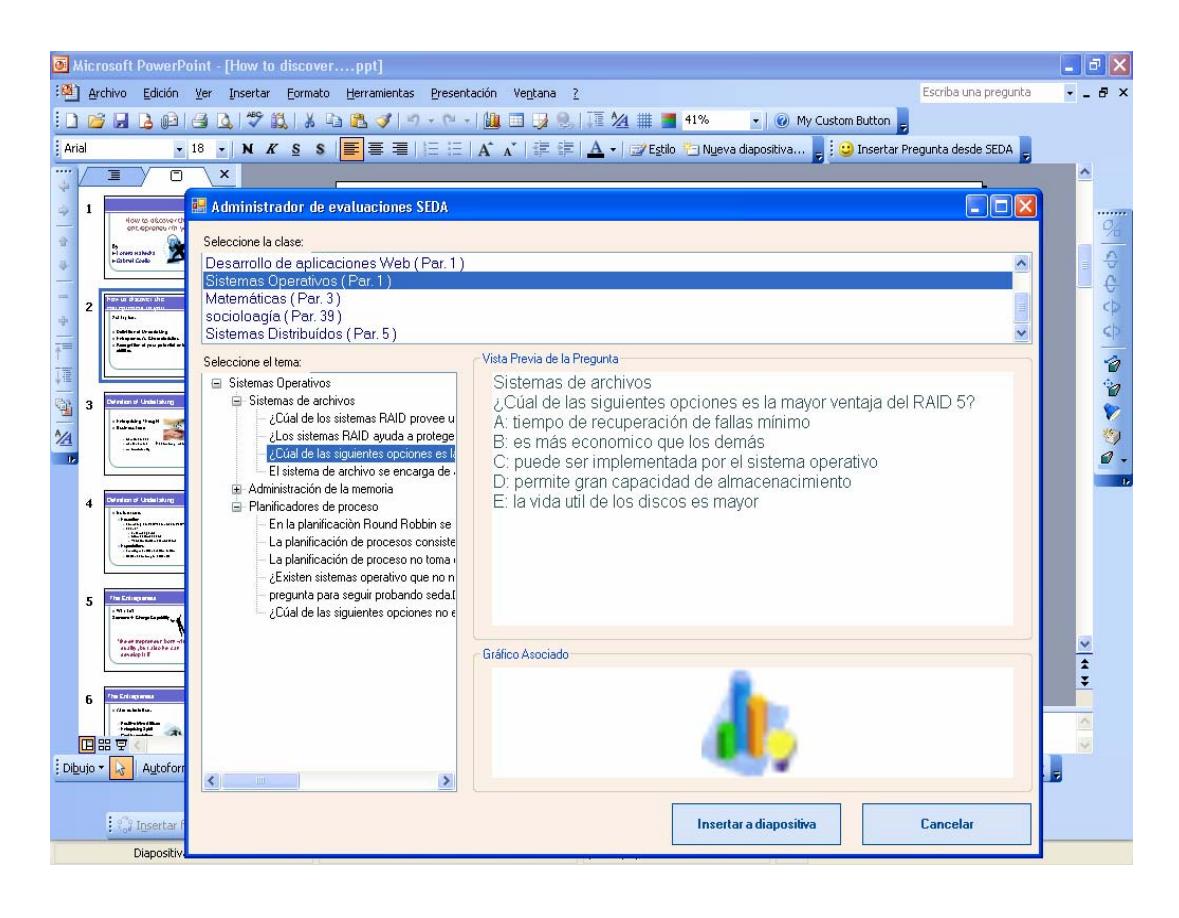

Figura 3.17.- Interfaz gráfica del componente para PowerPoint.

Durante el transcurso de una clase donde se utilicen diapositivas de PowerPoint en pantalla, el profesor no requiere realizar ningún paso para iniciar la evaluación, pues el complemento reconoce cuando el archivo de PowerPoint tiene insertada una o varias preguntas. Cuando se llega a una diapositiva que tiene una pregunta como se muestra en la figura 3.18 el complemento pone en marcha una instancia del módulo de comunicación permitiendo la recepción de respuesta mediante cualquiera de los dispositivos de respuesta (clicker RF, palms o celulares). Una vez finalizado el tiempo de la evaluación se presenta

el grafico estadístico con los resultados de todo el curso como se muestra en la figura 3.19.

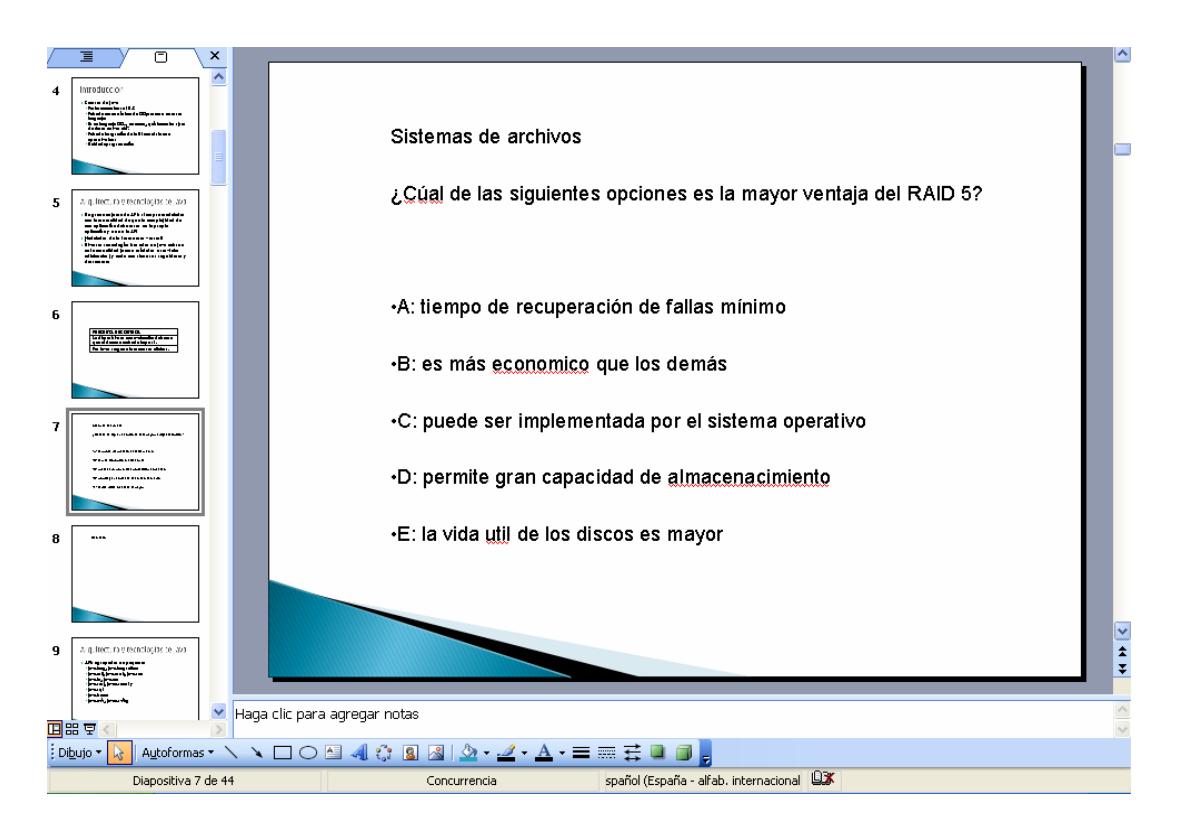

Figura 3.18.- Presentaciones con una pregunta insertada desde SEDA.

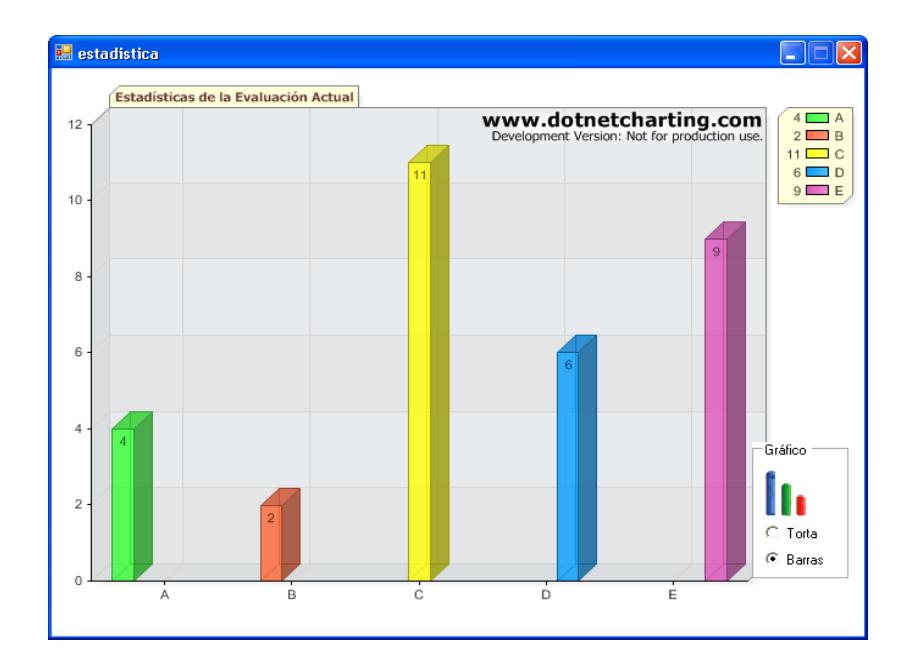

Figura 3.19.- Resultados de la evaluación.

Otra característica importante del componente es que al momento de insertar preguntas estas se ajustan a los estilos de la presentación por lo que se puede insertar preguntas en presentaciones realizadas anteriormente por el profesor evitando que tenga que realizar nuevas presentaciones.

Para mantener la facilidad de uso del componente sólo se permite insertar preguntas y realizar evaluaciones, el resto de funciones solo están disponibles desde el programa servidor, esto permite que el profesor pruebe todas las bondades de SEDA y no se limite a utilizar solamente lo que está disponible desde el componente.

Como se mencionó anteriormente la plataforma de desarrollo de Microsoft .Net permite interactuar con PowerPoint, sin embargo, el Visual Studio 2005 requiere de la herramienta VSTO (Microsoft Visual Studio Tools for Office) para poder crear complementos de Microsoft Office.

El modelo de desarrollo entregado por Microsoft para interactuar con las herramientas de Microsoft Office es diferente al modelo que se usa normalmente para desarrollar cualquier aplicación sobre Microsoft .Net. Cada elemento como una presentación, un texto o una animación se representan mediante un objeto. Los objetos que son mostrados en una presentación se los conoce como 'shape' (figura), son justamente ellos los que ayudan a identificar si una presentación tiene embebida una pregunta de SEDA. A continuación se muestra una sección de código que permite agregar una página y un texto.

Dim n As Integer Dim figura As PowerPoint.Shape Dim presentacion As PowerPoint.Presentation n = AppPowerPoint.ActiveWindow.View.Slide.SlideIndex presentacion = AppPowerPoint.ActiveWindow.Presentation  $slide = presentation.Slides.Add(n + 1, ppLayoutBlank)$ figura= slide.Shapes.AddTextbox(msoTextOrientationHorizontal,1,5,6,1) figura.TextFrame.TextRange.Font.Name = "Arial" figura.TextFrame.TextRange.Font.Size = 36 figura.TextFrame.AutoSize = PpAutoSize.ppAutoSizeNone figura.TextFrame.WordWrap = MsoTriState.msoTrue figura.TextFrame.TextRange.Text = "PREGUNTA DE CONTROL"

figura.Visible = Microsoft.Office.Core.MsoTriState.msoTrue

El código anterior es utilizado para insertar preguntas en la presentación. Por otro lado para reconocer cuando una presentación tiene alguna pregunta se utiliza el modelo por eventos. Por ejemplo, al mostrarse cada presentación se revisan las figuras en busca de una frase especial que se identifica como una pregunta. El código siguiente nos muestra cómo se implementa.

```
Dim figura As PowerPoint.Slide 
figura = PowerPoint.SlideShowWindow.View.Slide 
If figura.Name.CompareTo("Pregunta SEDA") = 0 Then 
  If Not evaluando Then 
      InicializarEvaluacion(SlideShowWindow, figura) 
    End If 
End If
```
Para obtener los datos de la pregunta, como: las opciones, el curso, el

tiempo, se usa el siguiente código.

```
If shape.Name.StartsWith("SEDA_NODO_PREGUNTA_OPC_PDA") Then 
   opc_pda = shape.TextFrame.TextRange.Text 
End If 
If shape.Name.StartsWith("SEDA_NODO_PREGUNTA_ID_ALFABETICO") Then 
   id_alfetico_correcto = shape.TextFrame.TextRange.Text 
End If
```
Para realizar una evaluación este componente usa el módulo de comunicación cuya implementación se describe en el siguiente capítulo.

A pesar de que la plataforma .Net permite desarrollar gran variedad de funcionalidades a nivel de complementos para Office, la implementación del mismo fue en un principio complicada debido a la documentación limitada. Comprender el modelo de objetos permitió intuir cómo acceder a la funcionalidad avanzada e implementar tan importante parte del sistema.

En conclusión este componente es otra parte fundamental de SEDA para brindar a los profesores facilidad de uso y alentarlos a probar las bondades de la tecnología que les ofrece un SRC como SEDA.

## *3.6 Implementación de la página Web para consultas*

El profesor tiene a su disposición varios reportes estadísticos para analizar el rendimiento del curso, pero los estudiantes también deben tener la posibilidad de consultar los resultados de las evaluaciones. Por lo tanto, se implementó una interfaz Web donde el estudiante podrá consultar el rendimiento de su clase.

Aunque después de cada evaluación el estudiante tiene la oportunidad de verificar la estadística respectiva, puede darse el caso de que un estudiante requiera analizar su rendimiento una vez concluida la clase. Pensando en este requerimiento los resultados de las evaluaciones del curso se pueden acceder a través de una página Web. Nótese que este resumen de resultados es grupal para respetar la confidencialidad de los resultados individuales de cada alumno y permitir de esta manera que los resultados sean consultados por todos de una forma no invasora.

Este sistema es simple y al igual que los módulos antes descritos, su interfaz busca ser fácil de usar, por lo tanto, se requieren solamente dos pasos para obtener la información:

- ¾ Seleccionar la clase a la cual pertenece.
- $\triangleright$  Seleccionar el tema.

Un ejemplo de cómo se muestran los resultados se puede apreciar en la figura 3.20, donde se muestra el porcentaje de rendimiento del estudiante y del curso agrupado por tema y también por cada pregunta.

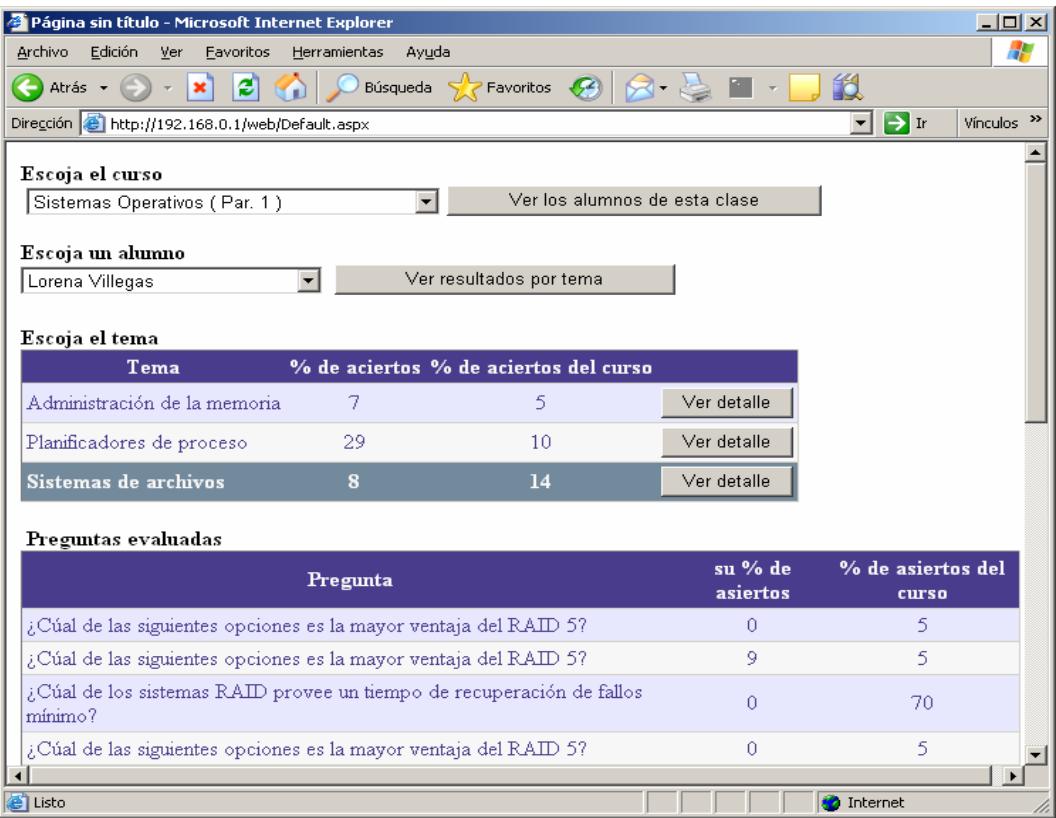

Figura 3.20.- Interfaz de la página web de consultas.

La siguiente sección presenta la implementación de esta parte del sistema y los requerimientos que demanda su uso.

El poner esta herramienta a disposición de los estudiantes requiere una infraestructura tecnológica que posea los siguientes elementos:

- $\triangleright$  Un servidor Web.
- $\triangleright$  Un servidor de base de datos.
- ¾ Una conexión de red con todos los computadores de los profesores que usen SEDA.

Con estos elementos es posible que los alumnos consulten los resultados desde Internet. Sin embargo, en donde no se posea tal infraestructura el profesor puede enviar esta información por correo electrónico o imprimirla y publicarla.

También se ha tenido en cuenta para SEDA la implementación de consultas web en el caso de que el centro educativo posea una plataforma web de comunicación alumno-profesor propia. Para ello se tomó como referencia la plataforma colaborativa de ESPOL, SIDWEB en donde los profesores que usen SEDA en sus evaluaciones tendrían la opción de publicar resultados generales de éstas.

El CTI (Centro de Tecnologías de Información) de ESPOL es el responsable del sistema SIDWEB, los autores de esta tesis se reunieron con los encargados<sup>2</sup> quienes manifestaron que es factible la integración de SEDA con SIDWEB para la publicación de resúmenes de los resultados de evaluaciones. Tal integración se realizaría

 $\overline{a}$ 

 $2^2$  La factibilidad de publicar resúmenes generados por SEDA en SIDWEB se discutió con el Ing. Xavier Ochoa quien después de dar el visto bueno delegó al Sr. Enrique Guevara para habilitar el respectivo servlet.

mediante un servlet<sup>3</sup> que permite la publicación de resultados en formato PDF. La parametrización del servlet debía ser definida por el desarrollador asignado por el CTI, pero lamentablemente el mencionado centro inició el proceso de migración de sus sistemas dejando sin cabida la realización de nuevas tareas. De hecho, los autores de esta tesis aplicaron un compás de espera de aproximadamente 3 meses sin lograr concretar ningún avance en este sentido debido este proceso de migración. Sin embargo, la implementación es factible y si la ESPOL emprendiera la implementación de SEDA los profesores y alumnos tendrían a su disposición esta integración.

 $\overline{a}$ 

<sup>&</sup>lt;sup>3</sup> Servlet, es un servicio escrito en JAVA que se ejecuta en un servidor, normalmente se lo utiliza para generar páginas web de forma dinámica a partir de los parámetros que envíe el navegador web.

# **CAPITULO 4**

# **4 Dispositivos de respuesta por Radio Frecuencia en SEDA**

En los capítulos anteriores se revisaron los fundamentos teóricos que dieron origen a este proyecto como una solución que permite al profesor realizar evaluaciones objetivas con retroalimentación inmediata. Así mismo se definieron los alcances del proyecto y el diseño e implementación del servidor de SEDA, el cual es de uso del profesor.

En éste y en el siguiente capítulo se analizan los clientes que son los dispositivos de respuesta en clase (cubriendo así la infraestructura cliente/servidor propuesta), o sea, los dispositivos 'de mano' a través de los cuales los alumnos pueden responder a cada una de las preguntas realizadas por el profesor durante una evaluación.

En este capítulo en particular, se describen detalles de la implementación de los dispositivos RF y su integración con el servidor SEDA a través del módulo de comunicación desarrollado para el efecto.

El dispositivo RF es el primer tipo de dispositivo de respuesta soportado por SEDA, siguiendo así lo que parece ser un estándar de facto en la comunicación inalámbrica de este tipo de sistemas; la mayor parte de los SRC en el mercado están en esta línea, un menor porcentaje emplean IR [13]. La tabla 4.1 ofrece una comparación de sistemas que usan dispositivos infra-rojos y sistemas que usan dispositivos de radio frecuencia.

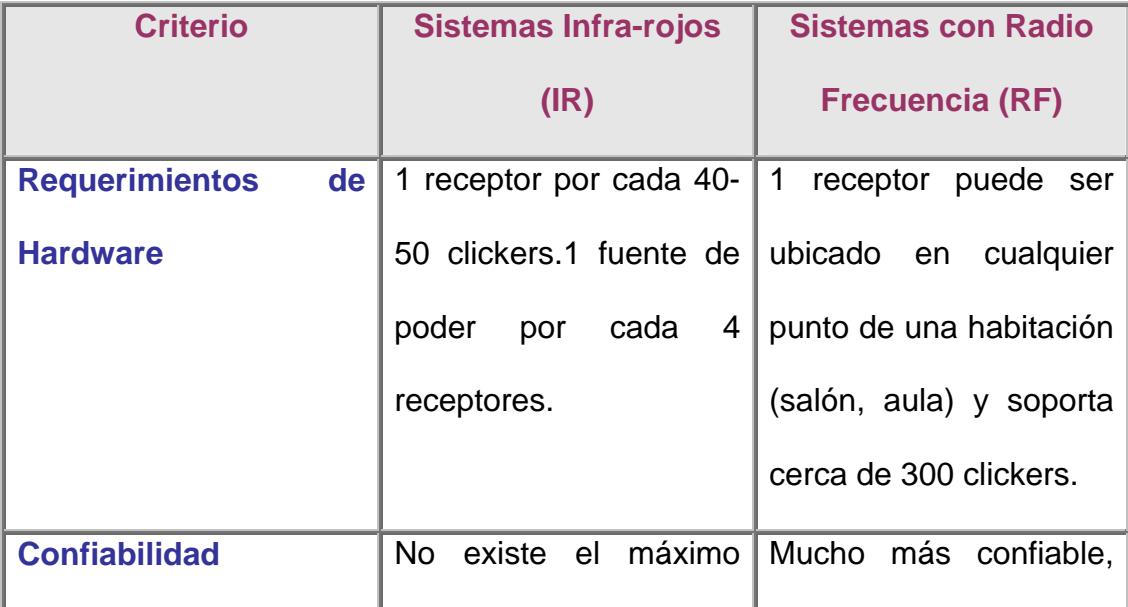

|              | nivel de confiabilidad:  | el estudiante no debe                                             |
|--------------|--------------------------|-------------------------------------------------------------------|
|              | algunas<br>respuestas    | de<br>preocuparse                                                 |
|              | pueden perderse.         | bien'<br>'apuntar<br>en                                           |
|              |                          | dirección al receptor                                             |
| <b>Costo</b> | Aprox. \$15 - \$25 por   | Aprox. \$45 - \$110 por                                           |
|              | clicker.                 | clicker.                                                          |
|              | El receptor oscila entre | $\mathfrak{P}$<br>350<br>\$500<br>$\overline{\phantom{a}}$<br>por |
|              | $$200 - $250,$           | receptor                                                          |
|              |                          |                                                                   |

Tabla 4.1.- Comparativa entre hardware con IR y RF para SRC. [13]

La implementación del dispositivo de respuesta RF fue todo un reto porque no fue posible adquirir el equipo RF (emisor-receptor) necesario para las pruebas y el trabajo tuvo que hacerse desde cero; diseñando, construyendo e implementando un prototipo funcional del dispositivo RF. La recursividad y creatividad tuvieron un papel preponderante para salvar los obstáculos a la hora de armar los circuitos que constituyen el dispositivo, a continuación, se describen los detalles de diseño e implementación.

## *4.1 Elaboración del diseño del dispositivo de hardware*

Para la evaluación es necesario que los estudiantes dispongan de un dispositivo mediante el cual responder a las preguntas elaboradas por el profesor para evaluar objetivamente un determinado tema de la materia que imparte. Dado que este dispositivo es de uso individual, el estudiante hace uso del mismo durante la clase, lo que puede convertirse en una distracción y entorpecer el proceso cognitivo si su diseño no es debidamente analizado.

Además como la respuesta enviada por el estudiante a través del dispositivo constituye una evaluación del nivel de comprensión del tema tratado, es importante que se reduzca la posibilidad de enviar respuestas erróneas debido a confusiones al momento de utilizar el instrumento de hardware para seleccionar la alternativa que considera válida. Por lo tanto, la facilidad de uso del dispositivo es determinante al momento de definir el diseño del mismo.

Con el propósito de encontrar el dispositivo más adecuado, se buscaron algunas alternativas en el mercado extranjero y se realizó un análisis centrado en dos aspectos: facilidad de uso y costos. Para éste análisis se seleccionó a dos de los dispositivos más usados en Estados Unidos, el CPS (Class Perfomance System) [14] y el InterWrite-PRS (Personal Response System) [15]. En la figura 4.1 se puede apreciar el diseño físico de dichos dispositivos de respuesta.

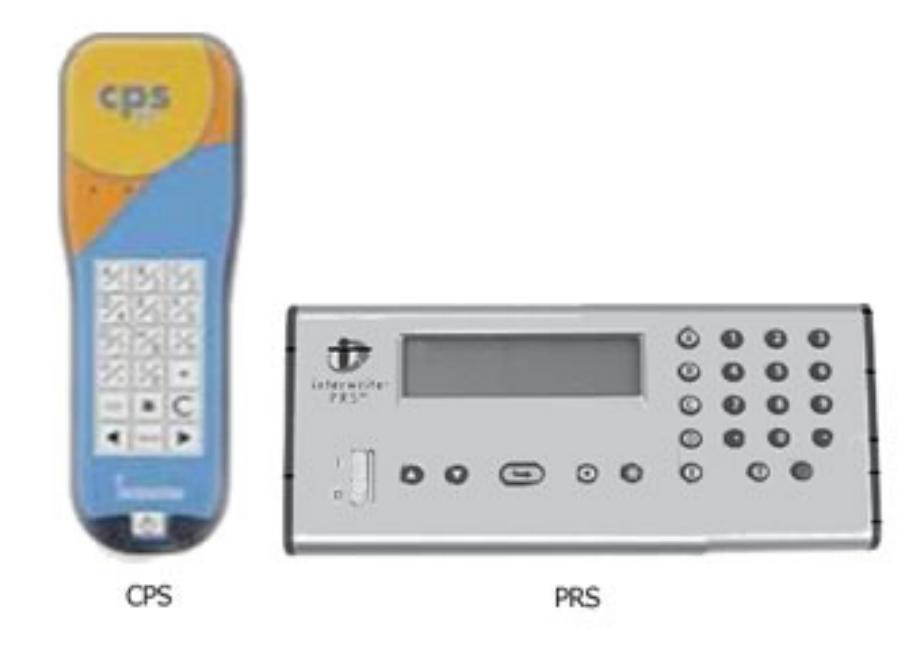

Figura 4.1.- Diseños de dispositivos de respuesta de los sistemas CPS (izq.) y PRS (der.).

Algunos de los parámetros más importantes para medir la facilidad de uso de los dispositivos de repuesta son:

- $\triangleright$  La cantidad de botones del dispositivo.
- ¾ La cantidad de botones que cumplen más de una función a la vez.
- ¾ La disposición de los botones, es decir su posición física.

Una gran cantidad de botones puede ocasionar que el estudiante se distraiga [16], pues debe concentrarse en el dispositivo para poder contestar y esto puede tener consecuencias negativas en el proceso de aprendizaje.

Los costos del dispositivo pueden constituir una barrera a la hora de implementar un SRC dado que requiere un dispositivo por estudiante para que el sistema pueda cumplir su función. Para muchos dispositivos los costos son elevados e incluso algunos requieren pagos anuales. Debido a que estos sistemas no se comercializan en Ecuador, los costos se elevan aún más.

Se elaboraron tablas comparativas de las características de los dispositivos analizados considerando lo expuesto en los párrafos anteriores y utilizando dichas tablas se llegó a la conclusión de que era necesario diseñar un dispositivo RF propio para SEDA. Este dispositivo se desarrolló como parte de la implementación de esta tesis.

Para el nuevo diseño se proporciona la cantidad mínima de botones necesarios para responder a una pregunta de opciones múltiples que cuente con un máximo de cinco opciones y además que se pueda responder a una pregunta donde sólo se pueda escoger verdadero o falso. Por tanto se requiere menos tiempo para aprender a usar el dispositivo. La figura 4.2 muestra el diseño propuesto.

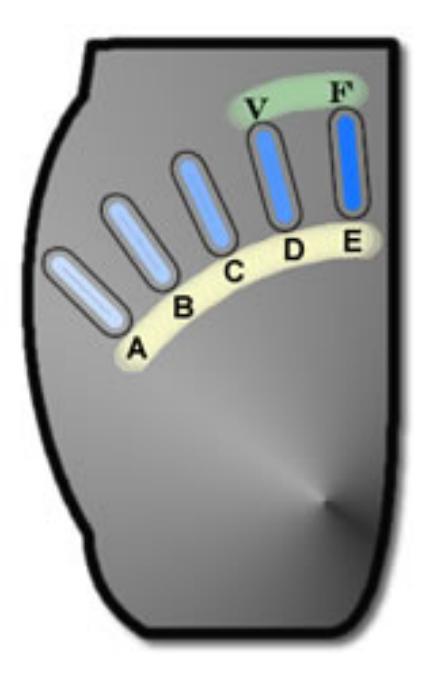

Figura 4.2.- Diseño del dispositivo RF de SEDA.

Las tablas 4.2 y 4.3 presentan en detalle el análisis de las características de dispositivos de los sistemas mencionados (CPS y PRS) incluyendo el nuevo diseño propuesto por SEDA.

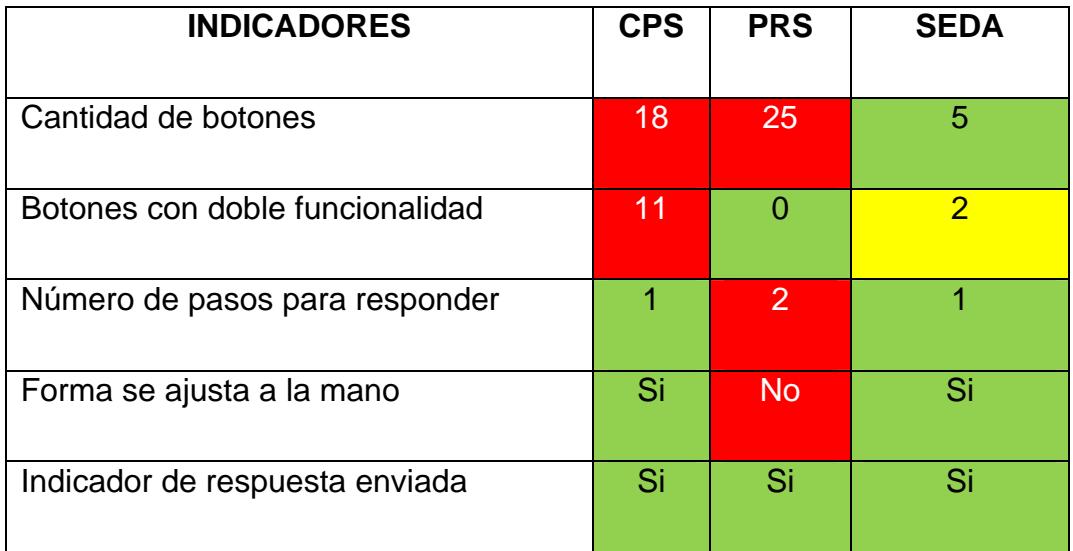

| Otras funciones además de responder | <b>Si</b> | Si             | <b>No</b> |
|-------------------------------------|-----------|----------------|-----------|
|                                     |           |                |           |
| Entrenamiento previo                | <b>No</b> | Si             | <b>No</b> |
| Complejidad de uso                  | Fácil     | <b>Difícil</b> | Muy fácil |

Tabla 4.2.- Cuadro comparativo de características ergonómicas y de usabilidad.

Los dispositivos utilizados en otros sistemas proveen varias funcionalidades como responder una cantidad numérica o escoger el curso en que se encuentra el estudiante, pero esto demanda que se agregue botones adicionales dando como resultado mayor complejidad en su uso, por esta razón se decidió utilizar sólo 5 botones para responder a una pregunta con hasta 5 opciones (otros sistemas utilizan entre 18 y 25 botones). Además para responder una pregunta sólo es necesario presionar el botón con la opción que se considera correcta. Lo expuesto anteriormente da como resultado que el nuevo diseño sea más fácil de usar y elimina la necesidad de tener que leer un manual antes de usarlo.

Otra consideración de diseño que se suele tomar en cuenta para estos dispositivos es tener botones con doble funcionalidad, es decir que permitan escoger una opción diferente según el tipo de pregunta que se esté evaluando. Por ejemplo, un botón puede representar una 'A'
cuando se evalúa una pregunta con opciones múltiples o ser un '1' cuando se requiera responder con una cantidad numérica. Para el dispositivo RF de SEDA se usan dos botones con doble funcionalidad para permitir que el estudiante pueda responder a preguntas de verdadero o falso, tal como se muestra en la figura 4.3.

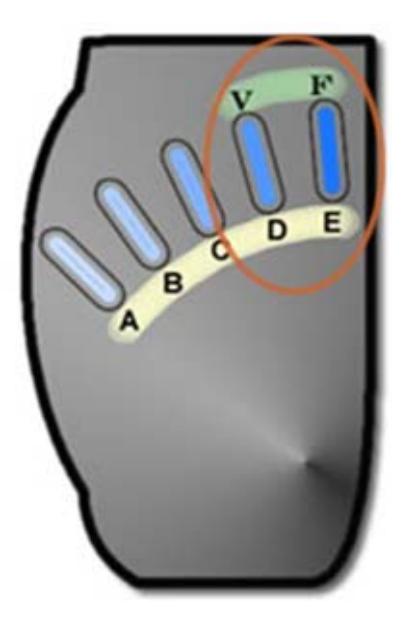

Figura 4.3.- Botones con doble funcionalidad del dispositivo RF de SEDA.

Otro detalle relevante en el diseño del dispositivo es que su forma física se adapta a la forma de una mano para brindar mayor comodidad a quien hace uso del mismo.

Los puntos detallados en párrafos anteriores fueron tomados en cuenta en el diseño buscando que el dispositivo sea fácil de usar, permitiendo que más personas puedan hacer uso de este dispositivo sin inconvenientes incluso para quienes muestren resistencia al uso de la tecnología.

El dispositivo RF es la parte del sistema que representa el mayor impacto sobre el costo total de la solución integral propuesta. Antes de la implementación del dispositivo se analizaron los costos de otros clickers y como se observa en la tabla 4.3, el dispositivo usado por el sistema PRS es el de menor costo en el mercado internacional pero este costo se puede elevar hasta en un 100% debido a impuestos locales (40%), gastos de envío (40%-60%), etc. Por lo cual el costo del dispositivo RF diseñado es competitivo además de brindar el software para uso del profesor a un costo menor y sin pagos anuales por el uso del mismo.

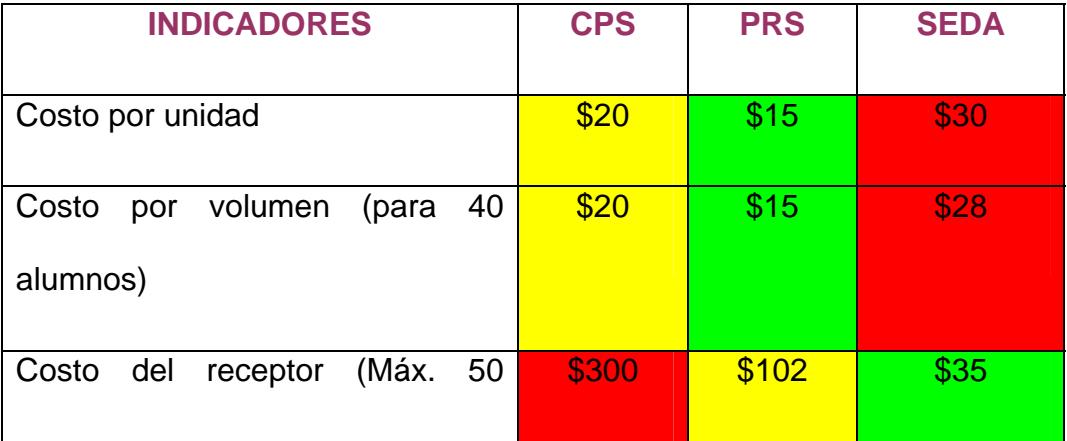

| transmisores)                    |           |                |                |
|----------------------------------|-----------|----------------|----------------|
| Costo de importación             | \$440     | \$320          | <b>Ninguno</b> |
|                                  | (Costo    | (Costo         |                |
|                                  | bases por | bases por      |                |
|                                  | un kit    | un kit         |                |
|                                  | completo) | completo)      |                |
| Costo del software               | \$900     | \$1400         | \$390          |
|                                  |           |                |                |
| Costo por registro de activación | \$15      | <b>Ninguno</b> | <b>Ninguno</b> |

Tabla 4.3.- Cuadro comparativo de costos.

En conclusión, el hecho de poder acceder a este sistema en el mercado local, a un menor costo, dará a docentes ecuatorianos la oportunidad de probar las ventajas que ofrecen los SRC. Por otro lado, la facilidad de uso del nuevo diseño con respecto a otros dispositivos es una ventaja competitiva para ingresar a otros mercados latinoamericanos, además de contar con software, documentación y asesoría en castellano.

## *4.2 Arquitectura de hardware*

El dispositivo de hardware provee al estudiante un mecanismo a través del cual puede escoger, entre varias opciones, la respuesta que considere correcta para las evaluaciones hechas por su profesor, utilizando un conjunto de botones. La opción seleccionada por el alumno se transmite al computador del profesor de forma inalámbrica y es almacenada para posteriormente realizar un análisis del rendimiento de un curso o de un estudiante en particular. El diagrama de bloques planteado como base de la arquitectura del dispositivo se muestra en la figura 4.4.

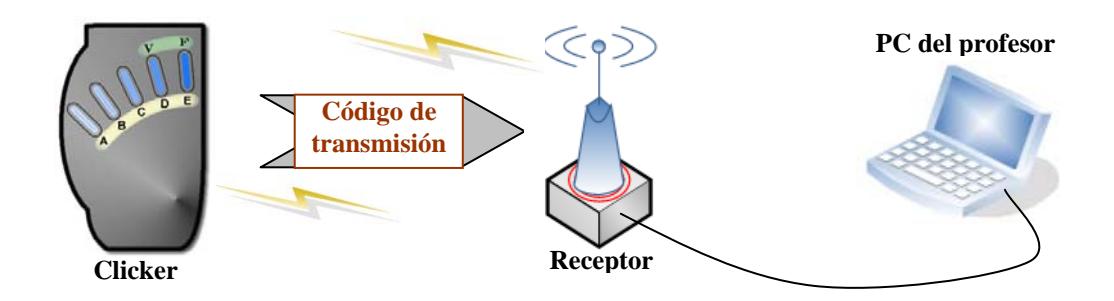

Figura 4.4.- Diagrama de bloques del diseño de hardware.

En la figura se muestra el dispositivo de hardware que utiliza el alumno y cómo éste envía un "código de transmisión" hacia un "receptor" el mismo que se encarga de enviar la información recibida al computador del profesor. En las secciones siguientes se describen cada uno de los elementos del diagrama de bloques de la figura, empezando por el dispositivo transmisor.

### **4.2.1 Dispositivo transmisor de Radio Frecuencia**

El dispositivo transmisor, más conocido como clicker, es el que permite a los estudiantes contestar las preguntas. Una vez definido su diseño físico externo, es necesario ahora revisar el diseño electrónico. Para cumplir con su función el dispositivo consta de tres partes que son:

¾ Botones.

 $\overline{a}$ 

 $\triangleright$  Micro controlador<sup>4</sup>.

¾ Módulo de transmisión

En el diagrama de la figura 4.5 se muestra cómo se relacionan estos componentes.

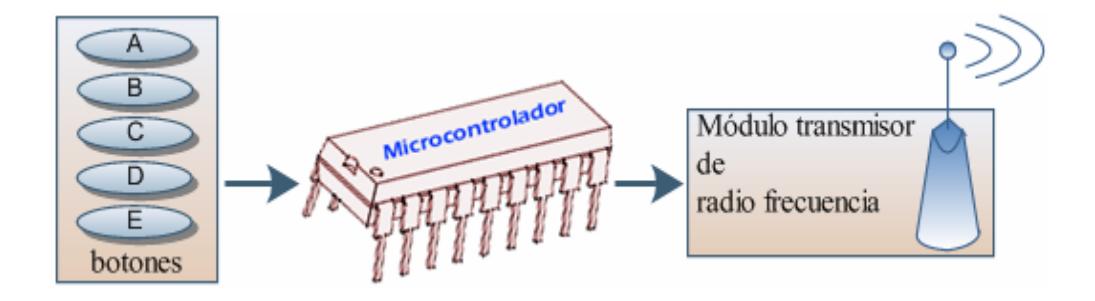

Figura 4.5.- Diagrama de bloques del clicker.

<sup>&</sup>lt;sup>4</sup> Micro controlador es un circuito integrado que actúa como una pequeña computadora que ejecuta un sencillo programa lo cual permite simplificar el diseño del dispositivo electrónico.

En el diagrama los botones representan las opciones de respuesta a las preguntas formuladas por el profesor. Estos botones están conectados a un micro controlador, el mismo que genera un código de transmisión cuando un botón es presionado. Este código es entregado al módulo de transmisión, que lo transmite utilizando una señal de radio frecuencia. La señal transmitida viaja hasta ser captada y procesada por un receptor.

## **4.2.2 Código de transmisión**

 $\overline{a}$ 

Toda señal transmitida por cualquier medio es susceptible a interferencias por lo cual deben existir mecanismos que permitan establecer diferencias entre los datos válidos que se han transmitido y el ruido<sup>5</sup> que se haya podido introducir en la señal de radio. El protocolo diseñado para este proyecto consiste en un formato binario corto y predecible, es decir que se utiliza un pequeño conjunto de caracteres con un orden específico para reducir la probabilidad de confundir el ruido con datos válidos.

<sup>&</sup>lt;sup>5</sup> Ruido, denominación dada a interferencias electromagnéticas provenientes del ambiente que pueden alterar una señal en mayor o menor grado dependiendo de su intensidad.

El código de transmisión generado por el micro controlador es una secuencia de 3 bytes de datos. El primer byte indica qué botón presionó el alumno. Los valores que puede tomar este byte corresponden a valores binarios comprendidos entre el 65 y el 69 que a su vez representan el código ASCII<sup>6</sup> de los caracteres A, B, C, D, E. Dichos caracteres permiten identificar las opciones disponibles para responder a una pregunta objetiva. Los siguientes dos bytes representan un número, expresado en código ASCII, que identifica a cada clicker. El segundo byte es la decena del número y el tercero la unidad. Para los números el código ASCII va desde el valor binario 48 que representa el '0' hasta el 57 que representa al '9'. Lo explicado anteriormente se resume en la figura 4.6.

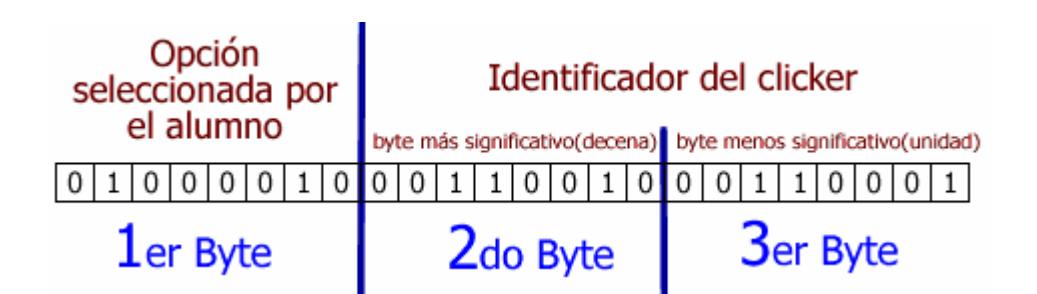

Figura 4.6.- Código de transmisión para la respuesta desde el clicker.

 $\overline{a}$ 

<sup>6</sup> Código ASCII, estándar para la representación de caracteres.

En la Figura 4.6 por ejemplo los datos representados son interpretados por la aplicación como sigue:

**1er byte:** 01000010 (66): es el código ASCII del carácter 'B'.

**2do y 3er byte:** Corresponden al código ASCII del carácter '2' (00110010 -> 50) y '1' (00110001 -> 49) respectivamente, esto se traduce en 21 que a su vez está relacionado a un estudiante. De esta manera la aplicación servidora identifica al estudiante del cual proviene la respuesta.

Este código de transmisión, generado por el transmisor, debe ser captado por un receptor, el mismo que se describe en la siguiente sección.

## **4.2.3 Dispositivo receptor de Radio Frecuencia**

El receptor tiene como finalidad captar todas las señales de radio frecuencia que hubieran sido transmitidas por los clickers de los estudiantes, obtener el código de transmisión de la señal recibida y enviarlo al computador. El receptor que se diseñó para cumplir este objetivo, está formado por tres partes que son:

¾ Módulo receptor de radio frecuencia.

 $\triangleright$  Micro controlador.

¾ Conexión al computador por cable serie.

El esquema del receptor puede apreciarse en la figura 4.7.

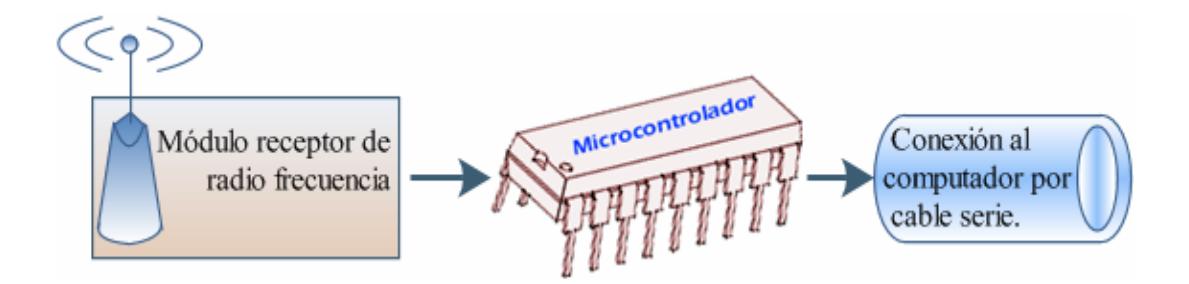

Figura 4.7.- Diagrama de bloques del receptor RF.

El módulo receptor constantemente envía al micro controlador las señales que recibe. Dichas señales son interpretadas por el micro controlador para extraer los bytes que acompañen a la señal. Los bytes recibidos se envían al computador del profesor utilizando el puerto serie sin ningún tipo de procesamiento. El módulo de comunicación en el lado del servidor (el software del profesor) será el encargado de procesar estos datos.

El diseño del receptor debió ser estudiado con particular detenimiento pues de esto dependía la capacidad del receptor para procesar todas las respuestas provenientes de los clickers.

El micro controlador utilizado en la implementación posee características como:

- $\triangleright$  Funcionamiento a gran velocidad.
- ¾ Cola de espera para los datos que envía el módulo receptor de radio frecuencia.
- ¾ Fácil comunicación con el computador mediante puerto serial.

Esta última característica permite comunicar el micro controlador con el computador mediante el módulo de comunicación en el software SEDA.

## **4.2.4 Módulo de comunicación de SEDA para clientes por Radio Frecuencia**

El computador del profesor mantiene en ejecución el servidor SEDA, el mismo que se mantiene a la espera de bytes cuando se está realizando una evaluación (con dispositivos RF). Los bytes que llegan son filtrados y se buscan códigos de transmisión. Cada código de transmisión encontrado se procesa para reconocer el clicker del cual provino y la opción escogida. Utilizando el número de clicker se asociará la respuesta enviada a un alumno. El proceso termina cuando se le asigna una calificación al alumno según la opción que haya escogido.

Una vez decodificados, los datos que se reciben son almacenados en la base de datos para que puedan ser usados en estadísticas y reportes de clases, lo cual constituye una herramienta de análisis muy útil que SEDA ofrece al profesor. Los gráficos que se pueden obtener a través del sistema ayudan al profesor a decidir si debe aplicar correctivos en su metodología de enseñanza o brindar ayuda personalizada a algún estudiante o a un grupo de estudiantes en particular.

## *4.3 Resumen del funcionamiento del hardware*

Para describir cómo funcionan en conjunto los elementos descritos en las secciones anteriores, se realizó un diagrama que muestra la secuencia completa de envío de la respuesta seleccionada por un estudiante y el procesamiento de la misma por parte del servidor SEDA. Este diagrama se muestra en la figura 4.8.

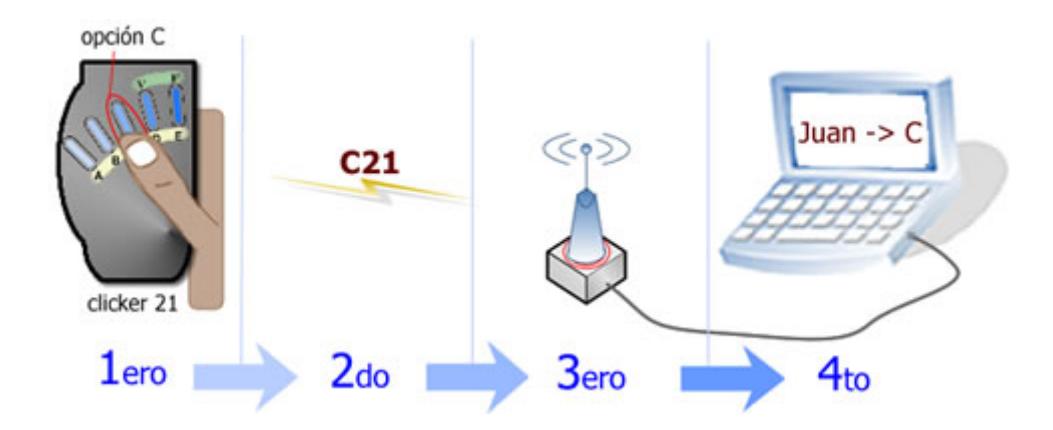

Figura 4.8.- Diagrama de funcionamiento cuando SEDA emplea comunicación RF.

Para dar un ejemplo, asuma que el profesor ha ingresado previamente en el servidor SEDA, el clicker que asignó a cada estudiante al inicio de la clase. Se asume que el estudiante que tiene el clicker en su mano se llama Juan y que el profesor le entregó el clicker #21. Entonces:

- 1. Juan presiona la tecla C como opción de respuesta a la pregunta de evaluación, luego el micro controlador del clicker toma la opción (C) y su identificador (21) para transmitirlo de inmediato.
- 2. El código C21 viaja, vía radio frecuencia hasta el receptor.
- 3. El receptor recibe el código C21 y lo envía al computador.
- 4. El servidor SEDA recibe el código e identifica que el clicker 21 pertenece a Juan y que él escogió la opción C. Si la opción C era la respuesta correcta Juan sumará puntos a su nota de la evaluación.

El proceso mencionado anteriormente se repite cada vez que se recibe una respuesta desde un clicker, además el receptor está en capacidad de manejar respuestas de varios estudiantes al mismo tiempo.

## *4.4 Implementación del prototipo*

Una vez realizado el diseño físico y funcional del dispositivo, se buscó contactar empresas internacionales para implementar y fabricar este dispositivo en serie con el propósito de que el costo final sea menor. Se recibieron cotizaciones de una empresa americana y una empresa española donde los costos por dispositivo eran mayores a los \$100 dólares [Anexo A]. Sin embargo, los costos considerados en las propuestas recibidas imposibilitaban el cumplimiento de los objetivos de la tesis por lo que fue necesario el diseño electrónico y la implementación de un prototipo por parte de los desarrolladores de este proyecto.

Los chips necesarios no fueron fáciles de conseguir en las electrónicas locales además su costo era bastante elevado. Los micro controladores utilizados en el prototipo fueron adquiridos a través de un importador local de circuitos electrónicos [17].

Para los módulos de comunicación por radio frecuencia fue necesario reutilizar módulos extraídos de otros aparatos inalámbricos: los módulos de comunicación usados en el prototipo son de un ratón y un teclado inalámbricos. A partir de esto se invirtió tiempo en realizar pruebas de ingeniería reversa para comprender el funcionamiento de cada módulo.

Con todos estos elementos el siguiente paso fue programar el micro controlador para lo cual se requirió el uso de las herramientas descritas en la siguiente sección.

## **4.4.1 Configuración del micro controlador**

Para la configuración del micro controlador fue necesario contar con un conjunto de herramientas que permitan programar el micro controlador. A continuación se listan las herramientas que fueron utilizadas:

- ¾ **MPLAB IDE v7.50** [18].- editor, compilador y simulador de programas para micro controladores.
- ¾ **Circuito programador JDM** [19].- circuito que permite grabar programas en los micro controladores. Fue necesario implementar este circuito para el desarrollo del prototipo.

¾ **Software programador IC-PROG 1.05D** [20].- software que toma un programa compilado y lo graba en el micro controlador mediante un circuito programador.

Las páginas web donde se pueden obtener estas herramientas se encuentran en sus respectivas referencias.

## **4.4.2 Implementación del clicker**

Para la implementación del prototipo del dispositivo transmisor se emplearon componentes electrónicos como:

- $\triangleright$  Micro controlador.
- ¾ Botoneras.
- $\triangleright$  Resistencias.
- ¾ Módulo de transmisión por radio frecuencia.
- ¾ Batería.

La figura 4.9 describe de manera general el circuito para la implementación del clicker y la conexión de sus elementos.

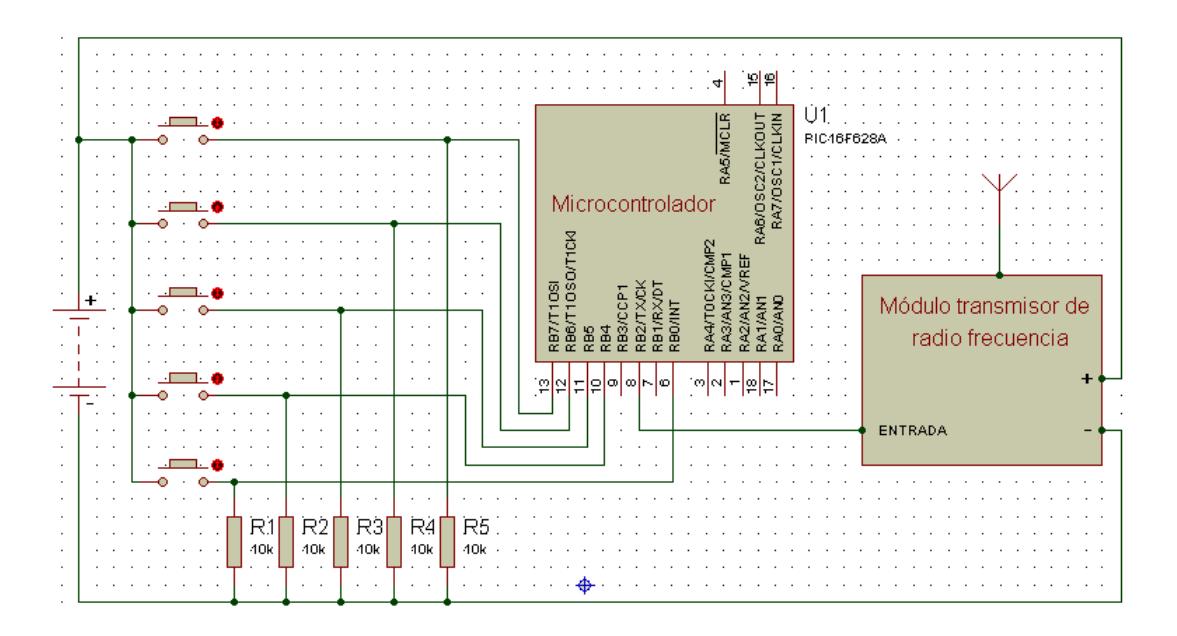

Figura 4.9.- Circuito del transmisor RF (clicker).

Este circuito se encarga de transmitir información al receptor. El micro controlador seleccionado fue el PIC16F628A de marca MICROCHIP [21]. Este integrado tiene la capacidad de enviar información fácilmente a otro micro controlador y al computador mediante un puerto serial. El módulo de transmisión por radio frecuencia sólo necesita una señal proveniente del micro controlador.

En el circuito podemos apreciar cinco botones que representan las opciones de respuestas A, B, C, D, E y que tienen una conexión directa con el micro controlador con el propósito de

simplificar el circuito. Cuando se presiona un botón el micro controlador empieza el proceso descrito en la sección 4.3.

## **4.4.3 Implementación del receptor**

Para la implementación del prototipo del dispositivo receptor se emplearon componentes electrónicos como:

- $\triangleright$  Micro controlador.
- ¾ Botoneras.
- $\triangleright$  Resistencias.
- ¾ Módulo de recepción por radio frecuencia.
- ¾ Batería.
- $\triangleright$  Chip MAX232.
- $\triangleright$  Capacitares.
- $\triangleright$  Cable serial con conector hembra.

La figura 4.10 describe de manera general el circuito para la implementación del receptor.

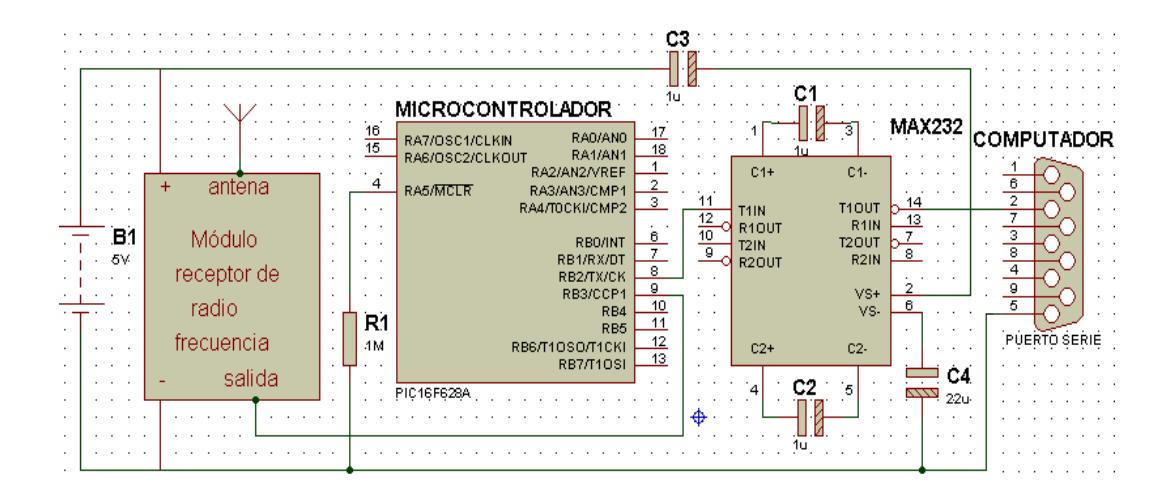

Figura 4.10.- Circuito del receptor RF.

En la implementación del receptor se utilizó, además del micro controlador PIC16F628A, el chip MAX232, el cual ajusta la señal que sale del micro controlador para que sea compatible con la señal del computador. El micro controlador trabaja con una batería de entre 3,5 y 5,5 voltios mientras que las señales que usa el computador en el puerto serial son de 24 voltios por lo cual es imprescindible la ayuda del MAX232 para la correcta comunicación entre el micro controlador y el computador.

La comunicación con el computador y entre los micro controladores del transmisor y del receptor se realiza gracias al módulo USART que posee el micro controlador seleccionado. El USART (Universal Synchronous Asynchronous Receiver

Transmitter) que permite transmisión asincrónica<sup>7</sup> sirve tanto para comunicación por radio frecuencia como para comunicación por cable, es decir entre el clicker y el receptor y entre el receptor y el computador respectivamente. Un parámetro importante es la velocidad de transmisión, medida en baudios, la misma que debe ser igual en el transmisor, receptor y computador.

## **4.4.4 Implementación del módulo de comunicación de SEDA.**

El módulo de comunicación implementado en el software SEDA es el responsable de "escuchar" la información que llega a través del puerto serial desde los dispositivos RF manejados por los estudiantes. En esta sección se describen detalles de la implementación de este módulo en lo que respecta a la comunicación RF.

Para la implementación de este módulo se utilizó la clase SerialPort incluida en el espacio de nombres System.IO.Ports del Framework 2.0 de Microsoft .Net. A continuación, se explica cómo

 $\overline{a}$ 

 $<sup>7</sup>$  Transmisión asincrónica.- es la comunicación mediante un solo canal en donde los sistemas poseen</sup> relojes diferentes por lo que no es posible transmitir datos sincrónicamente.

se utiliza la clase **System.IO.Ports.SerialPort** para leer datos fácilmente desde el puerto serie:

1. Primer se configura la velocidad de transmisión del puerto serie:

#### *SerialPort.BaudRate = 2400*

2. Para poder leer datos, se inicializa el puerto serie COM1 con la siguiente línea de código:

#### *SerialPort.Open()*

3. Cada cierto tiempo se revisa cuantos bytes de información hay disponibles:

#### *SerialPort1.BytesToRead*

4. Si hay información se la lee utilizando el siguiente comando:

*SerialPort1.ReadChar* 

5. Los datos leídos son procesados y se regresa al paso 3.

Cuando el servidor *se entera* de que una evaluación está ocurriendo, realiza estas acciones durante el tiempo que haya sido registrado en el ingreso de la pregunta que se está evaluando.

#### **4.4.5 Recomendaciones de implementación**

A la hora de implementar un dispositivo de este tipo es aconsejable tomar en cuenta las siguientes recomendaciones:

¾ Cuando se programa un PIC16F628A con el Programador JDM [19], es necesario escoger la opción "hardware settings" del menú "settings" del IC-PROG, y modificar la opción "I/O DELAY" de 10 a 6 o 7, tal como se muestra en la figura 4.11. El valor de esta opción hace referencia al tiempo que debe esperar el programador JDM entre cada grabación de un dato o una instrucción. Tener un valor diferente en la opción señalada causa que el micro controlador no se grabe de forma correcta. El programa IC-PROG tiene una opción de verificación de grabación, la cual nos ayuda comprobar que todo esté correcto.

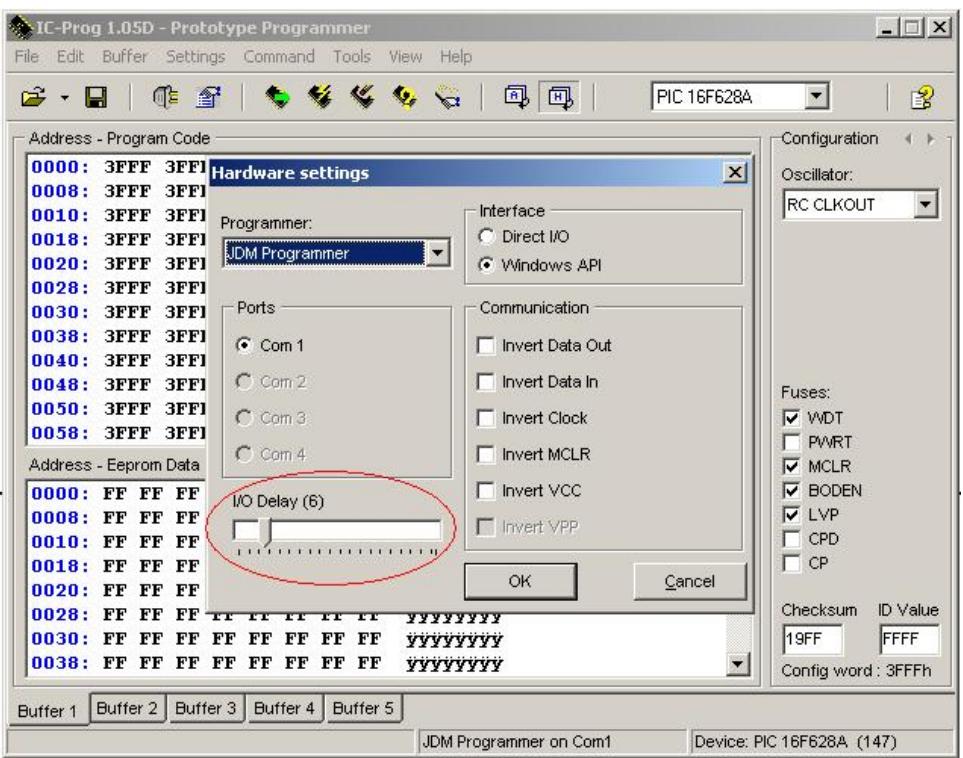

Figura 4.11.- Cambios en el IC-PROG.

- ¾ Tanto en el clicker como en el dispositivo se incluye una antena. Para obtener una buena comunicación por radio frecuencia se debe verificar el buen estado de esta antena, la misma que debe ser de cobre o hierro y tener por lo menos 10cm de largo.
- ¾ Al módulo de transmisión sólo se le aplica energía cuando se va a transmitir, así se logra aumentar el tiempo de duración de las baterías en el clicker. También esto evitará que la señal de un clicker interfiera con la de otro clicker que esté

transmitiendo. Además, debe haber un tiempo de aproximadamente 0,1 segundos entre el aplicar energía al módulo transmisión y empezar a transmitir.

¾ El servidor SEDA está recibiendo datos aleatorios a través del puerto serie, por lo que debe filtrarlos para evitar perder información que llegue desde los clickers.

# **CAPITULO 5**

# **5 Dispositivos de respuesta PDA y celular en SEDA**

En este capítulo se describen otros clientes soportados por SEDA, para ser más específicos los clientes PDA (palms) y su adaptación para usar este mismo cliente en teléfonos celulares.

Una de las potenciales mejoras que tiene SEDA en comparación con los otros SRC que ya se encuentran en el mercado es la diversificación de dispositivos de respuesta. Tener una pantalla de visualización en el dispositivo de respuesta supone una ventaja para el alumno. Pensando en esto SEDA permite que su programa cliente pueda ser instalado en palms

para convertirlas en dispositivos de respuesta. Una consideración importante es que este mismo programa cliente puede ser instalado en celulares para que sean éstos los que funjan de dispositivos de respuesta.

Una visión de los SRC, dentro del contexto educativo, puede ser la ejecución de exámenes completos que siendo objetivos puedan ser calificados casi instantáneamente una vez que el estudiante responde a cada una de las preguntas. Teniendo en mente ese escenario, definitivamente una palm sería más recomendable por su mayor nivel de retroalimentación con el usuario (el estudiante) que un dispositivo RF. Se estaría entonces cimentando la base de otra aplicación para la toma de evaluaciones con calificaciones inmediatas.

En las secciones siguientes se analizará con detalle todo lo referente a este tipo de dispositivos dentro de SEDA.

## *5.1 Implementación del cliente SEDA en Dispositivos PDA*

El cliente SEDA para los dispositivos de respuesta PDA fue implementado usando la plataforma J2ME. Como ya se ha mencionado antes, esta plataforma ofrece la portabilidad deseada ya que el programa cliente puede ser ejecutado en todos los modelos de palms que incluyen WIFI como servicio de conectividad. Además J2ME facilita la difusión y distribución de aplicaciones porque éstas son pequeñas y pueden descargarse utilizando cualquier protocolo de red como TCP/IP, WAP o i-Mode. La descarga se puede hacer directamente sobre el dispositivo (por ejemplo, accediendo a Internet) o utilizando un computador y un cable.

En J2ME se han definido *configuraciones<sup>8</sup>* que incluyen *perfiles<sup>9</sup>* [22]*.*  La capa del perfil para dispositivos de información móvil denominada (por sus siglas en inglés) MIDP, consiste en un conjunto de clases implementadas en Java que permiten la creación de interfaces de usuario, conexiones de red, manipulación de datos, sonido, seguridad, etc. para dispositivos con capacidades restringidas como PDA o celulares.

 $\overline{a}$ 

<sup>&</sup>lt;sup>8</sup> Configuración.- Consiste en un entorno de ejecución Java completo que define el entorno de ejecución básico de J2ME. Los clientes celulares y PDA de SEDA emplean la configuración CLDC 1.1.

<sup>&</sup>lt;sup>9</sup> Perfil.- Incorpora clases específicas para ciertas acciones extendiendo las capacidades de una configuración. Define el tipo de dispositivo soportado. Los clientes celulares y PDA de SEDA emplean el perfil MIPD 2.0.

Las aplicaciones que resultan de aplicar el perfil MIDP en J2ME se denominan *midlets.* Justamente eso es lo que se ejecuta en la palm como cliente específico para este tipo de dispositivo (así como para los celulares)*.* Previamente es necesario transferir e instalar (en la palm) los archivos MIDP.PRC y clienteSeda.PRC, máquina virtual y aplicación cliente respectivamente.

La generación del archivo con extensión PRC de la aplicación cliente se hizo con la ayuda de las herramientas de desarrollo NetBeans Mobility 5.5 y J2ME Wireless Toolkit 1.04.

El programa o aplicación cliente para palms se compone de dos módulos:

¾ Módulo de configuración y respuesta

¾ Módulo de comunicación del PDA

En la figura 5.1 se puede apreciar la interacción entre estos dos módulos.

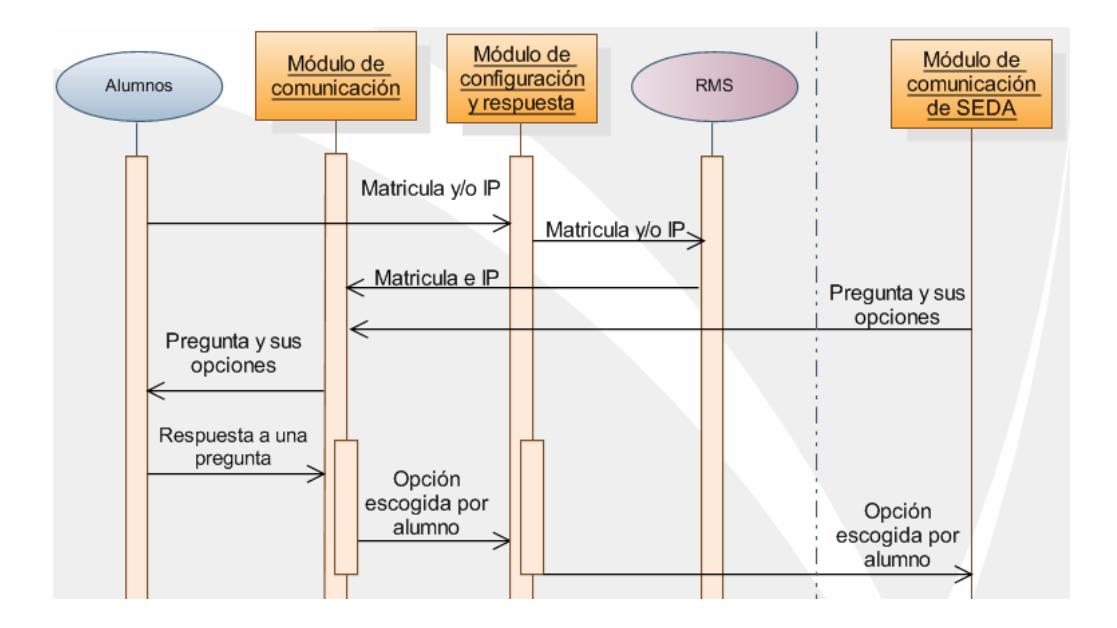

Figura 5.1.- Interacción de los módulos del cliente SEDA para dispositivos PDA y celulares.

El usuario que interactúa con el cliente SEDA es el alumno quien, como muestra el anterior diagrama de interacción, configura parámetros básicos de funcionamiento como su matrícula (posteriormente el servidor debe reconocer de quién es la respuesta que recibe) y la dirección IP del servidor SEDA (el cliente debe saber a dónde enviar la respuesta). El estudiante también está en capacidad de visualizar las preguntas que el profesor está evaluando y elegir en su dispositivo la opción de respuesta que le enviará. Toda la interfaz gráfica de la cual hace uso es implementada en el módulo de configuración y respuesta.

El RMS (Record Management System), que es un sistema semejante a una base de datos propia del dispositivo que tiene instalado un midlet Java, es el encargado de almacenar los parámetros básicos de configuración para ponerlos a disposición del módulo de comunicación cuando éste envíe las respuestas del estudiante. La información almacenada en el RMS puede ser cambiada en una nueva configuración; si una palm cambia de alumno en una clase, éste último tiene la libertad de personalizarla con su matrícula.

Nótese (observando el diagrama de la figura 5.1) cómo los módulos de comunicación en el cliente y en el servidor son los que permiten el intercambio de preguntas y respuestas.

## **5.1.1 Módulo de configuración y respuesta**

El módulo de configuración y respuesta tiene algunas funcionalidades a su cargo: permite al estudiante ingresar su matrícula, o cualquier otro identificador dentro su clase que el profesor tenga previamente registrado en el servidor SEDA, para que la palm sea configurada inicialmente. Dentro de la configuración inicial del dispositivo el estudiante no sólo registra su matrícula, también tiene la oportunidad de cambiar la dirección IP de servidor SEDA que está configurada por defecto. Esto puede apreciarse en la figura 5.2.

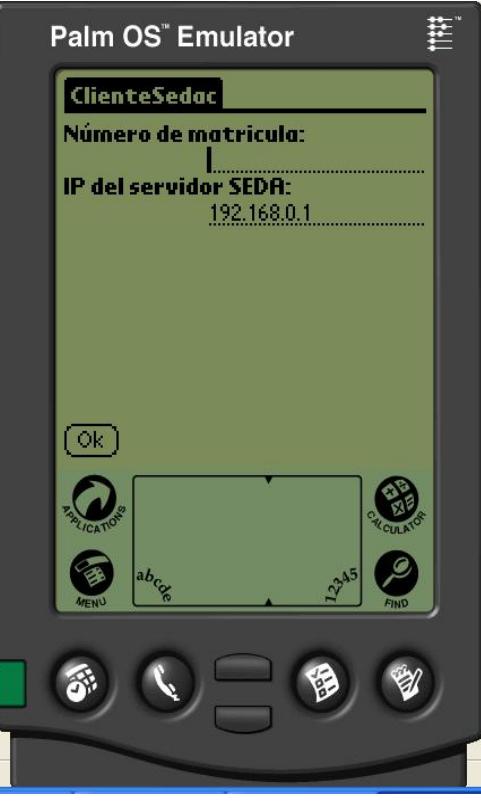

Figura 5.2.- Primera pantalla del módulo de configuración y respuesta.

Este módulo proporciona la interfaz de usuario que le permite al estudiante visualizar no sólo la pantalla de configuración inicial, sino también el estado de su conexión (sin conexión o en espera de una pregunta) y la pregunta que el profesor le envía desde el servidor SEDA tal como se observa en la figura 5.3.

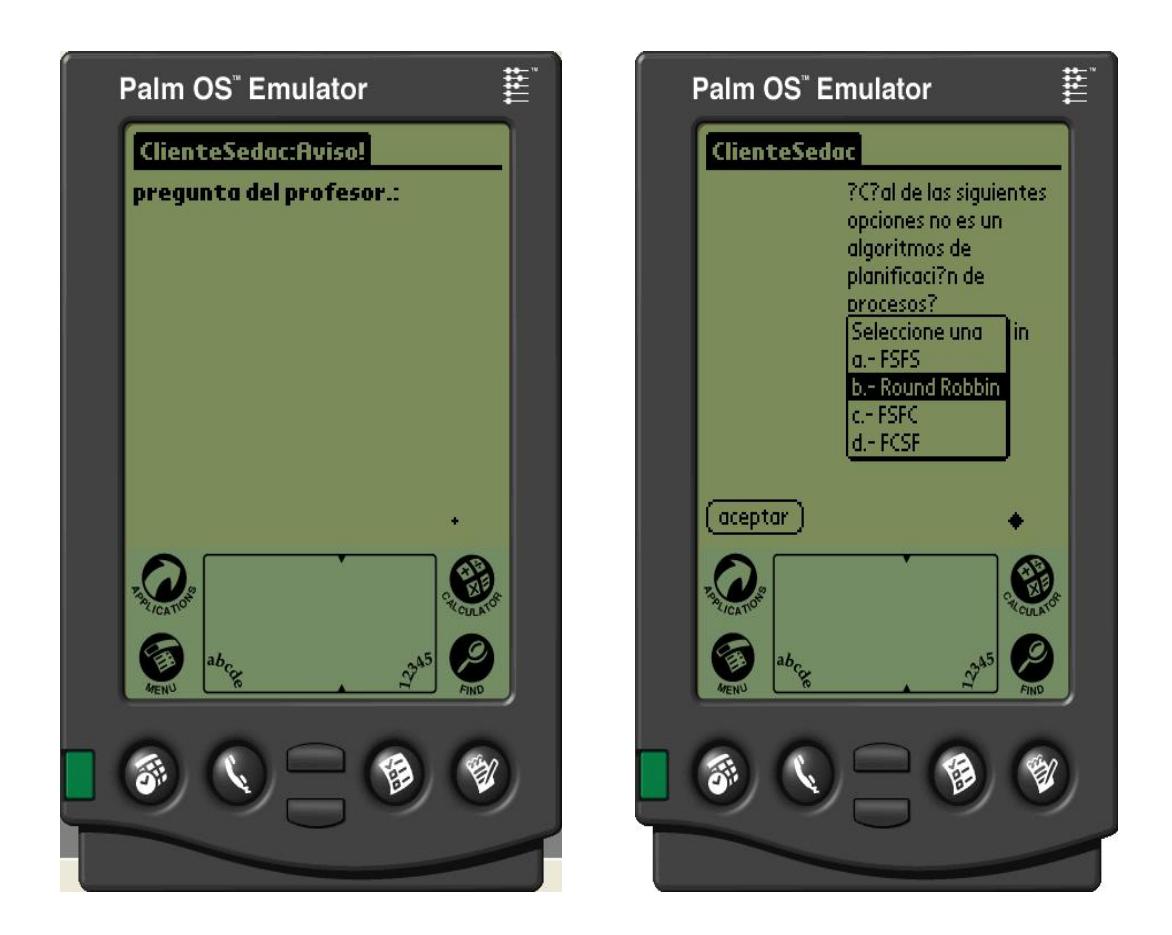

*Figura 5.3.- Interfaz del cliente SEDA para palms y celulares en espera de una pregunta (izq.) y mostrando una pregunta una vez que es enviada (der.).* 

Para controlar el flujo de ventanas de la interfaz gráfica de este módulo, el midlet proporciona un control global de acciones. Tal control se puede comparar con una máquina de estados finitos, es decir, pregunta qué ventana se está mostrando actualmente y qué comando o botón fue presionado para llevar al usuario a la siguiente ventana. El flujo de ventanas completo se puede apreciar en la figura 5.4.

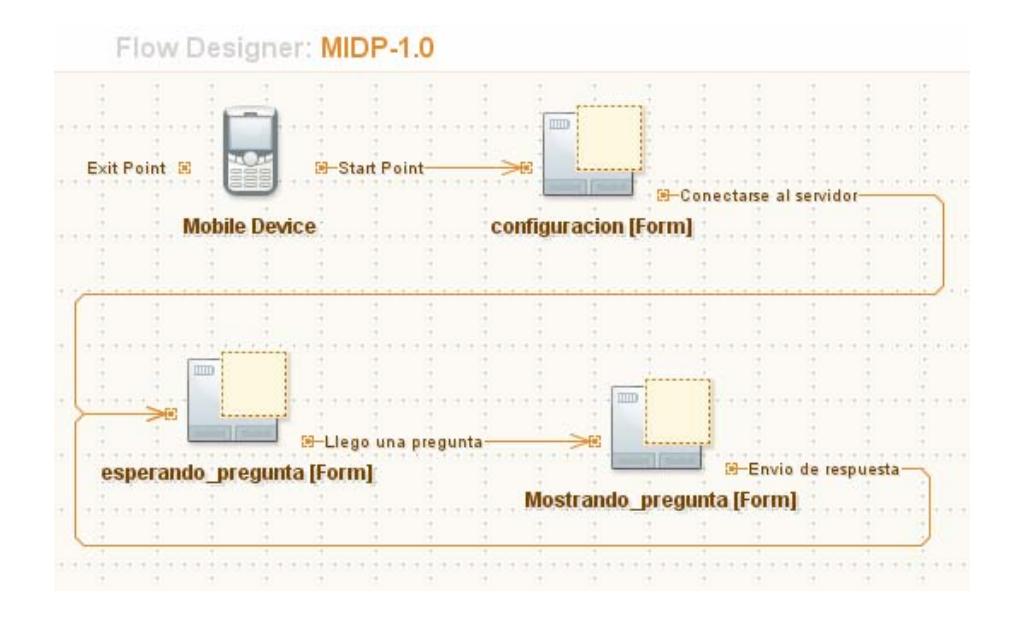

Figura 5.4.- Diagrama de flujo de ventanas del módulo de configuración y respuesta del cliente PDA.

El módulo de configuración y respuesta además permite al alumno visualizar y responder a las preguntas realizadas por el profesor. Esta tarea se complementa con el módulo de comunicación del cliente PDA que permite enviar y recibir datos desde el PDA. Este módulo se describe en la siguiente sección.

#### **5.1.2 Módulo de comunicación del PDA**

Es el módulo análogo (y homónimo) de su contraparte en el servidor SEDA, de hecho su funcionalidad persigue el mismo objetivo: hacer efectiva la transferencia de preguntas y respuestas desde el lado del cliente.

La implementación del módulo de comunicación del PDA se basa en una clase que envía información a través de un socket $10$ obtenido en el código del servidor. Esto involucra un tipo de comunicación para los SRC denominada *browser-based (basada en el navegador)* [23] en donde el sistema permite transmitir/receptar preguntas y respuestas haciendo uso de la dirección IP del servidor.

Una vez establecida la comunicación entre clientes (estudiantes) y servidor (profesor) se procede a decodificar los mensajes recibidos (preguntas) y codificar los transmitidos (respuestas).

 $\overline{a}$ 

 $10$  Socket.- recurso para leer y enviar información desde un dispositivo de red definido por una dirección IP, un protocolo y un número de puerto. Concepto abstracto por el cual dos programas (posiblemente situados en computadoras distintas) pueden intercambiarse cualquier flujo de datos, generalmente de manera fiable y ordenada.

Estos procesos de codificación y decodificación tienen reglas definidas para efectuarse tanto el cliente como el servidor.

Para enviar la respuesta seleccionada por el alumno, el módulo de comunicación provee un método que es usado por el módulo de configuración y respuesta, éste obtiene el número de matrícula almacenado en el RMS del dispositivo de respuesta, lo concatena a la opción de respuesta y lo envía.

## **5.1.3 Módulo de comunicación de SEDA para clientes PDA**

Para establecer la comunicación con las palms el módulo de comunicación del servidor utiliza la clase WinSockServer<sup>11</sup> [24]. Ésta permite administrar la apertura y escucha de un socket en el lado del servidor, conexión de clientes, envío y recepción de datos. Sin embargo, se encontró un problema que demandó un análisis detallado de cómo funciona y posteriormente se modificó para adaptarla a los requerimientos de SEDA.

 $\overline{a}$ 

<sup>&</sup>lt;sup>11</sup> WinSockServer es una clase que fue desarrollada y publicada por Marcos Tilli como recurso en el sitio web de una reconocida comunidad colaborativa de .Net.

El uso del socket facilita la implementación de cualquier sistema de comunicaciones, puesto que no es necesario conocer detalles de la red, es decir no es necesario conocer si la red es cableada o inalámbrica. Un PDA utiliza redes inalámbricas conocidas como WIFI [25], esta red es igual a las redes de computadores que se utilizan en la actualidad sólo que no utiliza cables y está en capacidad de permitir utilizar tantas PDA como se requieran en un curso. Para establecer la red WIFI de SEDA para clientes PDA se empleó un ruteador inalámbrico marca D-LINK modelo DIR-300, el mismo que es mostrado en la figura 5.4.

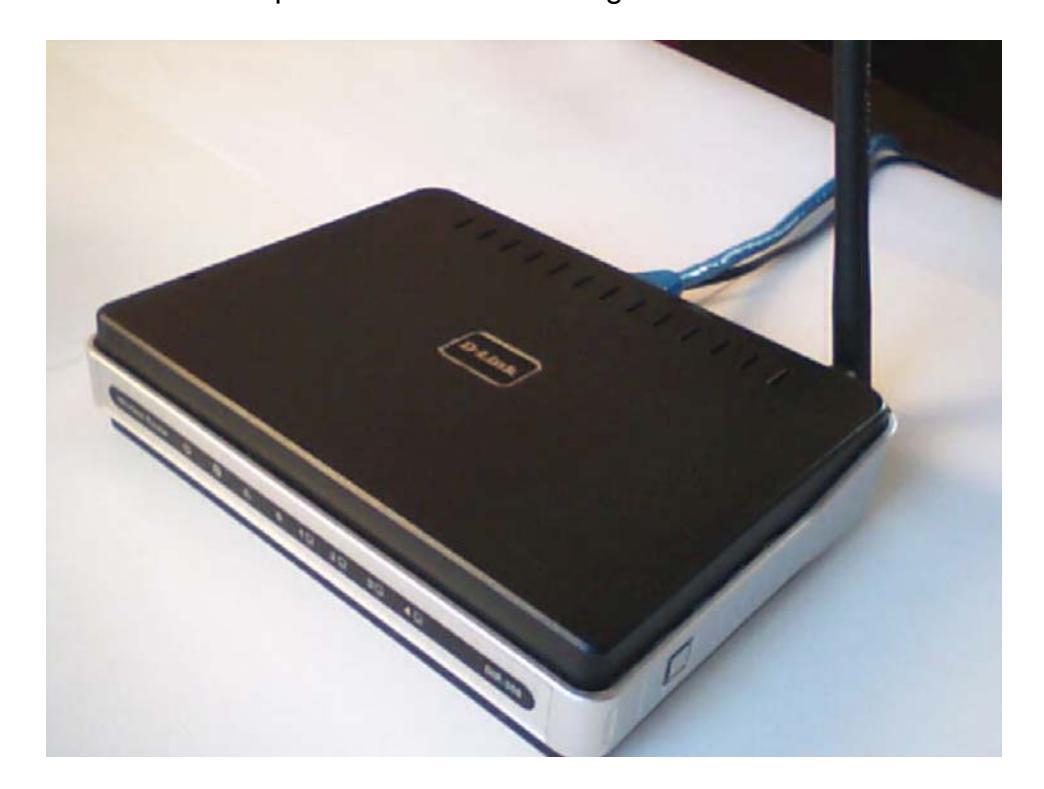

Figura 5.5.- Vista del ruteador inalámbrico D-LINK modelo DIR-300.

El diseño inicial de la clase WinSockServer contemplaba que los clientes pudieran conectarse mientras el profesor estuviera utilizando el módulo de evaluaciones. Sin embargo, si el profesor intentaba cambiar el curso que estaba siendo evaluado, SEDA no permitía que los clientes se conectaran, es decir los alumnos del nuevo curso que escogió el profesor no podían ser evaluados. La solución más apropiada fue mantener esta clase esperando clientes durante toda la ejecución de SEDA y realizar pequeñas modificaciones de la misma.

A continuación se presenta una parte del código de la clase WinSockServer donde la habilitación del socket se hace efectiva desde el momento que se carga la interfaz del módulo de evaluaciones.

```
... 
      wss = New WinSockServer 
      With wss 
        el puerto donde escuchar 
        .PuertoDeEscucha = 12500 
        'Comienza la escucha 
        .Escuchar() 
      End With 
...
```
Una vez que el profesor establece que los dispositivos palms son los dispositivos de respuesta de sus estudiantes, las preguntas de evaluación son envíadas a través del socket hasta cada una del palms conectadas.
Una vez que la pregunta es enviada, el servidor empieza a 'escuchar' a través del socket construído, ahora en espera de respuestas. La lectura del socket permite recibir respuestas de cada uno de los estudiantes que están respondiendo con palms cuando una evaluación está en proceso. Es importante destacar que desde el momento que el módulo de comunicación (a través de WinSockServer) detecta una conexión PDA se crea un subproceso para su manejo independiente.

La decodificación de la respuesta recibe la matrícula del alumno y la opción que escogió. Este proceso se lleva a cabo mientras se esté realizando una evaluación y todos los datos procesados son enviados a la base de datos para luego mostrar los resultados y/o generar estadísticas y reportes.

#### *5.2 Adaptación del cliente PDA para ser utilizado en un*

#### *teléfono celular*

Como se ha mencionado antes, la aplicación cliente implementada para un PDA (palm) es el preámbulo y la base para la implementación del cliente celular. Para ello se deben realizar modificaciones en los módulos de comunicación del cliente y el servidor, las mismas que serán detalladas más adelante.

Esta perspectiva amplía la visión de que los SRC tendrán un uso masivo en un futuro no tan lejano por que ya no sería necesario que se adquiera un dispositivo RF. El estudiante puede usar su propio celular para rendir las evaluaciones con SEDA. Esta visión es soportada con el decremento en el costo de celulares, pues se espera que en unos pocos años un teléfono celular con BLUETOOTH [26] esté al alcance (económicamente hablando) de estudiantes con ingresos moderados.

Para la implementación se consideraron los celulares que tienen incorporada la tecnología BLUETOOTH, la cual permite realizar conexiones *adhoc* entre dos dispositivos sin necesidad de cables pero cabe aclarar que no se crea una red de computadores como lo hace WIFI. Actualmente se utiliza esta tecnología para reemplazar el cable entre la computadora y la impresora, el cable en el celular y el audífono, etc. Resumiendo BLUETOOTH es una tecnología de radio de corto alcance (10 metros en promedio), que permite conectividad inalámbrica entre dispositivos remotos diseñada pensando básicamente en tres objetivos: pequeño tamaño, mínimo consumo y bajo precio.

Para lograr que SEDA soporte celulares como dispositivos de respuesta fue necesario rediseñar la red entre el servidor y sus clientes, para esto fue necesario investigar cuáles eran las características de las redes BLUETOOTH y cómo se establecían dichas redes entre un computador y un celular.

En un dispositivo inalámbrico, tal como una palm o celular, la implementación de un cliente utilizando la tecnología BLUETOOTH al igual que la implementación de una red WIFI no tiene mayores complicaciones técnicas.

El problema surgió al momento de implementar el cliente celular, pues existe poca información sobre el uso de BLUETOOTH desde un computador personal, lo cual dilató el tiempo de implementación de SEDA.

Se realizaron pruebas con varias librerías encontradas en Internet sin lograr establecer comunicación entre el cliente y el servidor. Luego de analizar de forma minuciosa varios documentos se encontró la clave para poder hacer uso de esta tecnología: utilizar MICROSOFT BLUETOOTH STACK.

MICROSOFT BLUETOOTH STACK se refiere a una puesta en práctica del protocolo stack de Bluetooth para dar soporte a servicios propios de esta tecnología como intercambio de información personal, puerto serie, etc. Estas implementaciones pueden ser de uso general (para computadoras de escritorio) o para el uso en dispositivos periféricos. Este stack viene incorporado en el sistema operativo Windows desde la versión XP SP2.

Cómo es fácil de suponer gracias a las explicaciones previas respecto a la red BLUETOOTH, los únicos módulos dentro de SEDA que deben adaptarse son los de comunicación tanto en el cliente como en el servidor. A continuación se detallan las variantes aplicadas a cada uno de ellos en sus respectivos módulos de comunicación.

#### **5.2.1 Módulo de comunicación del celular**

Como ya se había mencionado antes, la plataforma de desarrollo Java tiene gran aceptación gracias a que sus programas pueden funcionar sobre casi cualquier tipo de computador o dispositivo con mínimos cambios. Por esta razón se pudo presumir desde la etapa de diseño que el cliente implementado para PDA debería funcionar en celulares también. Sin embargo se requirió de una

modificación debido a que los teléfonos celulares no permiten conectarse a redes WIFI.

La distribución de la aplicación depende del dispositivo móvil; ésta debe ser 'empaquetada' en el formato que soporte el celular tal y como lo defina su perfil para aplicaciones Java. El midlet que compone la aplicación cliente SEDA destinada a un teléfono celular se distribuye en un archivo .JAR, en este archivo se incluyen las clases de implementación, otros recursos (imágenes, íconos, etc.) y el respectivo archivo descriptor de tipo .JAD.

Para acceder a toda la funcionalidad de la tecnología BLUETOOTH, JAVA pone a disposición un API definido en el JRS 82 [31] el mismo que solamente está disponible en J2ME. Sin embargo, para simplificar la implementación se utiliza el servicio RFCOM. Este servicio reemplaza a la comunicación a través de un cable conectado a un puerto serie de computador; establece un puerto serie simulado. Gracias al API se puede acceder a este servicio mediante un socket al igual que se lo realiza cuando se utiliza WIFI, esto da como resultado que sólo sea necesario cambiar el parámetro que recibe el método que crea el socket. A continuación se muestra el método que recibe el parámetro dirección:

sc = (StreamConnection)Connector.open(dirección);

Cuando se trabaja con WIFI el parámetro dirección toma el siguiente valor:

dirección = "socket://200.10.149.35:12500"

Donde 'socket' indica que es una conexión de red, el número '200.10.149.35' es la dirección IP del servidor y el número '12500' el puerto del servidor.

Para acceder a un servicio BLUETOOTH la dirección se presenta así:

 $\text{direction}$  = "btspp://1000b324cf0f:1; master = false; encrypt = false; authenticate =false"

Donde 'btspp' indica que se utilice una conexión BLUETOOTH con el protocolo RFCOM, el valor '1000b324cf0f' indica la dirección BLUETOOTH del servidor y el número '1' indica el

servicio que se utiliza. Los parámetros restantes indican que no se utilice opciones de seguridad avanzadas.

Con este cambio también se simplifica la implementación del módulo de comunicación en el lado del servidor, tal como se explica en la siguiente sección.

# **5.2.2 Módulo de comunicación de SEDA para clientes celular**

Para la implementación de este módulo, el cual nos permite enviar y recibir información desde el servidor hacia el cliente se utiliza el MICROSOFT BLUETOOTH STACK que nos brinda acceso a los servicios de esta tecnología. Para que este 'stack' esté disponible se debe cumplir un par de requerimientos:

- ¾ Que el adaptador BLUETOOTH pueda ser detectado como un radio estándar.
- ¾ Que al momento de instalar el adaptador no se utilicen los programas de instalación que provee el fabricante del dispositivo, sino dejar que Windows lo instale como un dispositivo estándar.

Los adaptadores BLUETOOTH (también denominados *dongles*) son dispositivos de hardware que se conectan al computador y permiten utilizar los servicios de esta tecnología. Para cumplir con los requisitos se realizaron pruebas con tres radios de diferentes fabricantes:

- ¾ BROATCOM BLUETOOTH Adapter (modelo GBU211) [27].
- ¾ ZOOM BLUETOOTH Adapter (modelo 4310B) [28].

¾ SITECOM BLUETOOTH Adapter (modelo CN-521 V1 001) [29]. Estos adaptadores pueden apreciarse en la figura 5.5. Después de las pruebas de conectividad respectivas se determinó que los adaptadores de la marca ZOOM y BROATCOM cumplen con los requisitos del BLUETOOTH STACK usado.

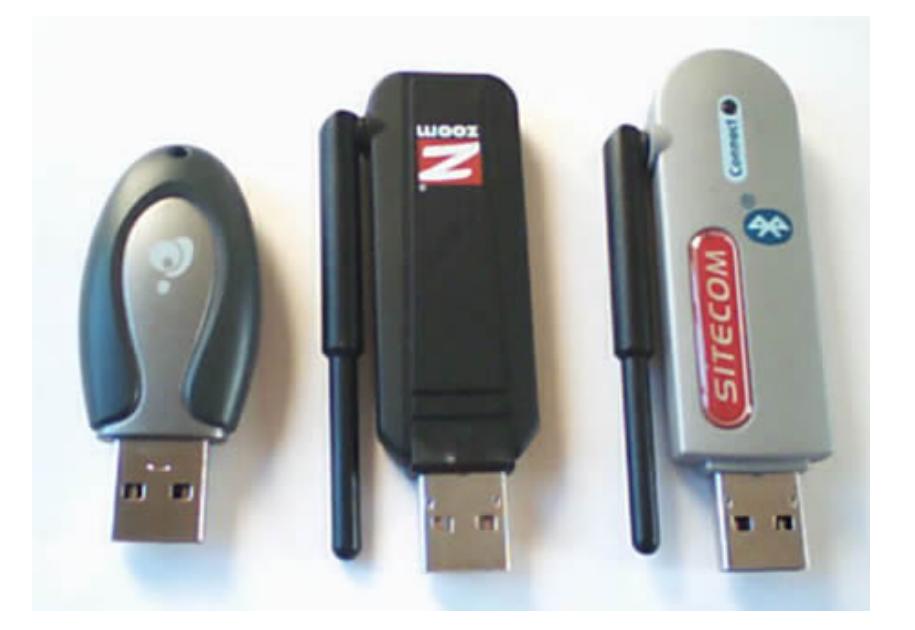

Figura 5.6.- Vista de los adaptadores BLUETOOTH usados en las pruebas de conectividad BLUETOOTH. Son de la marca BROATCOM, ZOOM y SITEMCOM respectivamente.

Un dato importante sobre los adaptadores BLUETOOTH es que cada uno tiene una dirección única la misma que está compuesta con 12 caracteres alfanuméricos. MICROSOFT BLUETOOTH STACK tiene opciones para ver esta dirección, puesto que los alumnos deben escribir esta dirección el cliente celular para poder recibir las preguntas y enviar las respuestas.

Una vez cumplidos estos requerimientos nuevamente se realizaron pruebas con las librerías encontradas en Internet y se logró enviar y recibir datos entre el cliente y servidor. Las librerías IN THE HAND [30] son las más completas entre las que fueron encontradas y permitieron entender con más profundidad los detalles en la implementación de servicios BLUETOOTH usando tecnología .NET.

Para la implementación del módulo se utilizó el protocolo RFCOM, el mismo que es utilizado en el cliente. Este servicio crea un puerto serie virtual en la computadora para ser usado como si fuere un puerto físico. Esto da la oportunidad de reutilizar casi todo el módulo de comunicación PDA a excepción de la implementación usando sockets.

La recepción de respuestas provenientes de dispositivos de respuesta celular no se lo realiza a través de la administradora del socket (la clase WinSockServer). En su lugar se agregaron funciones para utilizar el puerto serial tal como se realizó en la implementación del módulo de comunicación RF.

Luego de superar los inconvenientes presentados al aplicar la tecnología BLUETOOTH se cumplió el objetivo de adaptar el cliente PDA para ser usado en teléfonos celulares, con mínimos cambios. Además se corrobora la portabilidad que ofrece JAVA y se entiende por qué es tan popular entre los desarrolladores de aplicaciones móviles

### *5.3 Casos de SRC que emplean celulares como dispositivo*

#### *de respuesta*

En el 2006 un proyecto australiano denominado VOTAPEDIA [32] propuso desarrollar en la web un SRC de libre distribución usando el SMS (Short Message Service) de los teléfonos celulares e Internet. VOTAPEDIA buscaba en un principio incentivar a los profesores de los institutos australianos a usar SRC sin tener que invertir en clickers, pero ahora su acceso es mundial y permite realizar votaciones

remotas. En la figura 5.6 se muestra una de las interfaces web de este sistema.

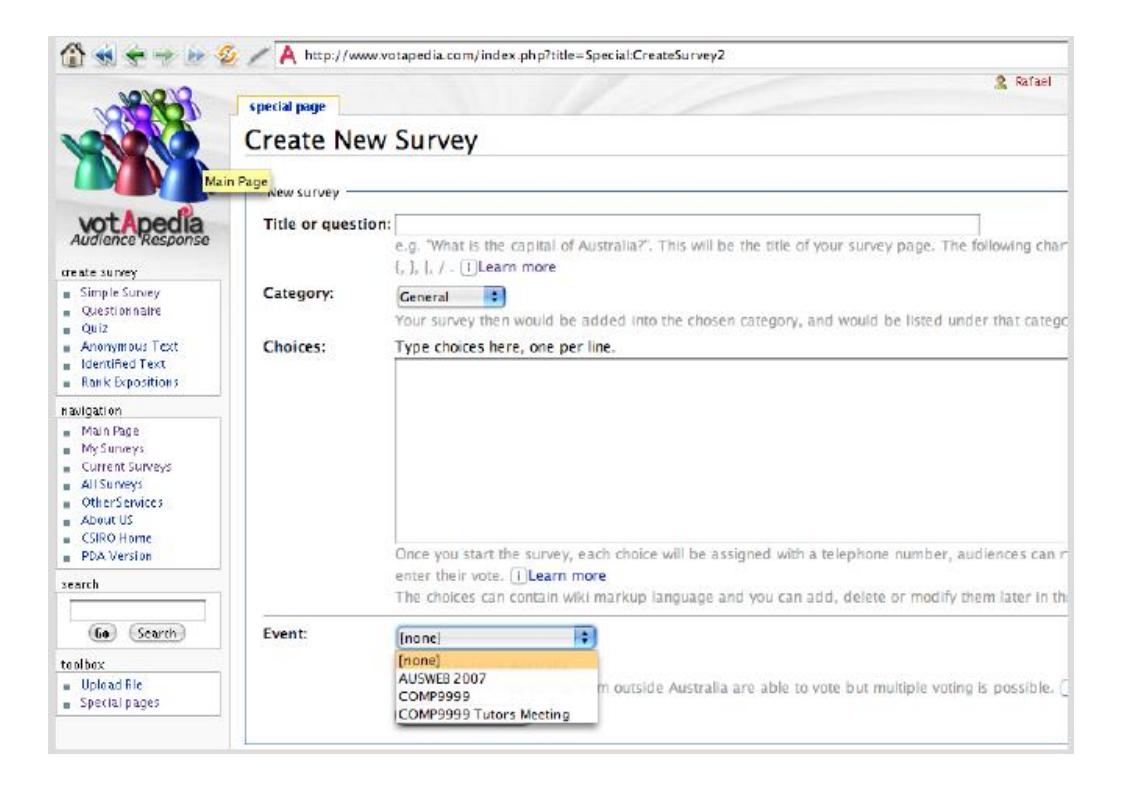

Figura 5.7.- Interfaz web para la creación de una nueva evaluación en

VOTAPEDIA.

Como cualquier otro SRC VOTAPEDIA realiza evaluaciones objetivas, es decir da opciones por cada pregunta, para cada una de estas opciones se asigna un número telefónico. Así los usuarios registrados en ese evento (clase, congreso, seminario, etc.) podrán votar por cualquiera de estos tres métodos:

- ¾ Llamando al número de la opción que eligió
- ¾ Enviando un mensaje de texto a ese número
- $\triangleright$  Usando el sitio web

Al final de la evaluación el sistema muestra los resultados.

Se puede notar como VOTAPEDIA mantiene el esquema de funcionamiento básico de un SRC, sin embargo, involucra otros escenarios que lo hacen dependiente del servicio de Internet y del servicio de mensajería celular complicando la infraestructura tecnológica que lo soporta. La figura 5.7 nos muestra lo descrito.

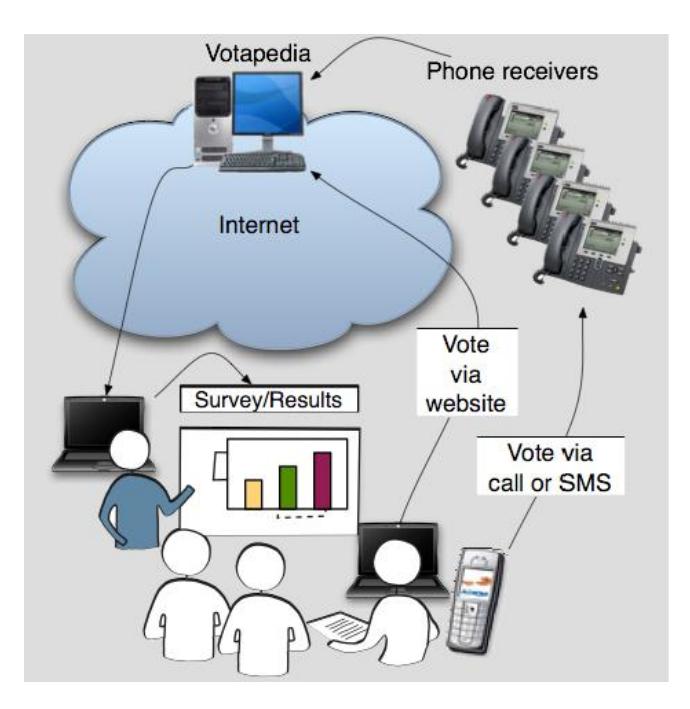

Figura 5.8.- Esquema funcional de VOTAPEDIA.

De hecho, desde el momento que se presenta una pregunta de evaluación es necesario informar a los votantes (así es como VOTAPEDIA denomina a

sus usuarios) cómo pueden elegir cada opción a través de un número telefónico provocando así que hacerlo ya no sea tan simple como digitar o presionar dicha opción. La figura 5.8 muestra como luce una evaluación en

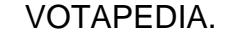

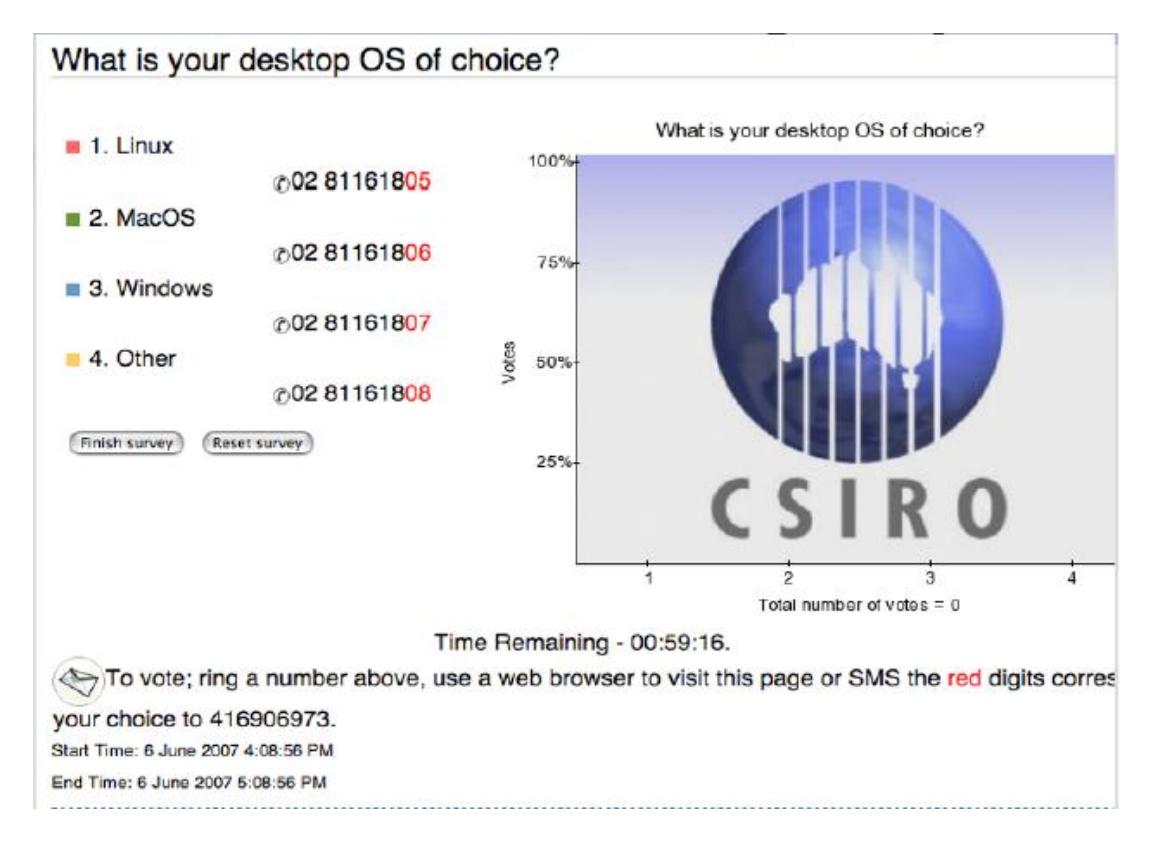

Figura 5.9.- Vista de una evaluación (votación) en VOTAPEDIA.

Este sistema está siendo usado desde el 2007 como una extensión de Mediawiki y continúa evolucionando para poder adaptarse mejor en evaluaciones de clase, ya que así como está diseñado actualmente puede resultar más útil para encuestar cualquier tendencia de los usuarios de Internet que para sensar los niveles de compresión de una clase.

Haciendo una comparación entre lo que ofrece VOTAPEDIA (como el único SRC que usa teléfonos celulares encontrado por los autores) y SEDA usando celulares como dispositivos de respuesta, es fácil notar que el modelo de comunicación de éste último es más simple, de alguna manera más confiable (la información puede perderse en Internet), maneja un rango de tiempo para la retroalimentación que puede ser considerado como tiempo real y tiene un sistema de 'votación' simple. Además que persigue lo mismo que en un principio se planteó VOTAPEDIA: aplicar un SRC sin tener que gastar en clickers (SEDA brinda esta alternativa en el caso en que los dispositivos de respuesta sean los celulares).

En nuestro medio VOTAPEDIA tendría más de una dificultad que superar, principalmente por los requerimientos no funcionales a los que está sujeto:

- ¾ Los estudiantes deben tener saldo suficiente en sus celulares para enviar los mensajes de respuesta (imagínese la frustración de un estudiante que se queda sin saldo durante una evaluación en donde están en juego los puntos de participación en clase).
- ¾ La computadora del profesor debe tener por lo menos una conexión de Internet para poder revisar los resultados.

# **CAPITULO 6**

#### **6 Pruebas de SEDA**

En los capítulos anteriores se describió paulatinamente el desarrollo de este proyecto resaltando la implementación del servidor y sus clientes. En el presente capítulo se muestran algunas pruebas que se llevaron a cabo utilizando SEDA.

Pruebas para analizar el impacto del sistema en el nivel de aprendizaje de los estudiantes quedan fuera del alcance y presupuesto del presente proyecto, pero lo mostrado a continuación es la base, por lo menos en lo que se refiere a la parte operativa del sistema, para realizar pruebas más complejas de adaptación en el aula.

#### *6.1 Prueba de usabilidad del Servidor*

Las pruebas de usabilidad son una forma de medir qué tan bien puede una persona usar un *objeto* hecho por el hombre: una página Web, una interfaz de usuario, un documento o un dispositivo. Las pruebas realizadas a SEDA consisten en seleccionar a un pequeño grupo de usuarios y solicitarles que lleven a cabo las tareas para las cuales fue diseñado el objeto, en tanto, el equipo de desarrollo toma nota de la interacción, particularmente de los errores y dificultades con las que se encuentren los usuarios.

Para llevar a cabo una de estas pruebas se requiere usuarios, tareas y parámetros para ser medidos (indicadores). A los usuarios se les brindó una breve charla de los objetivos y las características del sistema. Además los usuarios llenaron una encuesta para conocer el grado de experiencia en el uso del computador y las expectativas que éstos tienen del sistema. El cuestionario de dicha encuesta, así como sus resultados se detallan en el [ANEXO B]. Con respecto a las expectativas que tuvieron los usuarios, se resume en que ven a SEDA como una herramienta que puede resultar de gran ayuda para conocer qué tan bien los estudiantes aprenden y que tan efectiva es su forma de enseñar.

La prueba se realizó a tres potenciales usuarios, todos ellos profesores, pero cada uno con un diferente grado de experiencia en el uso de la tecnología:

- ¾ Avanzado: Ing. Florencio Pinela (Contacto: 091215695), Profesor de Física nivel medio y superior.
- ¾ Intermedio: Lcdo. Carlos Galabay (Contacto: 084128760), Profesor de Matemáticas nivel medio.
- ¾ Principiante: Lcda. Ileana Morris (Contacto: 086561671), Profesora de Filosofía nivel medio.

Para conocer el grado de complejidad que puede tener el uso SEDA por parte de los docentes ecuatorianos se tomaron los siguientes parámetros:

- ¾ **Errores:** Indicador cuantitativo del número de errores cometidos por los sujetos de prueba. Los errores se califican como recuperables o irrecuperables según los datos empleados o los procedimientos seguidos por los usuarios de prueba.
- ¾ **Tiempo:** Indicador cuantitativo del lapso requerido para concluir la actividad (tarea planteada).
- ¾ **Respuesta emocional:** Indicador cualitativo del sentimiento o sensación del usuario al terminar la tarea (bajo tensión, satisfecho, molesto, etc.).

La prueba consiste en dar una lista de tareas a los usuarios, observar y registrar los parámetros mencionados, las tareas medidas fueron:

- ¾ Creación de una clase
- ¾ Creación de una pregunta
- ¾ Inserción de una pregunta en PowerPoint
- $\geq$  Toma de una evaluación

El formato para la toma de resultados de las pruebas (incluyendo un resumen de los mismos) se muestra a continuación:

| lase<br>Tarea: Creación de una c               |                 |                    |                |                         |                                      |
|------------------------------------------------|-----------------|--------------------|----------------|-------------------------|--------------------------------------|
| nación de usuario<br>Inform                    |                 |                    |                | Indicadores de prueba   |                                      |
|                                                |                 |                    | Errores        |                         |                                      |
| Usuario                                        | Nivel / Usuario | Recuperables       | Irrecuperables | Tiempo                  | Respuesta Emocional                  |
| Ing. Florencio Pinela                          | Avanzado        |                    | ▭              | 3 min<br>0              | Complacido                           |
| Prof. Carlos Galabay                           | Intermedio      |                    |                | 3 min<br>ਠ              | Relajado                             |
| Lic. Ileana Morris                             | Principiante    |                    |                | $0 4 \text{ min}$       | Ansiosa                              |
|                                                |                 |                    |                |                         |                                      |
| Tarea: Creación de una pregunta                |                 |                    |                |                         |                                      |
|                                                |                 |                    |                |                         |                                      |
| nación de usuario<br>Inform                    |                 |                    |                | Indicadores de prueba   |                                      |
|                                                |                 |                    | Errores        |                         |                                      |
| Usuario                                        | Nivel / Usuario | Recuperables       | Irrecuperables | Tiempo                  | Respuesta Emocional                  |
| Ing. Florencio Pinela                          | Avanzado        |                    | ▭              | $0 4 \text{ min}$       | Relajado                             |
| Prof. Carlos Galabay                           | Intermedio      |                    |                | $0 4 \text{ min}$       | Relajado                             |
| Lic. Ileana Morris                             | Principiante    |                    | $\mathbb{C}$   | $0 5 \text{ min}$       | Relajada                             |
| Tarea: Inserción de una pregunta en PowerPoint |                 |                    |                |                         |                                      |
| Información de usuario                         |                 |                    |                | Indicadores de prueba   |                                      |
|                                                |                 | Errores            |                |                         |                                      |
| Usuario                                        | Nivel / Usuario | Recuperables       | Irrecuperables | Tiempo                  | Respuesta Emocional                  |
| Ing. Florencio Pinela                          | Av anzado       | ▭                  | ៑              | 2 min                   | Relajado                             |
| Prof. Carlos Galabay                           | Intermedio      | $\overline{\circ}$ |                | al2 min<br>13 min<br>13 | Complacido                           |
| Lic, lleana Morris                             | Principiante    | N                  |                |                         | Ansiosa                              |
|                                                |                 |                    |                |                         |                                      |
| Tarea: Toma de una evaluación con SEDA         |                 |                    |                |                         |                                      |
|                                                |                 |                    |                |                         |                                      |
| Información de usuario                         |                 |                    |                | Indicadores de prueba   |                                      |
|                                                |                 | Errores            |                |                         |                                      |
| Usuario                                        | Nivel / Usuario | Recuperables       | Irrecuperables | Tiempo                  | Respuesta Emocional                  |
| Florencio Pinela<br>gi<br>S                    | Av anzado       | ⊃                  | 0              | $2 \text{ min}$         | Complacido                           |
| Carlos Galabay<br>Prof.                        | Intermedio      |                    |                | ala min<br>ala min      | <mark> Relajado </mark><br> Relajada |
| Lic. Ileana Morris                             | Principiante    | IМ                 |                |                         |                                      |

Tabla 6.1.- Resumen de resultados de una de las prueba de usabilidad del

servidor SEDA realizada a los usuarios de prueba.

Analizando la tabla 6.1 podría pensarse que los niveles de interactividad con el usuario que tiene SEDA son buenos, esto tomando en cuenta que los sujetos de prueba tiene diferente nivel de experticia con el uso del computador y pese a ello los indicadores no muestran una significativa diferencia. En general las tareas propuestas fueron realizadas por los usuarios con un buen nivel de intuitividad y visibilidad de los componentes de la interfaz. Esta prueba también recogió opiniones y recomendaciones de los usuarios que fueron tomadas en cuenta para la interfaz final del servidor.

#### *6.2 Pruebas del dispositivo de respuesta por Radio*

#### *Frecuencia*

Estas pruebas con el prototipo del dispositivo RF son realmente importantes no sólo por el hecho de comprobar la correcta operatividad del mismo, sino por que también serían útiles más adelante cuando se realice la fabricación del dispositivo y se puedan comparar con resultados de los nuevos dispositivos sometidos a las mismas pruebas. En las dos secciones siguientes se detallan las pruebas operativas a las que fue sometido el prototipo del dispositivo de respuesta RF.

Previamente se detallan las pruebas de funcionalidad, para ello se diseñó un ciclo de evaluación que contempla las siguientes tareas:

- 1. Plantear una pregunta desde el servidor SEDA.
- 2. Responder a la pregunta empleando el prototipo RF.
- 3. Verificar que la respuesta llegó al servidor.

#### **1.- Plantear una pregunta desde el servidor SEDA.**

Para plantear una pregunta se inicia una evaluación desde el servidor SEDA como se muestra en la Figura 6.1. En esta ventana el usuario selecciona la pregunta (que ya ha sido previamente ingresada) que quiere someter a evaluación, ésta es mostrada en el árbol clasificado de preguntas que se aprecia a la derecha. En la parte central se muestra la vista previa de esa pregunta, incluyendo si tiene algún gráfico asociado. El botón resaltado en el gráfico es de 'Evaluar', una vez que el usuario le de click SEDA genera la diapositiva con la pregunta. En la parte izquierda aparecerán los nombres de aquellos estudiantes que respondan a la evaluación.

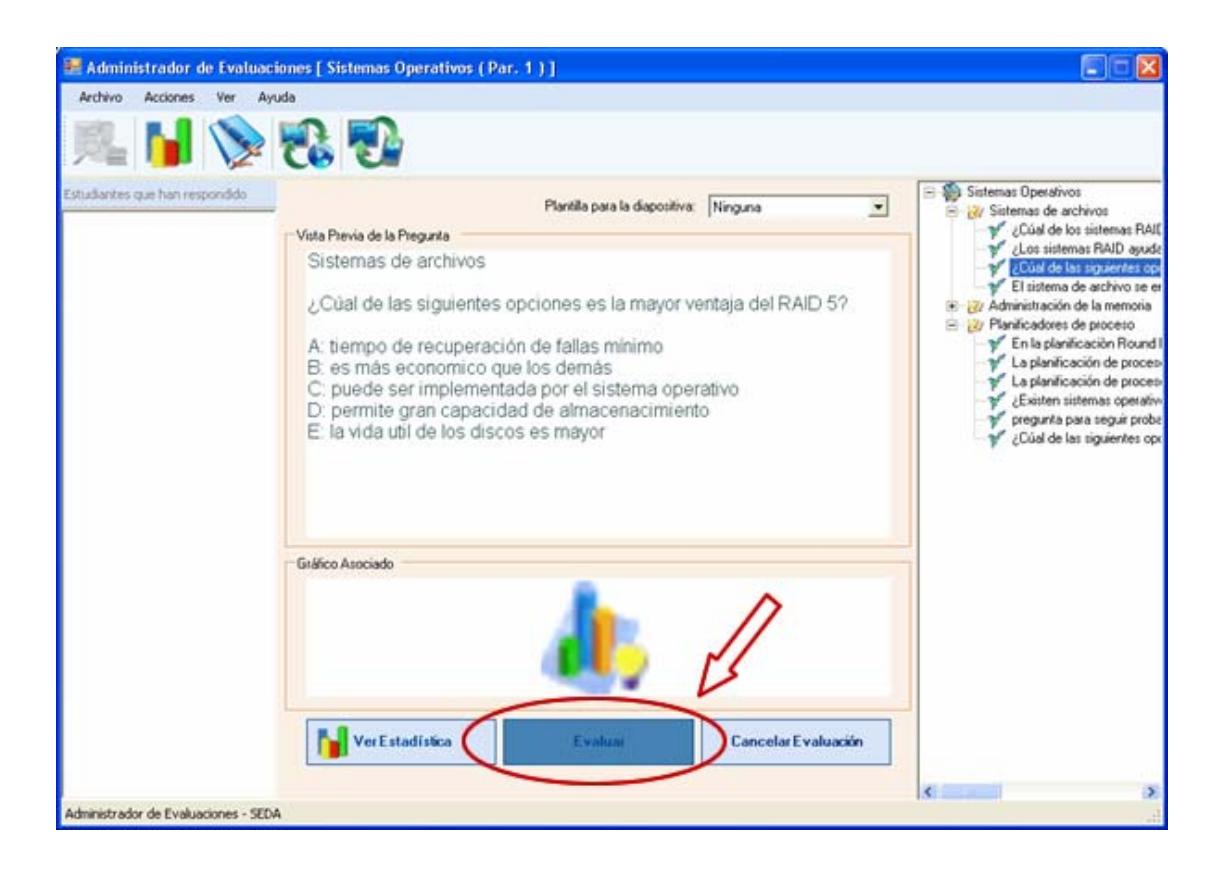

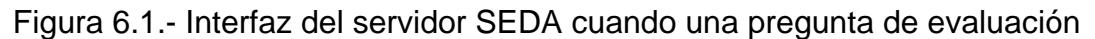

es planteada en la diapositiva respectiva.

#### **2. Responder a la pregunta empleando el prototipo RF**.

Para responder a la pregunta planteada de una evaluación en curso, se presiona la opción de respuesta que se desea. La figura 6.2 muestra al prototipo funcional RF listo para responder.

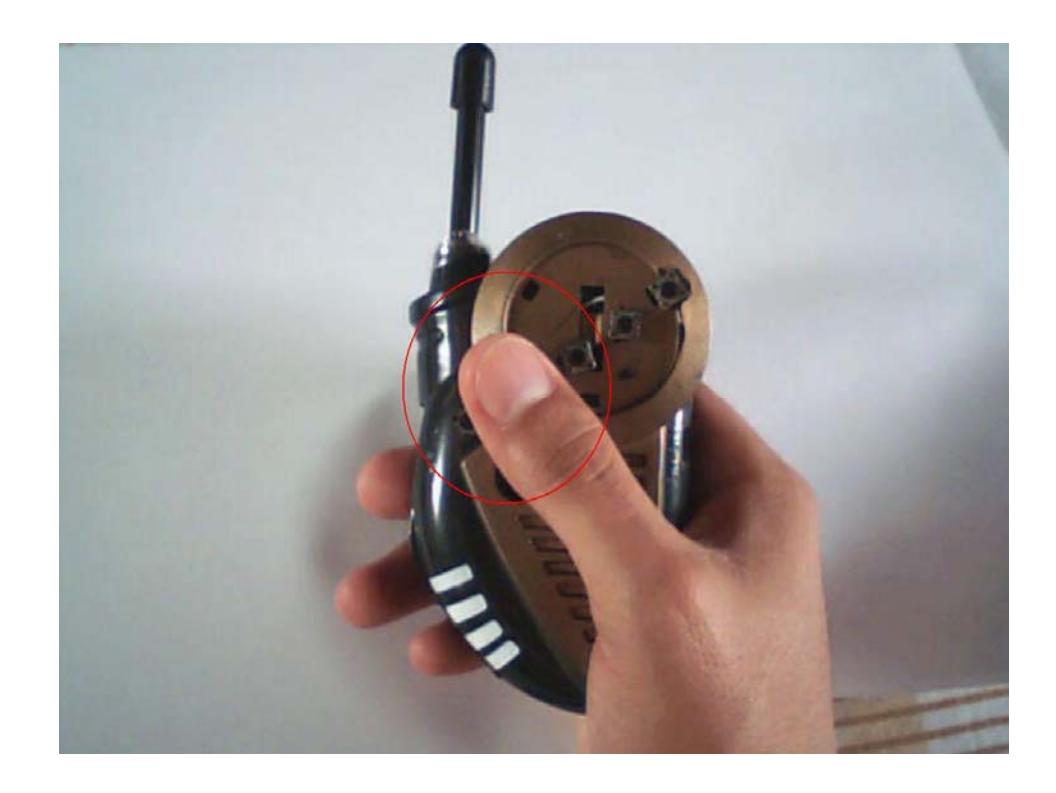

Figura 6.2.- Vista del envío de una respuesta al servidor empleando como dispositivo de respuesta al prototipo RF.

#### **3. Verificar que la respuesta llegó al servidor.**

El ciclo de evaluaciones en clase usando SEDA con dispositivos de respuesta RF se completa cuando todas y cada una de las respuestas enviadas por los estudiantes que han respondido se guardan para generar la respectiva estadística. Esto es verificable cuando en la interfaz del módulo de evaluaciones en la computadora del profesor (servidor SEDA) aparece el listado de aquellos alumnos que han respondido dentro del tiempo reglamentario. Esto se muestra en la figura 6.3.

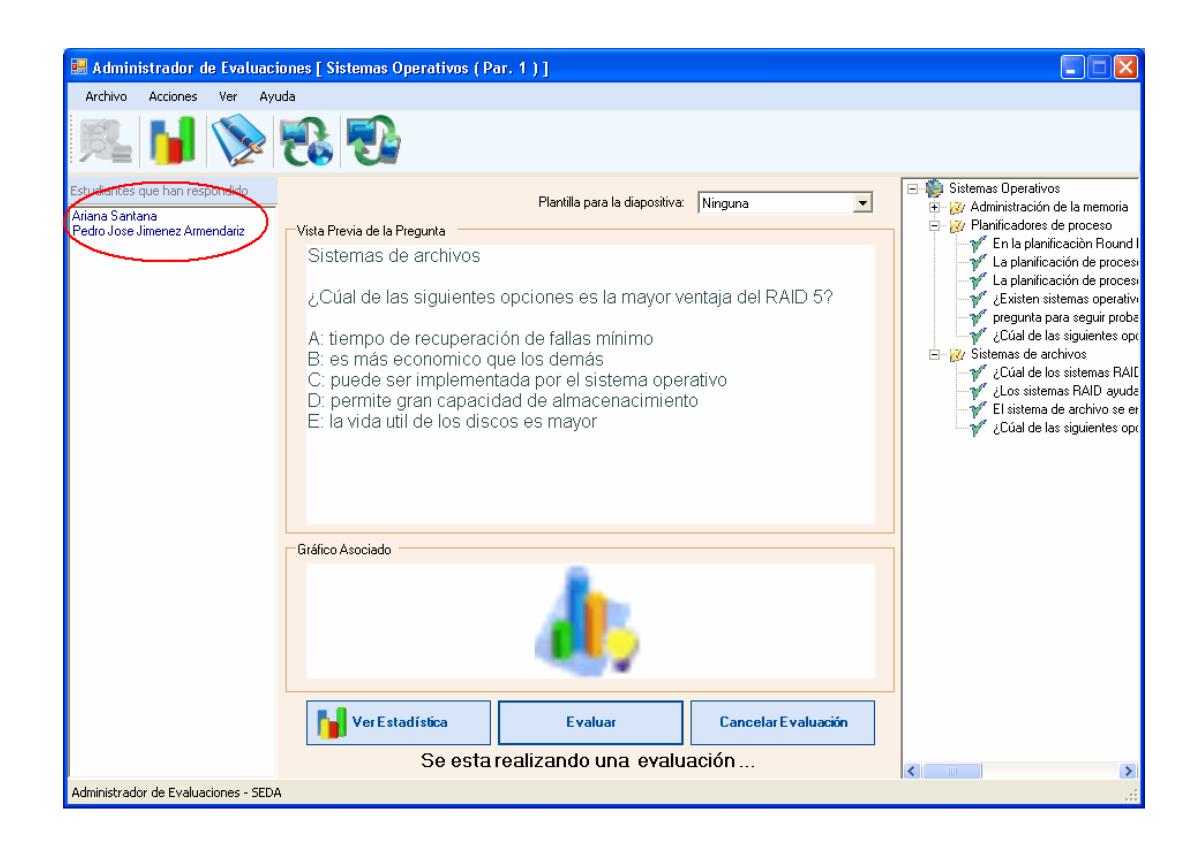

Figura 6.3.- Interfaz del módulo de evaluaciones del servidor cuando detecta

qué alumnos ya respondieron a la evaluación en curso.

Una vez que la evaluación de la pregunta concluye (de acuerdo al tiempo programado para esa pregunta) se puede visualizar la estadística respectiva, tal como se muestra en la figura 6.4.

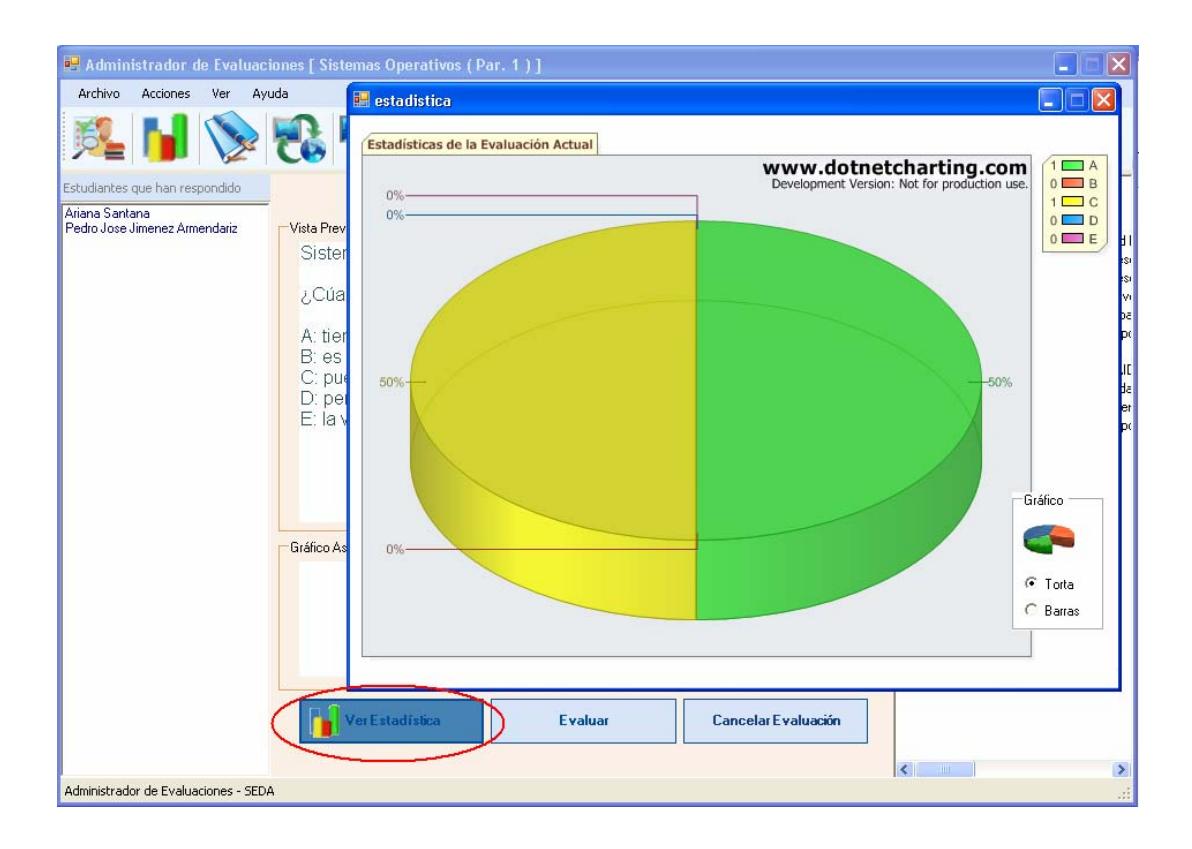

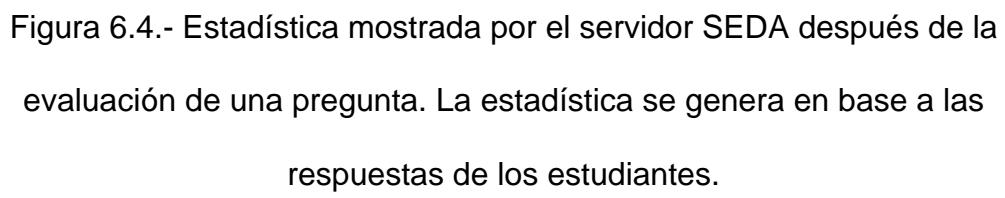

Este ciclo de evaluación se realizó en diez ocasiones por parte de los desarrolladores simulando el entorno de un aula de clases convencional. En todas las pruebas realizadas el ciclo se completó satisfactoriamente.

Tomando en cuenta que la prueba descrita anteriormente es sólo de operatividad, vale la pena aclarar que en esas 10 operaciones se utilizó solamente el prototipo funcional de hardware RF. Realizar un simulacro del ciclo de pruebas con una clase completa resultó poco factible por que para ello hubiese sido necesario replicar varias veces el prototipo, lo cual hubiera implicado dilatar más la etapa de implementación. Lo ideal en ese caso sería la producción del hardware y a partir de ello aplicar pruebas más estrictas. Cabe recordar que el receptor y el código de transmisión están diseñados para minimizar la probabilidad de que dos respuestas enviadas casi al mismo tiempo interfieran entre si y provoquen la perdida de alguna respuesta.

Por el momento las pruebas realizadas con el prototipo RF son un indicativo válido de que su funcionamiento es correcto y de que su implementación cumple con la expectativa de tener un cliente RF para SEDA.

# **6.2.1 Pruebas de comunicación entre los micro controladores.**

Las pruebas de comunicación entre los micro controladores (del transmisor y receptor respectivamente) tienen como finalidad medir dos parámetros:

- ¾ Velocidad de transmisión.
- $\triangleright$  Alcance del dispositivo.

Estos parámetros dependen directamente del módulo de transmisión y recepción de radio frecuencia. Sin embargo, es necesario el uso de los micro controladores para verificar que se transmitan y se reciban datos de forma adecuada.

La prueba con datos predecibles permite ir aumentando la velocidad de transmisión hasta que la comunicación se vuelva inestable, es decir, mientras los datos lleguen correctamente.

La importancia de comprobar la velocidad de transmisión radica en el hecho de que al tener mayor velocidad disminuye la probabilidad de que alguna señal proveniente de un clicker choque con otras señales de otros clickers.

Para medir distancia se usa la velocidad de transmisión obtenida de la prueba anterior y se repite la prueba con datos predecibles aumentando la distancia entre el receptor y transmisor hasta que los datos empiecen a llegar con errores. Lo más práctico para llevar a cabo dicha prueba es conectar el receptor del prototipo al puerto serial y comprobar la llegada de datos a través de la interfaz de la herramienta HyperTerminal de Windows a la vez que se varía la distancia entre el transmisor y el receptor.

En la figura 6.5 muestra los datos obtenidos en por el programa HyperTerminal mientras se realizaba la prueba con el clicker. El recuadro verde muestra una secuencia correcta tomada a 1,5 metros de distancia entre el clicker y el receptor a una velocidad de 2400 bits por segundos. La selección en el recuadro rojo muestra otra secuencia que debería ser igual a la secuencia en el recuadro verde, esta secuencia se tomó a 1,75 metros. Los demás caracteres que se muestran son provocados por el ruido, es decir por otras señales de radio frecuencias que se encuentran en ambiente.

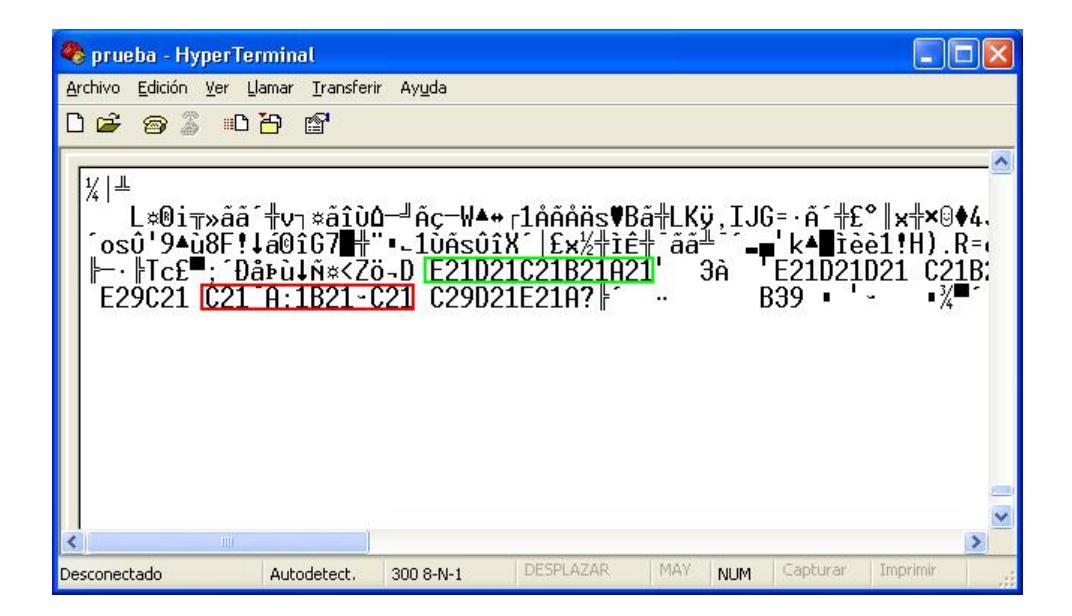

Figura 6.5.- Datos obtenidos en las pruebas de comunicación entre los micro controladores.

Con los resultados obtenidos se determinó que el módulo de radio frecuencia usado para el prototipo puede enviar información a una velocidad que alcanza los 2.400 bits por segundo y puede transmitir datos a una distancia máxima de un metro y medio. Para una implementación comercial se requiere un módulo de comunicación que alcance una mayor distancia para que cubra toda un aula de clase. Esta distancia dependerá de qué tan gran sea el aula de clases

#### **6.2.2 Pruebas del módulo de comunicación de SEDA.**

Esta prueba tiene como propósito comprobar si el computador donde se ejecuta el servidor SEDA tiene suficiente capacidad para que no haya el riesgo de perder alguna respuesta.

La prueba consiste en enviar datos lo más rápido posible y comprobar que todas las respuestas lleguen correctamente. Los datos que se envían pueden ser aleatorios o predecibles, los primeros se obtienen de los datos aleatorios que llegan al receptor cuando ningún clicker está transmitiendo y los datos predecibles se graban en el micro controlador.

La prueba con datos predecibles permite medir la capacidad de procesamiento del computador que actúa como servidor. El servidor debe poder procesar todas las respuestas que llegan por parte de los alumnos, caso contrario las estadísticas podrían verse afectadas (y alteradas en su grado de confiabilidad) al no estar guardadas todas las respuestas.

Para la prueba se utilizó un computador personal de recursos limitados, los mismos que se listan a continuación:

¾ Procesador Pentium III de 1.1 Ghz.

- ¾ 512 Mbytes de memoria RAM.
- ¾ 1Gbytes de espacio libre en el disco duro.

Se enviaron datos a la velocidad máxima de transmisión del micro controlador durante 8 intentos y no se detectó ningún dato perdido. Para detectar datos perdidos se examina que en la base de datos estén almacenados los mismos datos que fueron enviados.

La misma prueba se realizó con un computador portátil con las siguientes características:

- ¾ Procesador Pentium M de 2.2 Ghz.
- $\geq$  512 Mbytes de memoria RAM.
- $\geq 12$ Gbytes de espacio libre en el disco duro.
- ¾ Puerto Serie disponible.

De igual manera no se encontró errores y esto es importante porque varios profesores utilizan este tipo de computadores. Debido al costo de los mismos se espera que se cuente con recursos aún más limitados que con un computador normal de escritorio, por tanto no se recomienda que este computador tenga instalado el sistema operativo Windows Vista debido al exagerado

consumo de recursos lo cual podría dar como resultado que el servidor SEDA no trabaje con suficiente rapidez para procesar todos los datos.

Los resultados de esta prueba son satisfactorios y además permiten demostrar que se cumple con el objetivo de que el sistema SEDA no requiera de computadores costosos para su funcionamiento.

#### *6.3 Pruebas del dispositivo de respuesta PDA.*

Para comprobar el correcto funcionamiento de estos dispositivos de respuesta se realizaron pruebas que tienen como objetivo medir la confiabilidad de la transmisión y recepción de datos entre el servidor SEDA y el dispositivo PDA.

En las pruebas se emplearon dos clientes PDA:

- ¾ Una PDA marca Palm modelo T|X.
- ¾ Un simulador para PALM conocido como POSE (Palm O.S. Emulator) [33].

La medición consistió en repetir una prueba en diez ocasiones y verificar que los dispositivos reciban la pregunta y que la respuesta seleccionada en el dispositivo se almacene correctamente en la base de datos. La prueba se llevó a cabo simulando una evaluación para lo cual se llevaron a cabo los siguientes pasos:

- 1. Registrar, en el dispositivo PDA, la matrícula del estudiante y la dirección IP del servidor.
- 2. Enviar una pregunta (desde el servidor SEDA) al dispositivo PDA.
- 3. Responder a la pregunta empleando el dispositivo PDA.
- 4. Verificar que la respuesta llegó al servidor.

### **1.-Registrar la matrícula del estudiante y la dirección IP del servidor en el dispositivo PDA**

Utilizando el número de matrícula enviado, el servidor podrá conocer a qué alumno pertenece la respuesta receptada. Ésta es una de las funcionalidades que ofrece el módulo de configuración y respuesta en el programa cliente SEDA para PDA y celulares. En la Figura 6.6 se muestra la interfaz del módulo de configuración y respuesta vista desde un simulador y una palm real. La siguiente vez que el estudiante utilice el PDA como cliente en el sistema no será necesario que ingrese estos parámetros de configuración pues la aplicación los dejará preestablecidos.

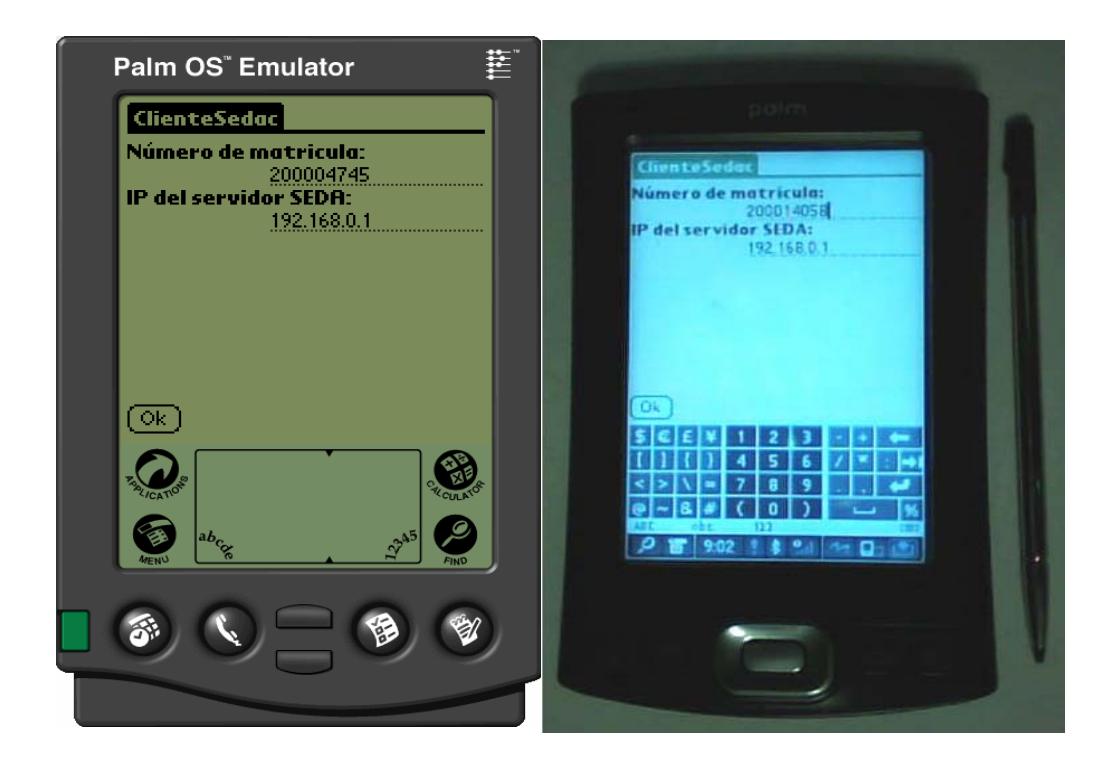

Figura 6.6.- Vista de la interfaz del módulo de configuración y respuesta en un simulador (izq.) y un palm real (der.).

### **2.- Enviar una pregunta (desde el servidor SEDA) al dispositivo PDA.**

Para enviar una pregunta se inicia una evaluación desde el servidor SEDA como se muestra en la Figura 6.7, luego, en la Figura 6.8 se aprecia la interfaz desde el simulador y la palm con la pregunta que ha sido enviada.

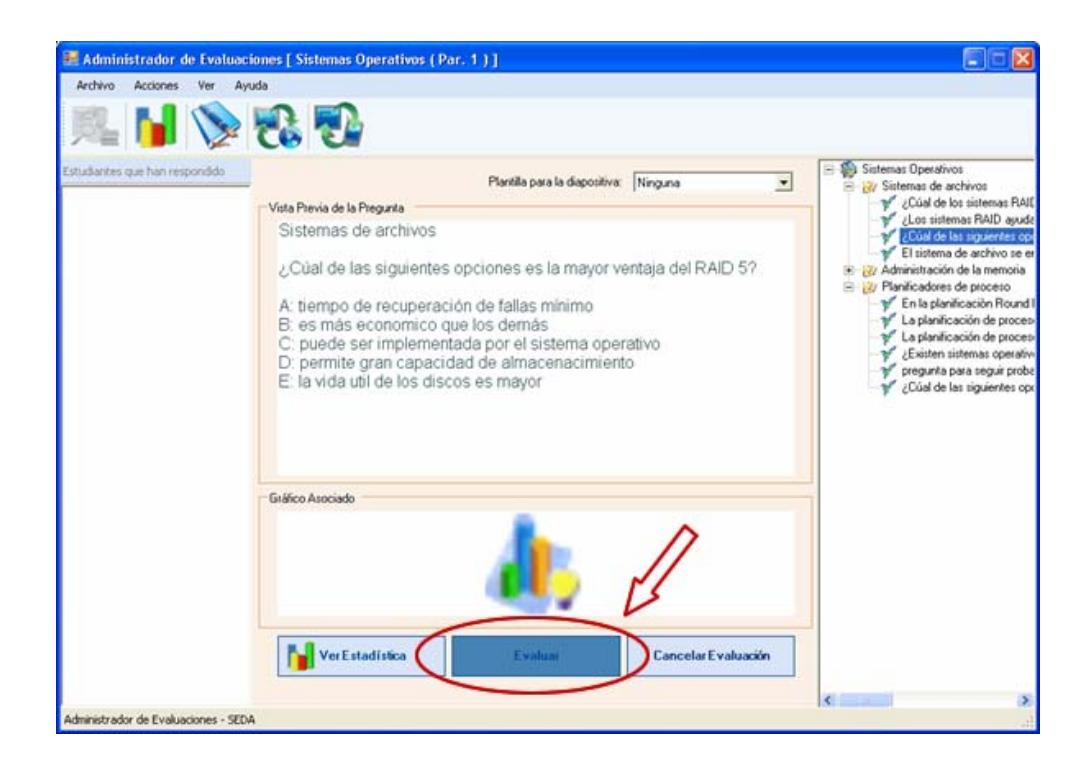

Figura 6.7.- Interfaz del servidor SEDA cuando una pregunta de evaluación

es enviada a un dispositivo palm.
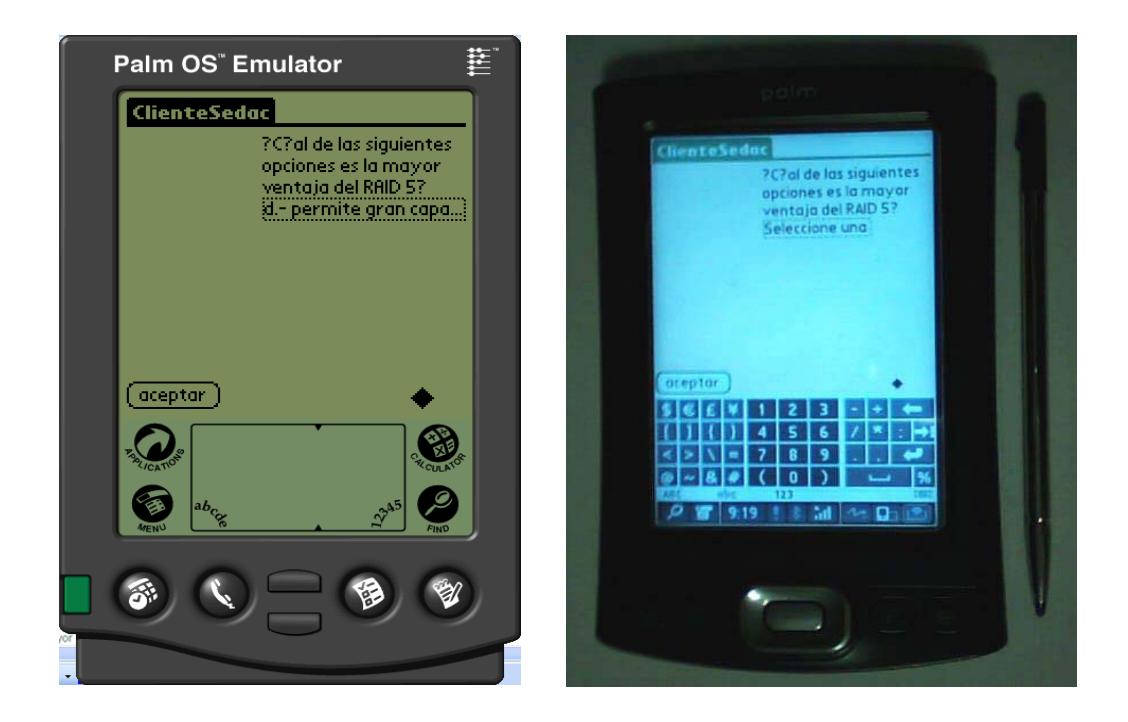

Figura 6.8.- Interfaz del cliente SEDA para palms cuando muestra una pregunta que ha sido enviada desde el servidor SEDA.

#### **3.- Responder a la pregunta empleando el dispositivo PDA**

Como el objetivo de manejar dispositivos de respuesta es justamente que el estudiante pueda responder a las preguntas de evaluación, el cliente PDA a través de la interfaz de su módulo de configuración y respuesta permite que el estudiante seleccione su respuesta entre las opciones enviadas desde el servidor. En la figura 6.9 se muestra dicha acción vista en un simulador y una palm.

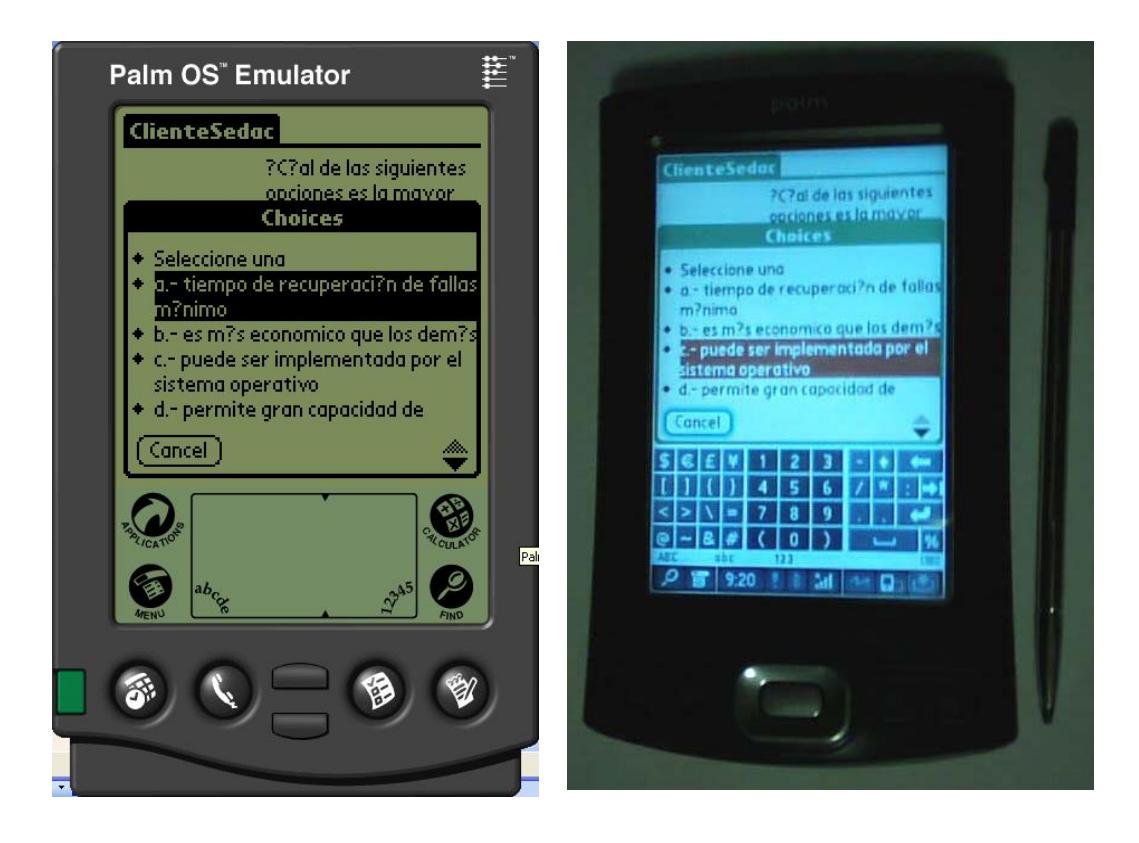

Figura 6.9.- Interfaz del cliente SEDA cuando el estudiante selecciona la opción de respuesta para la pregunta evaluada.

#### **4. Verificar que la respuesta llegó al servidor.**

El ciclo de evaluaciones en clase usando SEDA con dispositivos de respuesta PDA se completa cuando todas y cada una de las respuestas enviadas por los estudiantes que han respondido se guardan para generar la respectiva estadística. Esto es verificable cuando en la interfaz del módulo de evaluaciones en la computadora del profesor (servidor SEDA) aparece el listado de aquellos alumnos que han respondido dentro del tiempo reglamentario. Esto se muestra en la figura 6.10.

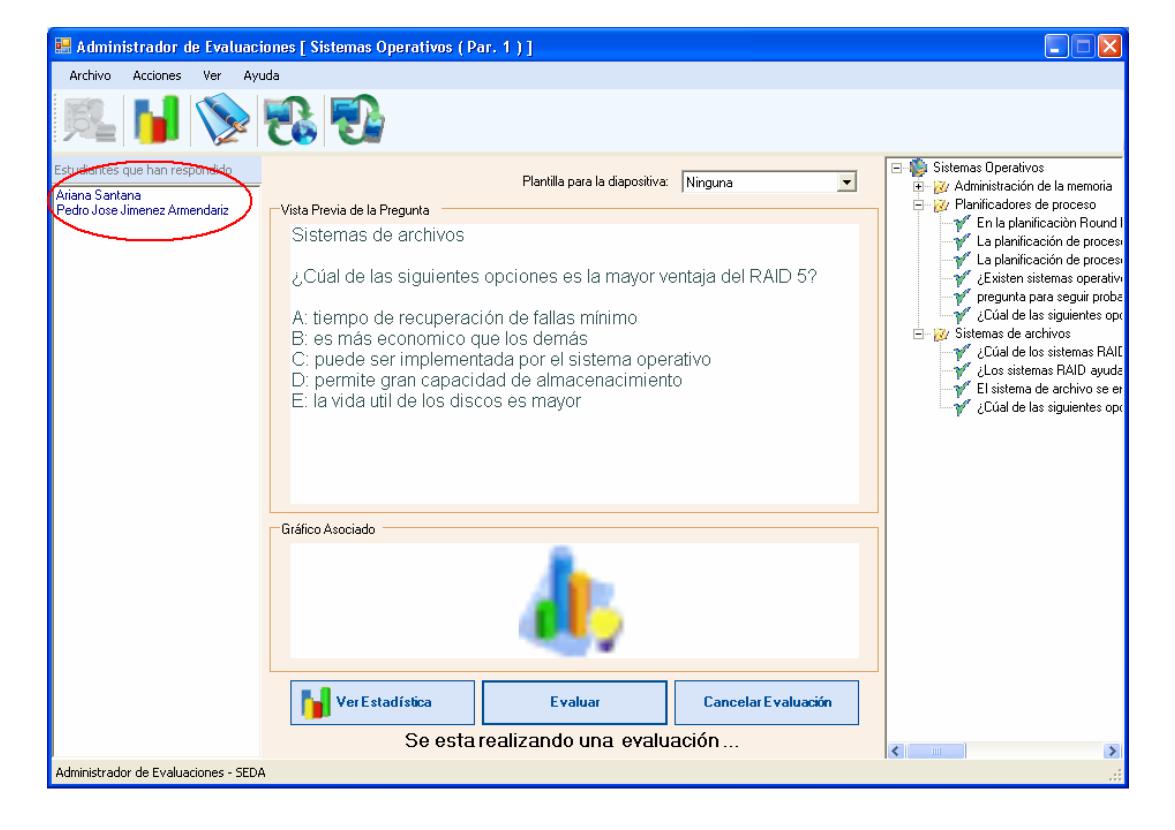

Figura 6.10.- Interfaz del módulo de evaluaciones del servidor cuando

detecta qué alumnos ya respondieron a la evaluación en curso.

Una vez que la evaluación de la pregunta concluye (de acuerdo al tiempo programado para esa pregunta) se puede visualizar la estadística respectiva, tal como se muestra en la figura 6.11.

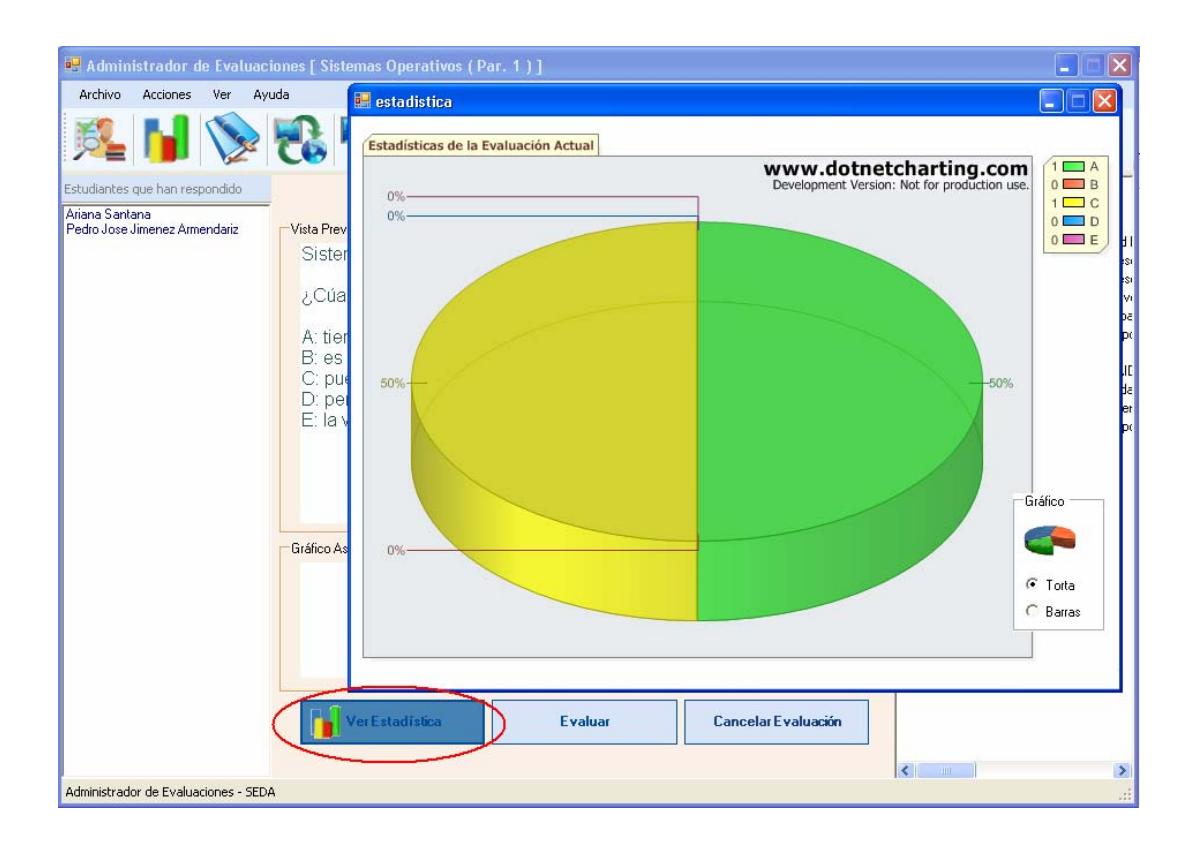

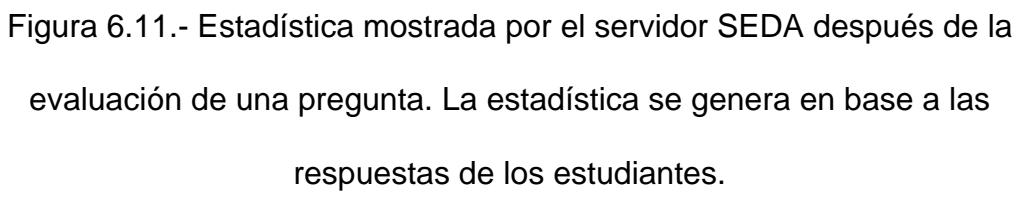

El ciclo de evaluación se realizó en diez ocasiones como se había planteado en la prueba inicialmente. En todas las pruebas realizadas el ciclo se completó exitosamente.

### *6.4 Pruebas del dispositivo de respuesta celular.*

Tal como se lo hizo para los dispositivos de respuesta PDA, las pruebas con los teléfonos celulares (como dispositivos de respuesta) también buscan medir la confiabilidad de la transmisión y recepción de datos con el servidor SEDA.

En las pruebas se emplearon dos clientes Celulares Motorota modelo V3 y U6. Tales pruebas consistieron en repetir diez veces el ciclo de evaluación constatando que las operaciones de envío y recepción entre el servidor y los celulares no presentaban fallas.

Al igual que la prueba anterior, el ciclo de evaluación de SEDA contempla las siguientes tareas:

- 1. Registrar la matrícula del estudiante y la dirección del servidor en el dispositivo Celular.
- 2. Enviar una pregunta (desde el servidor SEDA) al dispositivo Celular.
- 3. Responder a la pregunta empleando el dispositivo Celular.
- 4. Verificar que la respuesta llegó al servidor.

# **1.- Registrar la matrícula del estudiante y la dirección del servidor en el dispositivo PDA**

Utilizando el número de matrícula enviado, el servidor podrá conocer a qué alumno pertenece la respuesta receptada, ésta es una de las funcionalidades que ofrece el módulo de configuración y respuesta en el programa cliente SEDA para PDA y celulares. En la Figura 6.12 se muestra la interfaz del módulo de configuración y respuesta vista desde un celular MOTOROLA modelo U6. La siguiente vez que el estudiante utilice el celular como cliente en el sistema no será necesario que ingrese estos parámetros de configuración pues la aplicación los dejará preestablecidos.

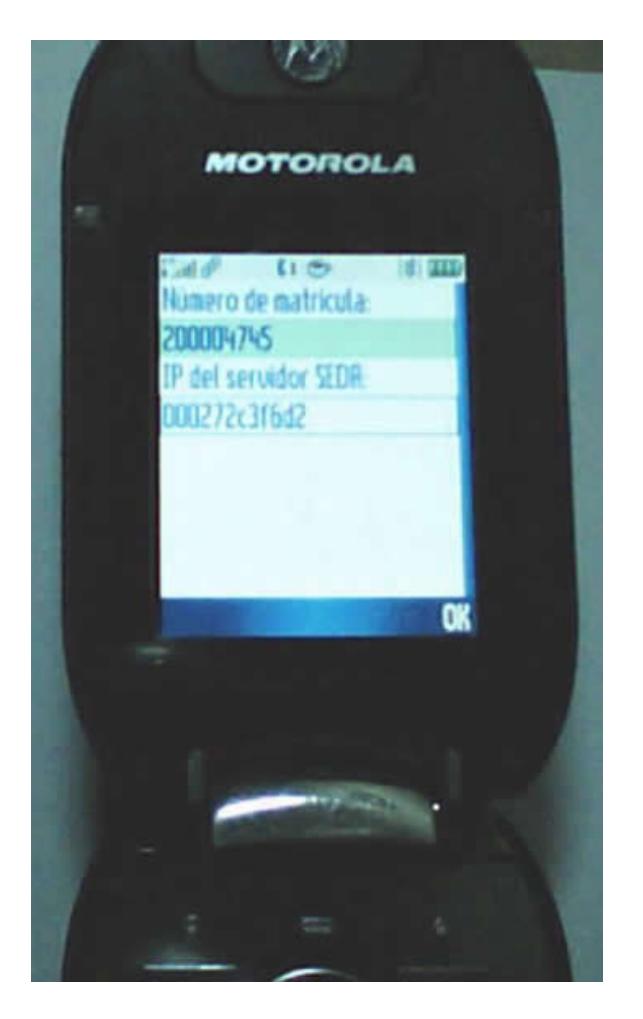

Figura 6.12.- Vista de la interfaz del módulo de configuración y respuesta en

un celular MOTOROLA U6.

**2.- Enviar una pregunta (desde el servidor SEDA) al dispositivo celular.** 

Para enviar una pregunta se inicia una evaluación desde el servidor SEDA como se muestra en la Figura 6.13, luego, en la Figura 6.14 se aprecia la interfaz desde el celular con la pregunta que ha sido enviada.

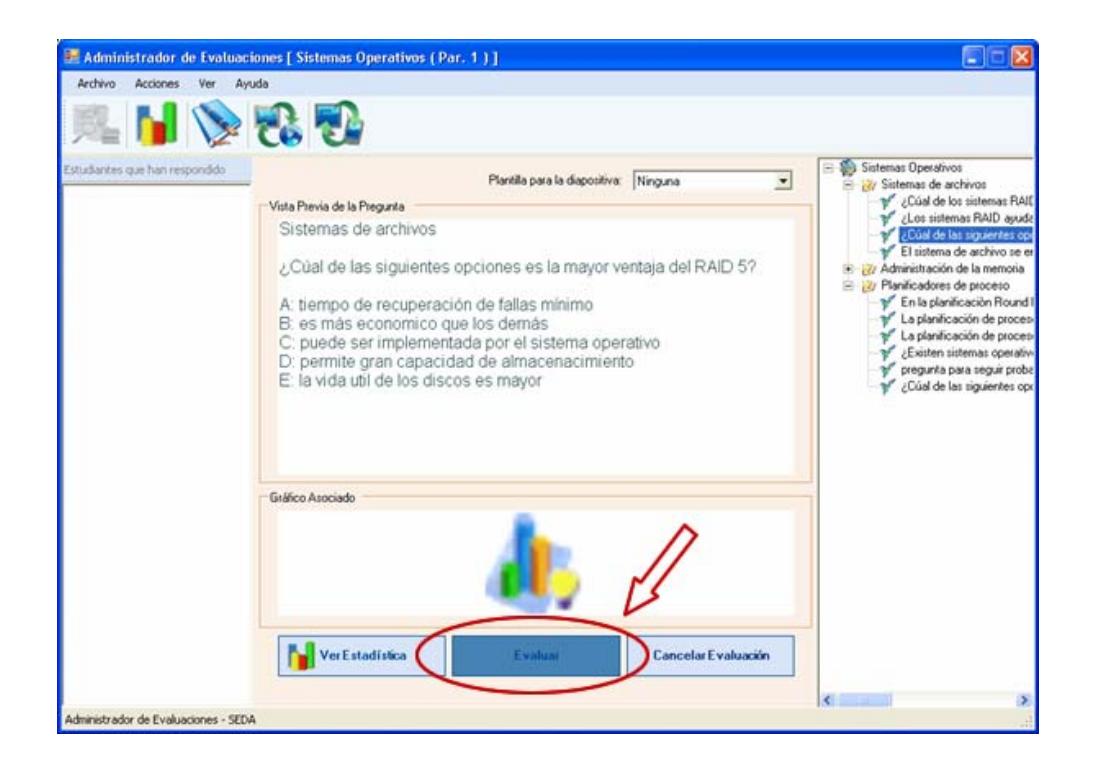

Figura 6.13.- Interfaz del servidor SEDA cuando una pregunta de evaluación

es enviada a un dispositivo celular.

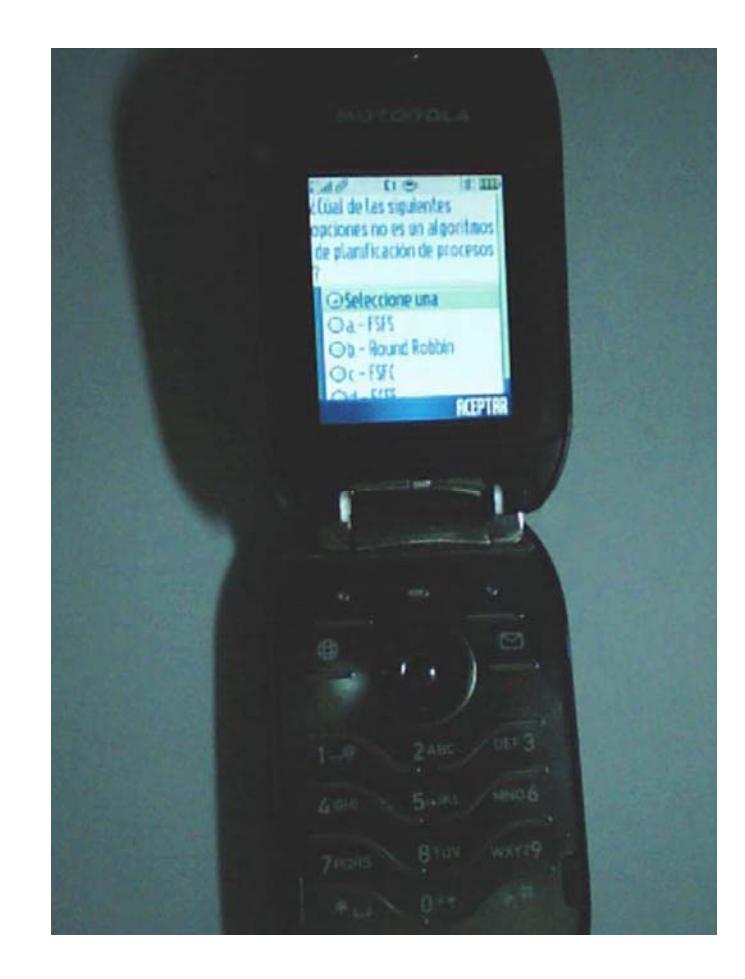

Figura 6.14.- Interfaz del cliente SEDA para celulares cuando muestra una pregunta que ha sido enviada desde el servidor SEDA.

### **3.- Responder a la pregunta empleando el dispositivo PDA**

Como el objetivo de manejar dispositivos de respuesta es justamente que el estudiante pueda responder a las preguntas de evaluación, el cliente celular a través de la interfaz de su módulo de configuración y respuesta permite que el estudiante seleccione su respuesta entre las opciones enviadas desde el servidor. En la figura 6.15 se muestra dicha acción vista desde el celular.

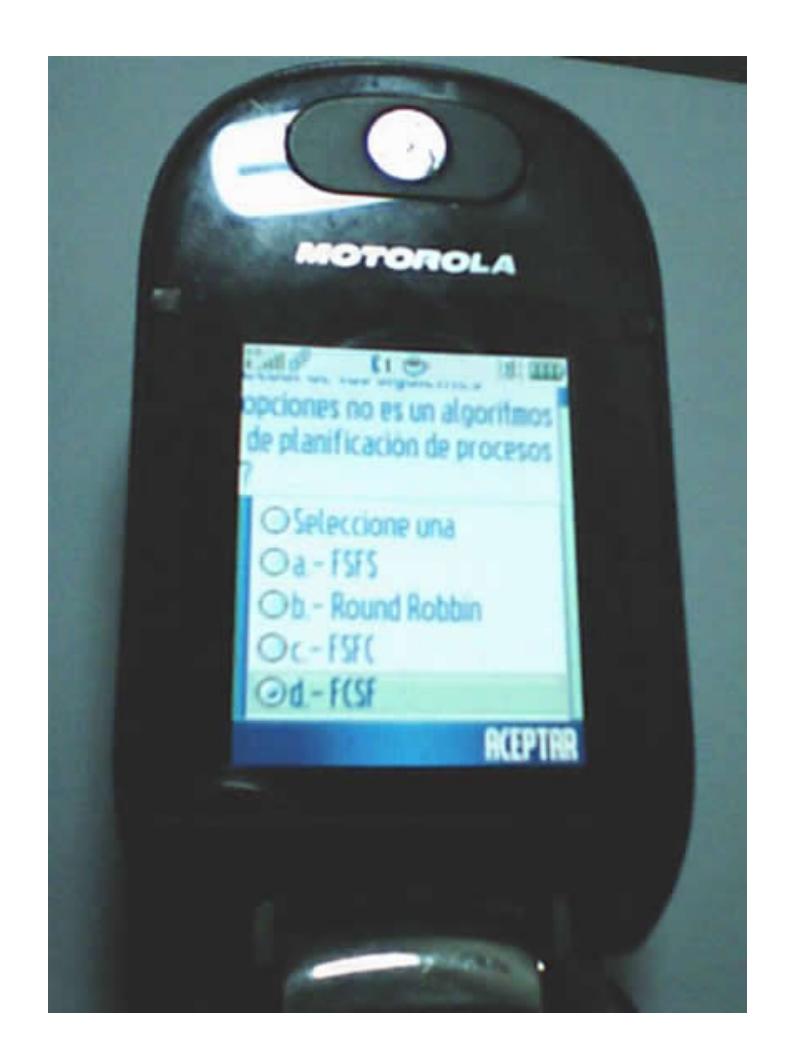

Figura 6.15.- Interfaz del cliente SEDA cuando el estudiante selecciona la opción de respuesta para la pregunta evaluada.

### **4. Verificar que la respuesta llegó al servidor.**

El ciclo de evaluaciones en clase usando SEDA con dispositivos de respuesta PDA se completa cuando todas y cada una de las respuestas enviadas por los estudiantes que han respondido se guardan para generar la respectiva estadística. Esto es verificable cuando en la interfaz del módulo de evaluaciones en la computadora del profesor (servidor SEDA) aparece el listado de aquellos alumnos que han respondido dentro del tiempo reglamentario. Esto se muestra en la figura 6.16.

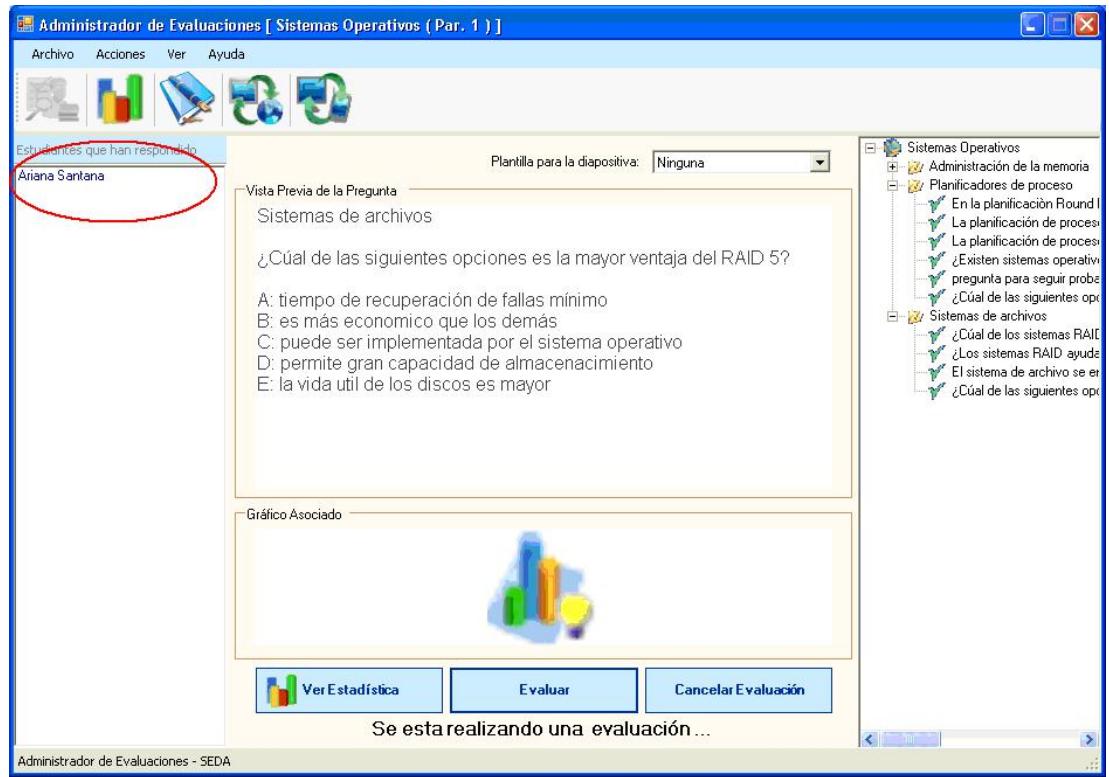

Figura 6.16.- Interfaz del módulo de evaluaciones del servidor cuando

detecta qué alumnos ya respondieron a la evaluación en curso.

Una vez que la evaluación de la pregunta concluye (de acuerdo al tiempo programado para esa pregunta) se puede visualizar la estadística respectiva, tal como se muestra en la figura 6.17.

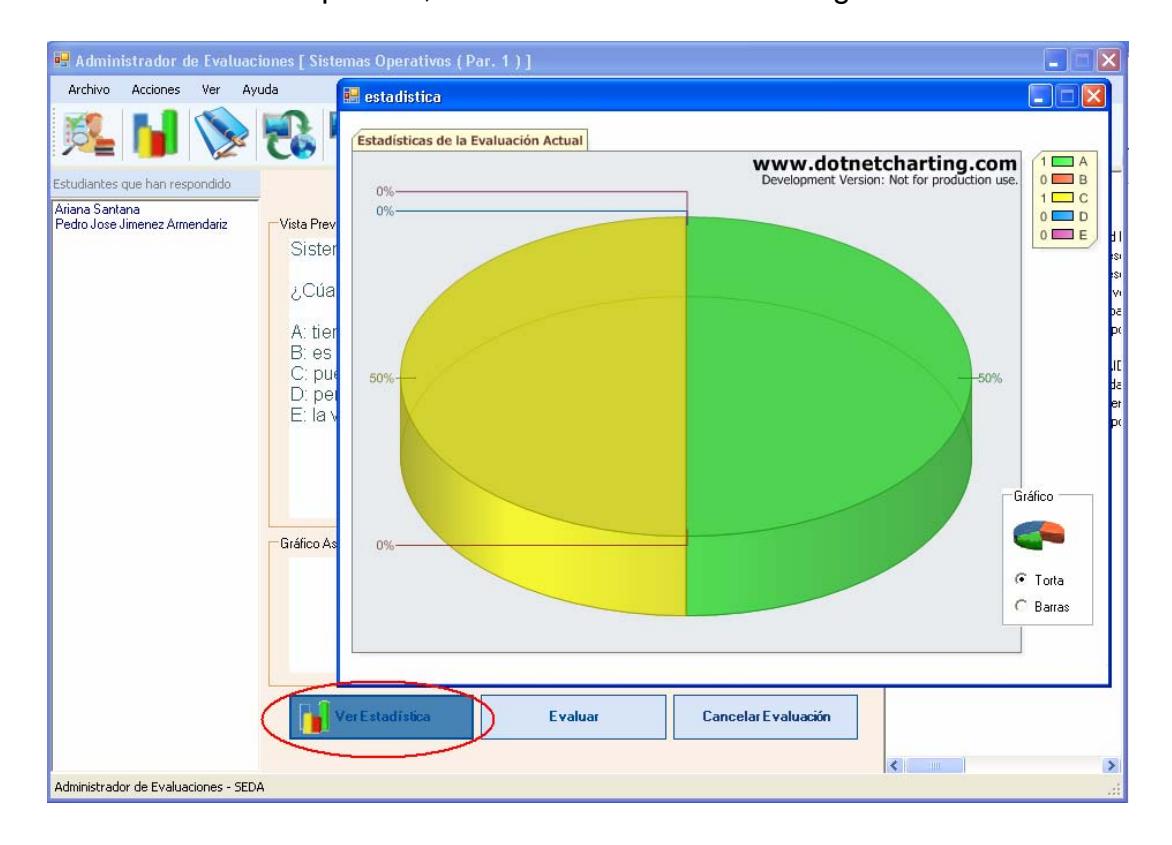

Figura 6.17.- Estadística mostrada por el servidor SEDA después de la evaluación de una pregunta. La estadística se genera en base a las respuestas de los estudiantes.

El ciclo de evaluación se realizó en diez ocasiones como se había planteado en la prueba inicialmente. En todas las pruebas realizadas el ciclo se completó exitosamente.

Una última prueba consistió en realizar el ciclo de evaluación empleando el prototipo RF, el PDA y el teléfono celular simultáneamente, comprobando así que una *conectividad mixta* del servidor con sus clientes también es factible en el sistema.

### **CONCLUSIONES Y RECOMENDACIONES**

El desarrollo de SEDA como un SRC robusto deja conclusiones que pueden ser valiosas tanto para los beneficiarios del sistema como para otros desarrolladores que pretendan generar soluciones tecnológicas que combinen hardware y software. Entre las conclusiones más relevantes se pueden destacar:

- SEDA cumplió con su principal objetivo al ser implementado exitosamente como una herramienta tecnológica que dentro del aula de clases permita conocer al profesor el grado de comprensión de sus alumnos acerca de los contenidos expuestos mediante la evaluación objetiva, permitiéndoles responder (a cada evaluación) a través de un dispositivo que envía las respuestas a un servidor para ser procesadas de manera inmediata.
- SEDA es capaz de brindar al profesor retroalimentación de todo sus estudiantes en pocos minutos sin necesidad de gastar papel y tiempo en revisión. Además cumple el objetivo específico de llevar un historial de los resultados, generar estadísticas y reportes de éstos. Por lo que, contribuye con una mayor eficacia en el proceso de evaluación.
- Otro objetivo específico alcanzado es la implementación de un prototipo del dispositivo de respuesta para ser utilizado como cliente

el cual se comunicará con el servidor a través de radio frecuencia. De igual manera se implementaron las aplicaciones clientes tanto para PDA como para celulares.

- Con la implementación de SEDA los docentes ecuatorianos pueden tener la oportunidad de probar todas las bondades de un SRC, pues el sistema es capaz de ser utilizado en un aula convencional de clases. Tal como queda planteado la puesta en práctica en este proyecto, SEDA estaría disponible en el mercado local a un menor costo con programas y soporte en idioma castellano.
- SEDA puede ser usado no sólo en ambientes educativos sino también cualquier entorno donde se requieran votaciones grupales como un congreso, en sesiones de trabajo de empresas, etc.
- Con el desarrollo de SEDA se concluye también que el uso de la tecnología en dispositivos móviles (Celulares, PDA, otros dispositivos con WIFI o BLUETOOTH) está al alcance de nuestras manos y que tenemos la oportunidad de innovar con ella. Con ello se lograría desarrollar nuevas ideas que pudieran tener mayor cabida en mercados internacionales donde el uso de estos dispositivos está más extendido.
- El uso de micro controladores y módulos ocultan la mayor parte de la complejidad electrónica permitiendo a los desarrolladores

concentrarse en el valor agregado de sus ideas. El ahorro en tiempo de diseño y costo de circuitos electrónicos abre el camino para que jóvenes emprendedores desarrollen ideas tecnológicas innovadoras de diversa aplicación.

Como ha podido comprobarse a lo largo del presente documento, los objetivos de este proyecto fueron alcanzados a satisfacción de los autores y con la experiencia obtenida se pueden hacer las siguientes recomendaciones:

- En general los SRC se pueden adaptar a cualquier tipo de metodología de enseñanza; sin embargo, se debe analizar qué metodologías explotan mejor el aporte que brindan los SRC. Por ejemplo, se puede alentar a los estudiantes en edad temprana a crear pequeños grupos de discusión antes de responder a una evaluación. Esto con el propósito de fomentar el trabajo en grupo y que los alumnos pierdan el miedo a expresar sus ideas.
- Cuando se requiera el desarrollo de aplicaciones donde se involucra la interacción de personas con dispositivos se debe realizar un correcto análisis del contexto donde será aplicado. Por ejemplo, en la toma de exámenes con un dispositivo de respuesta se puede afectar el desempeño del estudiante si, por ejemplo:
- o Las letras son pequeñas y difíciles de leer.
- o Es difícil buscar una pregunta y no se sabe exactamente en que parte del examen se encuentra y que tanto falta por terminar (pues resulta más natural voltear páginas que presionar botones de navegación).
- o Si la pantalla no es lo suficiente amplia para visualizar toda la pregunta y se tiene que usar botones para subir y bajar.

Todo lo anterior se ve agravado por el hecho de que en un examen se está bajo tensión, por lo que un deficiente análisis de los requerimientos puede conllevar a complicar aún más el escenario en donde se busca adaptar una solución.

- El desarrollo de hardware con módulos existentes puede facilitarse con el uso de kits de desarrollo que normalmente ofertan los fabricantes. Esto resulta muy útil con los módulos de radio frecuencia que son los más costosos y difíciles de usar.
- Lograr la producción en masa del modelo de un dispositivo (hardware) no resulta sencillo cuando se quieren producir pocas unidades de un determinado prototipo. La mayor parte de las empresas que producen hardware tienen como política la reducción considerable del costo por unidad cuando el pedido supera la decena de los miles. Considerando esto, se requeriría de una gran inversión y el apoyo de alguna

empresa de renombre. Para lograr esto se requiere tener una visión de atacar no sólo el mercado nacional, sino también buscar penetrar en todo el mercado latino americano.

Por todo lo expuesto a lo largo de este documento, un proyecto como SEDA debería resultar interesante para la comunidad tecnológica y educativa del país, ya que el uso de los SRC a nivel mundial viene creciendo en los últimos años.

# **BIBLIOGRAFÍA**

[1] Manual de Políticas y procedimientos del "Sistema de respuesta Interactiva para el Salón de clase Response [En línea] <http://salasdti.uniandes.edu.co/docs/Manual%20Response%20Pad.doc> [Consulta: 11 Mayo 2007] [2] Caso de éxito en salones interactivos. [En línea]

<http:// www.videoconferencias.com.mx> [Consulta: 11 Mayo 2007]

[3] Meridia Audience Response. [En línea]

<http://www.meridiaars.com/mx/> [Consulta: 13 Mayo 2007]

[4] Uso de clickers en Universidades de Estados Unidos. [En línea]

<http://campustechnology.com/articles/49681/> [Consulta: 20 Mayo 2007]

[5] Tecnología Educativa. [En línea]

<http://webpages.ull.es/users/manarea/investec/1tecno.html> [Consulta: 22 Mayo 2007]

[6] Líneas de Investigación de la TE. [En línea]

<http://dewey.uab.es/PMARQUES/uabinvte.htm> [Consulta: 22 Mayo 2007]

[7] Antonio Santos Moreno, revista informática educativa vol. 13, no, 1, 2000

UNIANDES. pp. 83-94. la tecnología educativa ante el paradigma constructivista. [En línea]

<http://www.colombiaaprende.edu.co/html/mediateca/1607/articles-

105570\_archivo.pdf> [Consulta: 25 Mayo 2007]

[8] Wikipedia: Class Response Systems. [En línea]

<http://en.wikipedia.org/wiki/Audience\_response> [Consulta: 15 Abril 2007] [9] Emilio Ortiz Torres, el enfoque cognitivo del aprendizaje y la informática educativa en la educación superior. (Universidad de Holguín Oscar Lucero Moya, Cuba) [En línea]

<http://www.psicologia-online.com/ciopa2001/actividades/18/> [Consulta: 25 Mayo 2007]

[10] Metodología Peer Instruction. [En línea]

<http://mazur-www.harvard.edu/research/detailspage.php?rowid=8>

[Consulta:20 Abril 2007]

[11] Douglas Duncan, Clickers: A New Teaching Aid with Exceptional Promise (University of Colorado). [En línea]

<http://aer.noao.edu/cgi-bin/article.pl?id=194> [Consulta: 30 Mayo 2007]

[12] Librería para gráficos estadísticos en .NET: NetCharting. [En línea]

<http://www.dotnetcharting.com/gallery/> [Consulta: 12 Julio 2007]

[13] Clickers inalámbricos. [En línea]

<http://www.utexas.edu/academic/cit/howto/labinstructions/cpsfaqs.html>

<http://www.biology.ed.ac.uk/projects/e-

learning/documents/clickers\_dosdonts.pdf>

[Consulta: 02 Junio 2007]

[14] CPS. [En línea]

<http://www.einstruction.org/Solutions/HigherEd/Products/> [Consulta: 12 Abril 2007]

[15] InterWrite-PRS. [En línea]

<http://www.interwritelearning.com/products/prs/index.html> [Consulta:12

Abril 2007]

[16] Ergonomía y usabilidad de dispositivos. [En línea]

<www.cepis.ops-oms.org/foro\_hispano/29.pdf>

<http://www.slideshare.net/guest984422/ergonomia-iii-diseo-de-puestos-de-

trabajo/ slide 163> [Consulta: 15 Julio 2007]

[17] Proveedor de dispositivos electrónicos. [En línea]

<http://www.electro-avil.com> [Consulta: 20 Septiembre 2007]

[18] Editor, compilador y simulador de programas para micro controladores.

[En línea]

<http://www.microchip.com/stellent/idcplg?IdcService=SS\_GET\_PAGE&nod

eId=1406&dDocName=en019469> [Consulta: 26 Julio 2007]

[19] Circuito programador JDM. [En línea]

<http://www.clubse.com.ar/download/pdf/notasrevistas08/nota03.htm>

[Consulta: 30 Julio 2007]

[20] Software programador IC-PROG 1.05. [En línea]

<http://ar.geocities.com/hugerar/progmemor.htm > [Consulta: 16 Agosto

2007]

[21] Hoja de datos del microcontrolador PIC16F628A. [En línea]

<http://ww1.microchip.com/downloads/en/DeviceDoc/40044F.pdf> [Consulta: 21 Julio 2007]

[22] Froufe A., Jorge P. (2004). J2ME Java 2 Micro Edition Manual de Usuario y Tutorial . Primera Edición. 567 páginas.

[23] Comunicación browser-based para SRC. [En línea]

<http://searchmobilecomputing.techtarget.com/sDefinition/0,,sid40\_gci51173

5,00.html> [Consulta: 14 Enero 2008]

[24] Recurso para administración de sockets en .NET. [En línea]

<http://www.elguille.info/colabora/puntoNET/PabloTilli\_SocketsVBNET.htm>

[Consulta: 22 Septiembre 2007]

[25] Wikipedia: Redes WIFI. [En línea]

<http://en.wikipedia.org/wiki/Wi-Fi> [Consulta: 10 Septiembre 2007]

[26] BLUETOOTH. [En línea]

< http://www.bluetooth.com/> [Consulta: 10 Noviembre 2007]

[27] SITECOM BLUETOOTH ADAPTER (modelo CN-521 V1 001). [En línea]

<http://www.sitecom.com/> [Consulta: 4 Diciembre 2007]

[28] ZOOM BLUETOOTH ADAPTER (modelo 4310B). [En línea]

< http://www.zoom.com/techsupport/bluetooth/4310.html > [Consulta: 4 Diciembre 2007]

[29] D-LINK Wireless G USB Adapter (modelo DWL-G122). [En línea]

< http://www.dlink.com> [Consulta: 9 Diciembre 2007]

[30] Librerías In The Hand. [En línea]

< http://www.inthehand.net, www.32feet.net> [Consulta: 17 Enero 2008]

[31] JSR 82. [En línea]

< http://www.jsr82.com/> [Consulta: 13 Enero 2008]

[32] VOTAPEDIA (Voting System). [En línea]

< http://www.votapedia.com/>[Consulta: 23 Enero 2008]

[33] Palm O.S. Emulator (POSE). [En línea]

<http://www.tecnopalm.com/modules.php?name=Tutoriales&rop=showconte

nt&id=4>

< http://sourceforge.net/projects/pose/>

[Consulta: 29 Enero 2008]

[34] Observaciones en el uso de Clicker en las aulas. [En línea]

<http://telr.osu.edu/clickers/teaching/> [Consulta: 26 Enero 2008]

[35] Decision Tree Consulting: Análisis del crecimiento de los SRC. [En línea]

<http://findarticles.com/p/articles/mi\_qn4155/is\_20070228/ai\_n18637443/pg\_

 $1\geq$ 

<http://www.dtc-worldwide.com/votingsystems.html>[Consulta: 29 Enero 2008]

**ANEXOS** 

## **ANEXO A**

# **Cotización para fabricación de hardware RF**

A continuación las respuestas (vía mail) de las empresas que fueron consultadas. La primera fue recibida en marzo y la segunda en abril del 2007.

### **A.1 Cotización ELECTRONEAMERICAS**

Gabriel,

Adjunto encontraras la cotización de tus Response Pads, de acuerdo a tus necesidades, estos costos podrían variar de acuerdo a cualquier tipo de cambios en el equipo como: Diseño o componentes electrónicos. Además todavía debemos estar de acuerdo con el diseño externo color y dimensiones (adjunto también algunas ideas de nuestro diseñador)

Response Pad constará de:

- Una cubierta externa de Plástico con UL Ratings.
- PCB con una acción de envío y recepción de datos vía 2 Ways RF.
- LCD Display Graphica.
- Teclas de Membrana de Goma (Rubber Keys)
- Una protección de tipo cifrada (Encrypted) para Seguridad.

La caja de recepción constará de:

- Una cubierta externa estándar probablemente de plástico.
- PCB con recibidor de radio frecuencia RF
- Protección cifrada para seguridad
- Conexión USB

Adicionalmente todos los equipos contaran con Certificaciones FCC, CE, RoHS.

Los tiempos de producción todavía no se pueden mencionar hasta que nosotros estemos de acuerdo con el diseno y ustedes hayan probado y aprobado una unidad de ejemplo, la unidad de ejemplo si acordamos con el diseño, color, dimensiones, y demás y están de acuerdo con costos y componentes electrónicos así como funcionalidad sería de 12 semanas para que le revisen y envíen a nosotros para empezar la producción.

Cargos adicionales por envío y demás trámites en Ecuador correrían por su cuenta, instalación, entrenamiento y técnico encargado en su Universidad por sesenta días está incluido en su precio así como la garantía por 15 meses adicionalmente les otorgamos unidades garantía del 1% del total adquirido, es decir que reciben unidades adicionales para ser reemplazadas inmediatamente si tienen algún tipo de problema para evitar costos de envió y perdida de tiempo.

Gracias por escoger a Electrone,

Gonzalo Pérez Electrone Americas 561 395 3398 561 395 1678 Fax www.electroneamericas.com

También enviaron la siguiente pro forma en formato PDF:

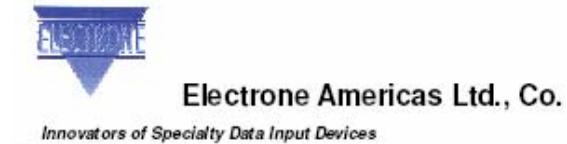

2920 NW Boca Raton Blvd.

Fax: 561-395-1678 www.electroneamericas.com **Quote Submitted To:** 

Name

City

Company

Country

Phone

Boca Raton, FL. 33431-6635

Phone 800-821-9362 or 561-395-3398

Gabriel Coello

ESPOL

Guayaquil

Ecuador 593-099982956 Quotation

**DATE** March 16, 2007 Quotation # EAL-Q- 07-10025 **Customer D** 

Prepared by: Gonzalo Perez email: GonzaloP@electroneamericas.com

Tax Status: Exempt Yes NO **Exemption No.** 

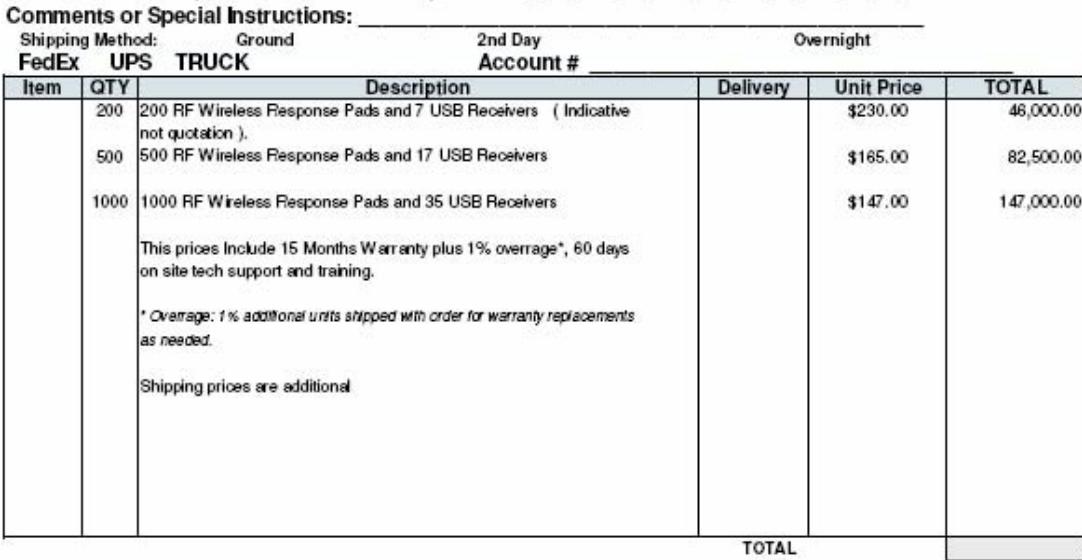

Quote usually valid for 30 days. EXworks 2920 NW Boca Raton Blvd., Boca Raton, FL. Terms: 30 days (subject to approval)

#### **THANK YOU FOR YOUR BUSINESS**

ngland.electrone/Quotes/EAL-Q-000025-ESPOL-03-16-07

### **A.2 Cotización IBERCOMP**

Estimada Srta. Lorena:

En primer lugar le pido disculpas por la tardanza de mi respuesta, se debe a un problema que tenemos en nuestro servidor interno que ha impedido que me reenvien el email desde el departamento comercial.

Lo que me está pidiendo básicamente es un terminal que pueda comunicarse con ordenadores. Aquí lo más complicado, se lo digo por experiencia, es la autonomía de las baterías.

Para desarrollar un equipo de estas características se me ocurren dos soluciones, la primera integrar un módulo de WiPort de la casa Lantronix. Este módulo es un miniordenador (compatible 80186) y que incluye una serie de entradas/salidas así como un puerto WiFi. En su interior incorpora un pequeño sistema operativo que incluye acceso a diferentes protocolo estándares, como por ejemplo TELNET o serividor HTTP.

A este módulo se le podría añadir un display LCD y E/S para leer un teclado matricial. El utilizar este módulo facilita mucho el desarrollo.

Una estimación de esta idea podría estar entre 60 y 80€ por equipo.

Una segunda solución que podemos utilizar es un procesador de 8 bits al que le podemos añadir un transceptor de radio en banda de 492MHz (la que utilizan los mandos a distancia). La empresa Italiana Telecontrolli dispone de módulos de bajo coste.

Con esta solución nos podríamos ahorrar hasta 20€ por equipo, y reducir significativamente el consumo. El problema aquí sería el software, que se complica muchísimo pues no hay nada implementado. Si nos basáramos en un modelo OSI habría que implementar todas las capas menos la física.

Aunque los microcontroladores se pueden programar desde un ordenador PC utilizando un lenguaje ANSI C (ej: Keil C - puede bajar una versión de evalución con el emule) nosotros no disponemos de tiempo para desarrollar las librerías de comunicaciones.

En cuanto al display LCD yo intentaría adaptarme a un display estándar, desarrollar un display a medida puede tener un coste superior a los 3000€. Los displays estándares que nosotros utilizamos son los alfanuméricos con interface de 4 bits de la marca Powertip. Los precios de los displays van desde los 5€ (2x16 líneas sin retroiluminar) hasta los 15€ (4x20 líneas retroiluminado - aunque retroiluminado se lleva mal con baterías).

También existen displays gráficos, siendo asequibles los displays de 128x64 pixels en monocromo. No son complicados programarlos y con un poco de paciencia se les puede dotar de primitivas de gráficos.

Desconozco como son las cosas en su país, pero aquí saldría más a cuenta utilizar móviles (celulares) y acordar con la compañía telefónica que para dicho servicio no cobre. A cambio se le puede ofrecer la azotea para colocar un repetidor.

Otra consideración es el asunto de las cajas. Realizar una caja a medida aquí cuesta aproximadamente 6000€ cada pieza, es decir si la caja tiene parte superior, inferior y porta pilas hay que desembolsar unos 18000€ (siempre pensando que los moldes no disponen de partes móviles que a veces son necesarias). Si divide esos 18000€/500 verá que ya tiene 36€ por caja.

Por tanto deberá buscar una caja estándar. Como cajas de calidad nosotros estamos utilizando las cajas alemanas de www.bopla.de, estas luego las mecanizamos a nuestro gusto. Son cajas caras. Cajas más baratas las puede hallar en el fabricante italiano TEKO o bien en el distribuidor www.ariston.es

 De todos modos yo no me preocuparía en principio por la caja, sino que me preocuparía por la alimentación y por el código que deben meter. No se exactamente lo que están haciendo, pero no descartaría la utilización de balizas RFID, con ellas puede saber quien está o no presente y tampoco descartaría un mando a distancia seguro.

Espero haberle aclarado con mi punto de vista algunos aspectos de su proyecto. Para mi sería mucho más fácil que me dijera que presupuesto tiene y cuales son los requisitos mínimos que debe tener el aparato (alcance, peso, autonomía, pantalla, numero de teclas,....).

Sin otro particular, agradeciéndole su interés, le saluda muy atentamente, A. Miguel

C/ Lluís Alemany i Pujol, 4 (Bajos) - E07010 Palma de Mallorca - ESPAÑA Teléfono: +34 971 758 576 Fax: +34 971 751 495 email: comercial@ibercomp.es

# **Anexo B Encuesta realizada por los profesores que realizaron pruebas con SEDA**

¿Cómo se considera en el uso del computador?

- $\sharp$  **Soy un experto**
- $\sharp$  Soy principiante
- $\blacksquare$  Sé lo necesario
- $\uparrow$  **No utilizo el computador**

¿Qué tan frecuentemente usa un computador?

- Casi todos los días
- $\blacksquare$  Entre 2 y 5 días a la semana
- $\blacksquare$  Al menos una vez a la semana
- Ocasionalmente.

Marque las herramientas que usa habitualmente.

- **H** Word
- **#** PowerPoint
- **Excel**
- Internet
- **‡ Algún sistema académico**

¿Utiliza presentaciones de PowerPoint en sus clases con un proyector?

- $\sharp$  Casi siempre lo utilizo
- Ocasionalmente
- **E** Alguna vez lo he utilizado en clases
- $\sharp$  Nunca lo he utilizado en clases

¿Ha escuchado hablar de los Sistemas de Respuesta en Clase?

- $\mathbf{H}$  Si
- No

Luego de la charla. ¿Cómo considera a los Sistemas de Respuesta en Clase?

- **H** Muy útil
- Probablemente sea útil
- $\blacksquare$  No es útil
- **Puede ser un problema su utilización**

¿Estaría dispuesto a usar este sistema en sus clases?

 $\mathbf{H}$  Si.

- $\sharp$  Lo probaría al menos una vez.
- **No.** por ningún motivo.

# **Anexo C Otras consideraciones sobre los Clickers**

#### **C.1 Impacto en el aprendizaje de los alumnos cuando se incluye el uso de un SRC en un aula de clase convencional.**

En el presente proyecto de tesis se han realizado pruebas sobre el rendimiento y buen funcionamiento de la comunicación de los dispositivos de respuesta con el servidor, así como también los niveles de interacción y usabilidad de la interfaz de éste último. Dichas pruebas se encuentran documentadas en el último capítulo. Sin embargo el proyecto nunca contempló como uno de sus objetivos realizar pruebas del sistema funcionando en una clase para analizar el impacto sobre el aprendizaje de los alumnos.

 Pruebas como ésta necesitan un enfoque más profundo en donde los parámetros tecnológicos se relegan a un segundo plano para darle prioridad a las cuestiones psicopedagógicas que están inmersas en el proceso de enseñanza-aprendizaje. Afortunadamente los SRC ya tienen el tiempo suficiente en muchas aulas a nivel mundial y algunos profesores vienen realizando estudios para medir si la inclusión de estos sistemas en las evaluaciones de clase tiene efectos positivos en la manera de asimilar el conocimiento en los estudiantes.

Uno de los trabajos más interesantes y confiables sobre el uso de SRC en la enseñanza es el realizado por Douglas Duncan [11], profesor asignado a la Asociación de Universidades para la Investigación en Astronomía por la Universidad de Colorado. Su trabajo destaca que el empleo de estos sistemas puede incidir positivamente en la manera en que los estudiantes aprenden, demostrando con cifras [11] que la actitud de los estudiantes frente a las evaluaciones cuando emplean un SRC les permite tener un mejor de nivel de participación y atención que cuando son evaluados por otros métodos tradicionales.

Según el profesor Duncan, lo más importante es que tanto el profesor como los estudiantes comprendan cual es el verdadero rol del sistema en la clase: obtener una realimentación inmediata del nivel de comprensión de lo explicado durante la clase. Duncan Recomienda que antes de usar el sistema en una evaluación, el profesor debe realizar evaluaciones de prueba (simuladas) para lograr que los estudiantes se familiaricen con el mecanismo de respuesta y conozcan a la perfección el funcionamiento de los dispositivos, después de eso la clase debe usar el sistema frecuentemente para notar el cambio de actitud y aptitud en los estudiantes.

La Universidad de Colorado ha estado usando SRC desde finales de los noventa, de allí por que Duncan y otros profesores de ésta universidad expresan con tanta propiedad y convencimiento lo puntos positivos de su experiencia con éstos. Destacan que al usar SRC en clases que aplican el método de *peer instruction* [10] se obtienen mejores resultados en el aprendizaje. Las principales características de este método son el enfoque que el profesor da a la parte conceptual de la materia, incluyendo pruebas de lectura y alentando a los estudiantes a crear pequeños grupos de discusión antes de responder a una evaluación con los clickers. Tanto el profesor Duncan como otros profesores de varias universidades coinciden en que los SRC no son una moda tecnológica sino una herramienta excepcional para mejorar la calidad del aprendizaje. La mejor prueba de ello, sin duda, es el tiempo de vigencia que tienen estos sistemas en muchas instituciones a nivel mundial y el incremento que continúa verificándose cada año.

Por otro lado, algunos de los artículos consultados [33], si bien no muestran datos contradictorios, tampoco observan diferencias significativas entre los alumnos que han sido evaluados con SRC y los que no. Atribuyen el éxito de los SRC a la sensación de novedad que experimentan los miembros de la clase (profesor y estudiantes) cuando empiezan a utilizarlos.

 En lo que si coinciden escépticos y seguidores de los SRC es que sus principales desventajas a la hora de adaptarse a una clase son:

- $\triangleright$  La probabilidad de que en alguna evaluación se presenten problemas técnicos.
- $\triangleright$  El hecho de que los estudiantes 'copien' sin control durante las evaluaciones.
- $\triangleright$  El rechazo que los estudiantes pueden experimentar, principalmente cuando se percatan de que el sistema registra sus inasistencias y califica sus 'votaciones' de manera automatizada.
- $\triangleright$  La incomodidad que puede significarle a un profesor usar un SRC si es que no está familiarizado con la tecnología y no está preparado para incorporarlo a sus clases.
- ¾ La disminución de tiempo que puede experimentar el profesor en el avance de su programa debido al tiempo que invierte en utilizar el sistema.

 $\triangleright$  El costo que le significa a los estudiantes comprar o alquilar el clicker.

### **C.2 Perspectivas en el mercado de los SRC**

Las empresas líderes de este mercado como CPS, InterWrite, TurningPoint, Qwizdon entre otras, tienen propagado el uso de este tipo de sistemas no sólo en territorio estadounidense, también en Europa y ya están buscando incrementar su aceptación en Latinoamérica. Para conocer cifras que constaten dicho crecimiento el DTC (Decision Tree Consulting) [34] ha estado investigando este mercado los últimos 5 años, los resultados que se dieron a conocer en el primer semestre del 2007 revelan que:

- $\triangleright$  Aproximadamente 7 millones de dispositivos de respuesta (clickers) han sido vendidos desde el 2003 al 2006.
- ¾ Sólo en el 2006 3.2 millones de clickers para SRC fueron vendidos, incrementando su venta en un 48% respecto a la registrada en el 2005.
- ¾ Se pronostica que el mercado de los SRC estará valorado en \$ 400 millones para el 2009.
- ¾ Se pronostica que para el 2009 habrían 8.4 millones de clickers vendidos.

Tomando en cuenta estas cifras es fácil suponer que aparte de extenderse en Norteamérica y Europa este mercado buscará penetrar agresivamente en Latinoamérica. Si esa es la estrategia que estas empresas aplicarán en pocos años, esto debería motivar a las universidades latinoamericanas a implementar SRC propios para aplicar en sus aulas.

Con la fabricación del dispositivo RF en serie, basándose en el prototipo implementado, y la oferta de los clientes PDA o celular, ESPOL conseguiría ser pionera en este tipo de iniciativas si avanza a la 'fase de producción' de SEDA, no sólo que supliría el uso de SRC extranjeros sino que podría extender su uso a otras instituciones educativas del país, y por qué no, comercializar esta tecnología a otros países de la región. Si los supuestos anteriores fueran ciertos la realización de este proyecto de tesis muy probablemente sienta precedentes en el desarrollo (no adaptación) de SRC en nuestro país.

# **ANEXO D MANUAL DEL USUARIO (Resumido)**

### **Ingreso al sistema.**

Digite su usuario y clave asignada y luego pulse **Ingresar**. Si no posee una debe registrarse en la ficha **Registro**.

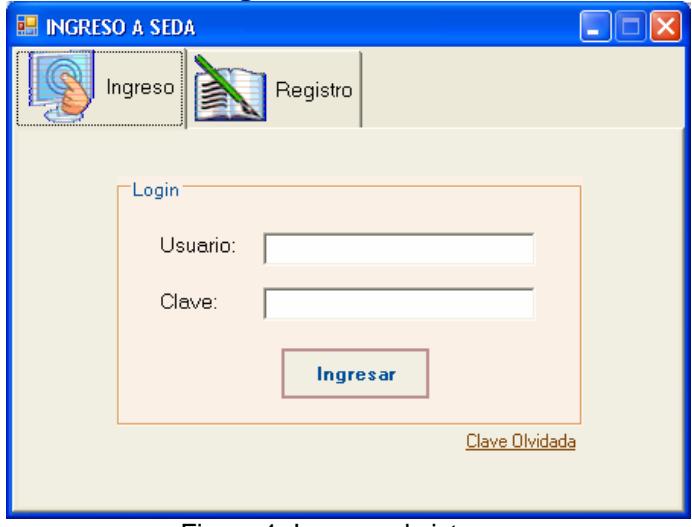

Figura 1. Ingreso al sistema.

### **Registro**

Cuando utiliza por primera vez el sistema o más de una persona hará uso de SEDA en el mismo computador debe registrar sus datos personales e ingresar un usuario y clave. Tal como se muestra en la figura 2.

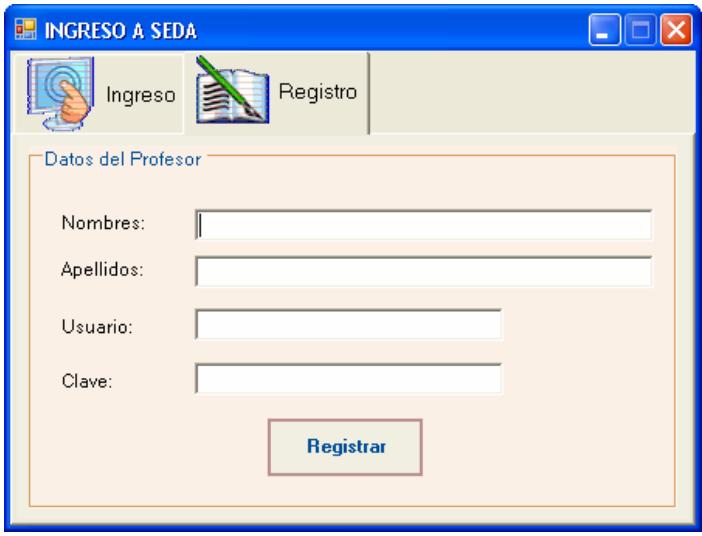

Figura 2. Registro de nuevo usuario.

# **Administración de clases**

La primera pantalla que aparece al ingresar al sistema se muestra en la figura 3 y en ella se resaltan las principales funcionalidades que pueden ser accedidas mediante botones.

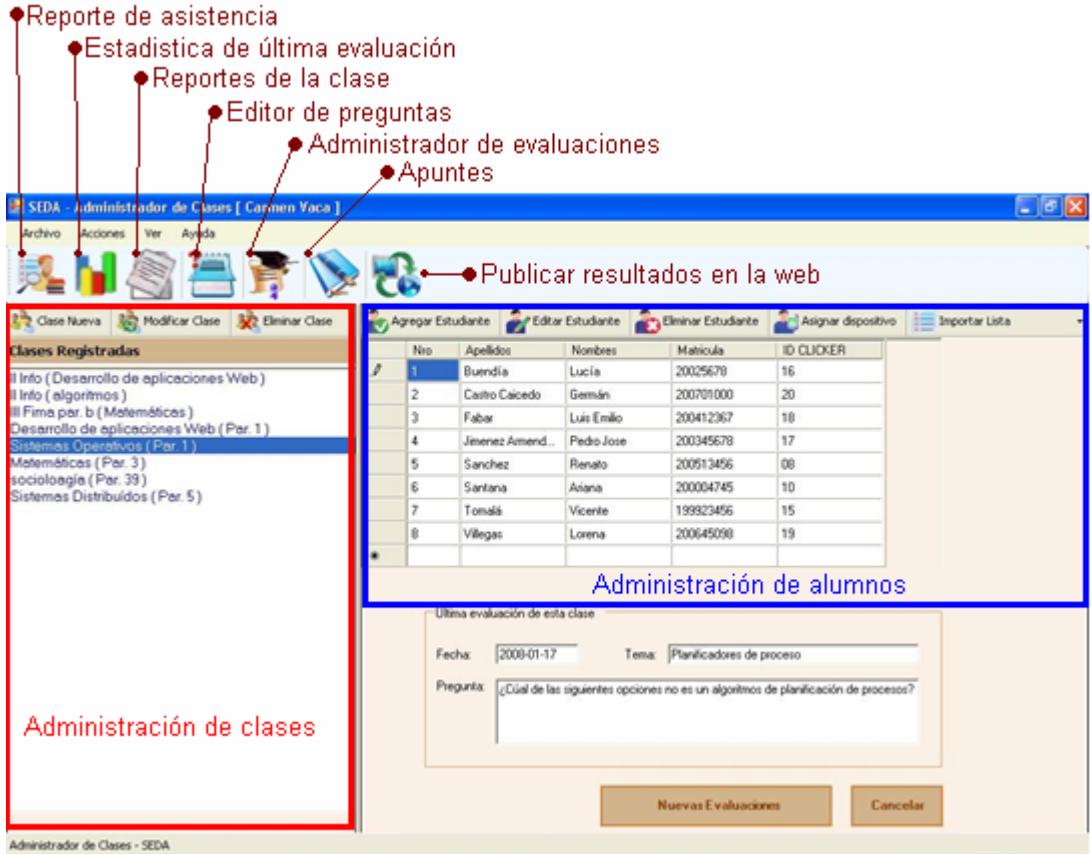

Figura 3. Administración de clases.

### **Crear una clase**

Para crear una clase debe presionar el botón **Crear clase** en la parte superior de la sección **Administración de clases**, tal como se muestra en la figura 3. En la figura 4 podemos encontramos el formulario para ingresar la clase, en la cual podemos ingresar, nombre de la clase, asignar materia, establecer paralelo, incluso nos indica si ya se ha ingresado anterior algún paralelo de la materia seleccionada. Una vez que ha ingresado todos los datos debe presionar el botón **Guardar**. En caso que desee ingresar más paralelos de la mi materia presione el botón **Guardar y agregar más paralelos**.

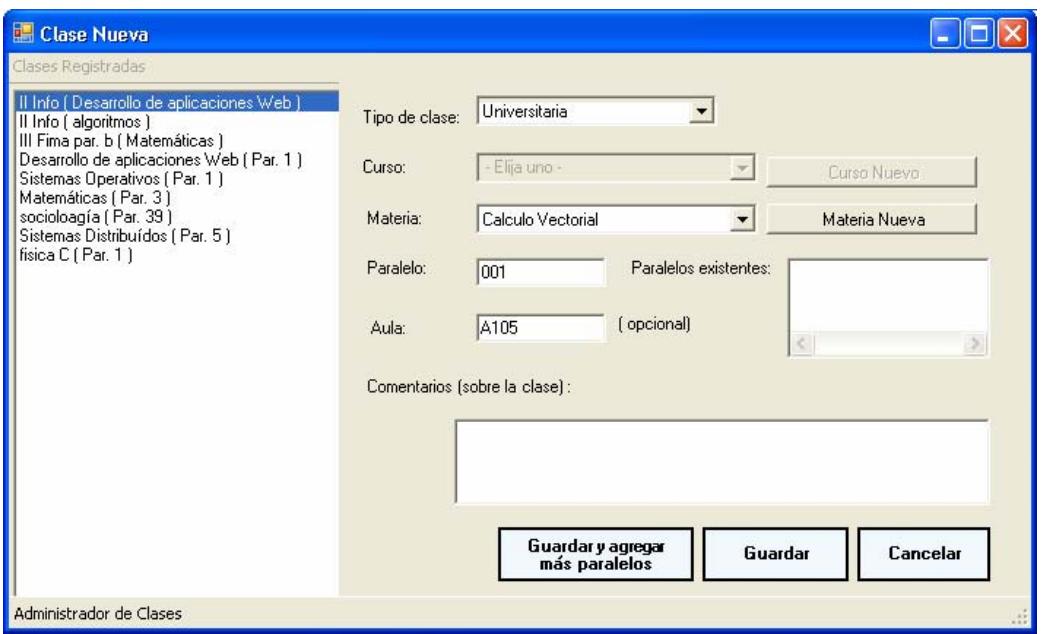

Figura 4. Crear una nueva clase.

Una vez creado el curso este aparece en la lista de **Clases registradas** en la parte izquierda de la pantalla tal como se muestra en cerrado en un círculo en la figura 5.

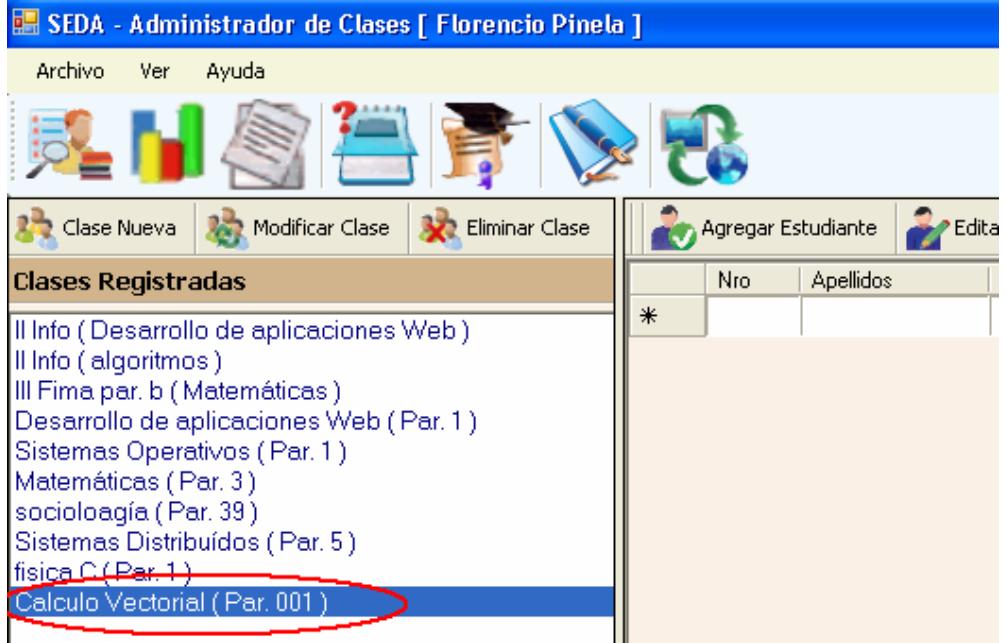

Figura 5. Clase creada.

El siguiente paso a seguir es asignar a los alumnos que son parte de la clase, esto no necesita ser realizado exactamente después que ha creado la clase, puede realizarlo en cualquier momento. Esto debido a que siempre suelen demorar las actas con los alumnos o que se

registran alumnos aun después de que se inician las clases; Dispuesto de esta forma el profesor podrá agregarlos a la clase cuando lo requiera.

### **Modificar una clase**

Para modificar una clase debe seleccionar una clase en la lista de **Clases registradas** en la parte izquierda de la pantalla y presionar el botón **Modificar clase** en la parte superior de la sección Administración de clases, tal como se muestra en la figura 3. Luego aparece el mismo formulario de la Figura 5 con los datos de la clase seleccionada. Una vez realizados los cambios presione el botón **Editar**.

### **Eliminar una clase**

Debe estar seguro antes utilizar esta opción pues con ello se elimina toda la información de la clase y las evaluaciones realizadas, La información de los estudiantes permanece en caso de que este pertenezca a otra clase. Para eliminar una clase debe seleccionar una clase en la lista de **Clases registradas** en la parte izquierda de la pantalla y presionar el botón **Eliminar clase** en la parte superior de la sección Administración de clases, tal como se muestra en la figura 3 y presionar **Si** en la pregunta de confirmación que se le realizará.

### **Administración de alumnos**

#### **Agregar alumnos a una clase**

Para agregar un alumno debe presionar el botón **Agregar alumno** en la parte superior de la sección **Administración de alumnos**, tal como se muestra en la figura 3. En la figura 6 podemos encontramos el formulario para ingresar al alumno, en la cual podemos ingresar, nombres, apellidos, matricula e identificador de dispositivo. Una vez que ha ingresado todos los datos debe presionar el botón **Guardar**. En caso que desee ingresar más alumnos en el curso presione el botón **Guardar y agregar más alumnos**.

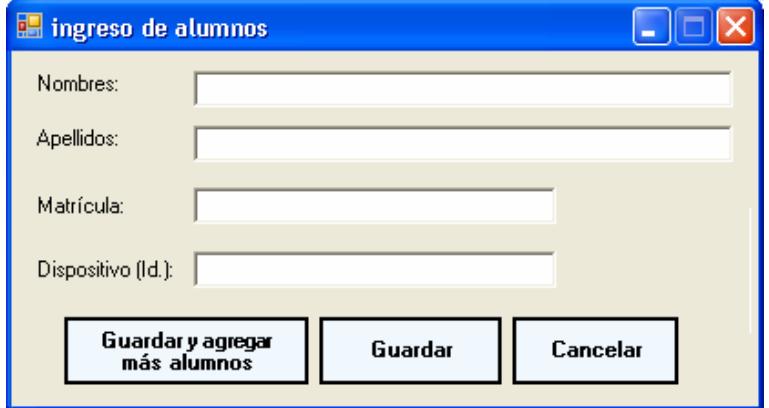
Figura 6. Ingreso de un alumno.

El identificador de dispositivo se encuentra en la parte posterior de cada dispositivo (clicker).

Existe un método más rápido para ingresar estudiantes desde el mismo listado de alumnos dando clic en la última columna que esta vacía tal como se muestra encerrado con rojo en la figura 7.

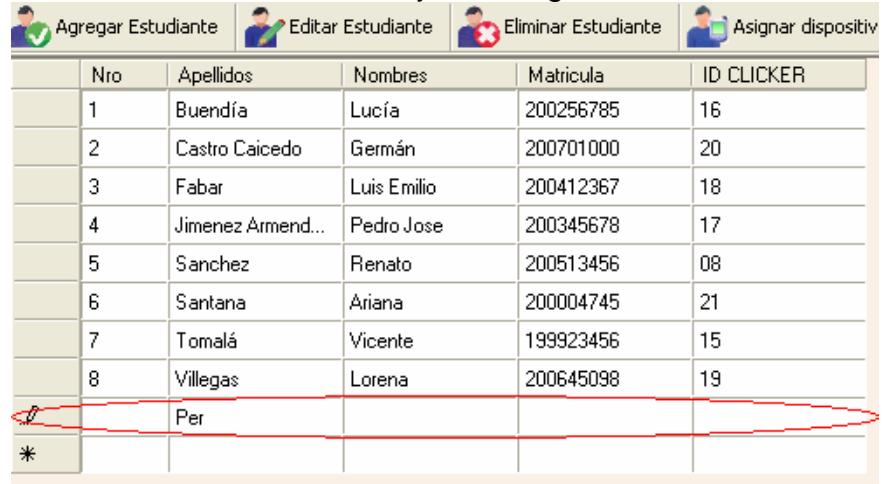

Figura 7. Ingreso rápido de alumnos.

Una vez ingresados todos los datos, el registro se guarda automáticamente.

#### **Modificar los datos de un alumno**

Para modificar un alumno debe seleccionar uno en la lista de **alumnos** en la parte izquierda de la pantalla y presionar el botón **Editar alumno** en la parte superior de la sección Administración de alumnos, tal como se muestra en la figura 3. Luego aparece el mismo formulario de la Figura 7 con los datos del alumno seleccionado. Una vez realizados los cambios presione el botón **Editar**.

### **Eliminar un alumno**

Al igual que la modificación, primero se debe seleccionar cual es el alumno a eliminar y de igual forma toda la información acerca de las evaluaciones que haya realizado. Luego debe presionar el botón **Eliminar alumno** en la parte superior de la sección Administración de alumnos, tal como se muestra en la figura 3.

#### **Importar alumnos**

Es normal llevar listado alumnos en EXCEL por lo cual SEDA permite importar archivo desde el mismo e incluso desde archivos con valores separados por coma. El archivo debe poseer las siguientes columnas:

- ¾ Nro (Número por orden de lista)
- $\triangleright$  Apellidos
- $\triangleright$  Nombre
- $\triangleright$  Matricula
- $\blacktriangleright$  Identificar del dispositivo

Para seleccionar el archivo se debe presionar el botón **Importar lista** en la parte superior de la sección Administración de alumnos, tal como se muestra en la figura 3. Allí aparece una ventana de exploración donde podrá buscar el archivo, como se muestra en la figura 8.

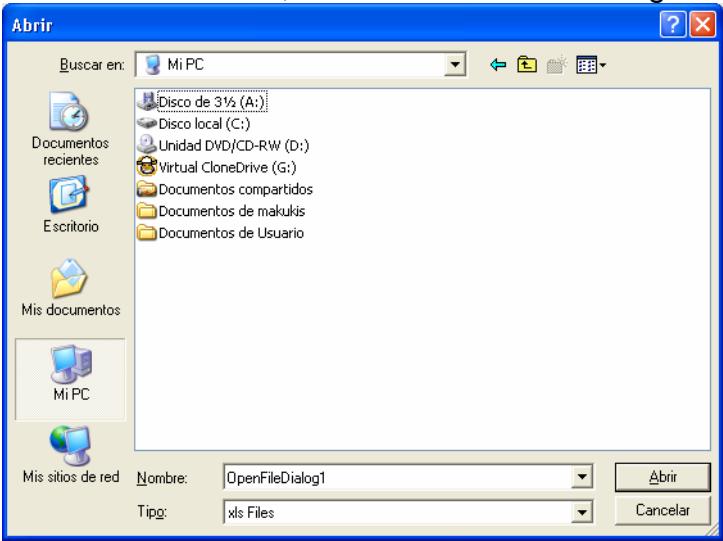

Figura 8. Importar lista de alumnos.

# **Edición de preguntas**

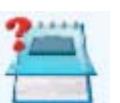

Para ingresar al editor de preguntas de debe seleccionar el botón , tal como se muestra en la figura 3. En la figura 9 vemos el editor donde en la parte izquierda esta un árbol con todas las preguntas ingresas anteriormente clasificadas por materia y por tema. Además si una pregunta está precedida por un visto bueno $\mathcal V$  significa que ya han sido utilizadas en alguna evaluación. En la parte superior encontramos los botones que nos permiten crear, modificar y eliminar una pregunta. En la parte derecha encontramos el formulario con los datos requeridos para la pregunta, donde podemos decir si es una pregunta de verdadero y falso o de opciones múltiples y cuantas opciones tendrá. La pregunta puede llevar un grafico asociado.

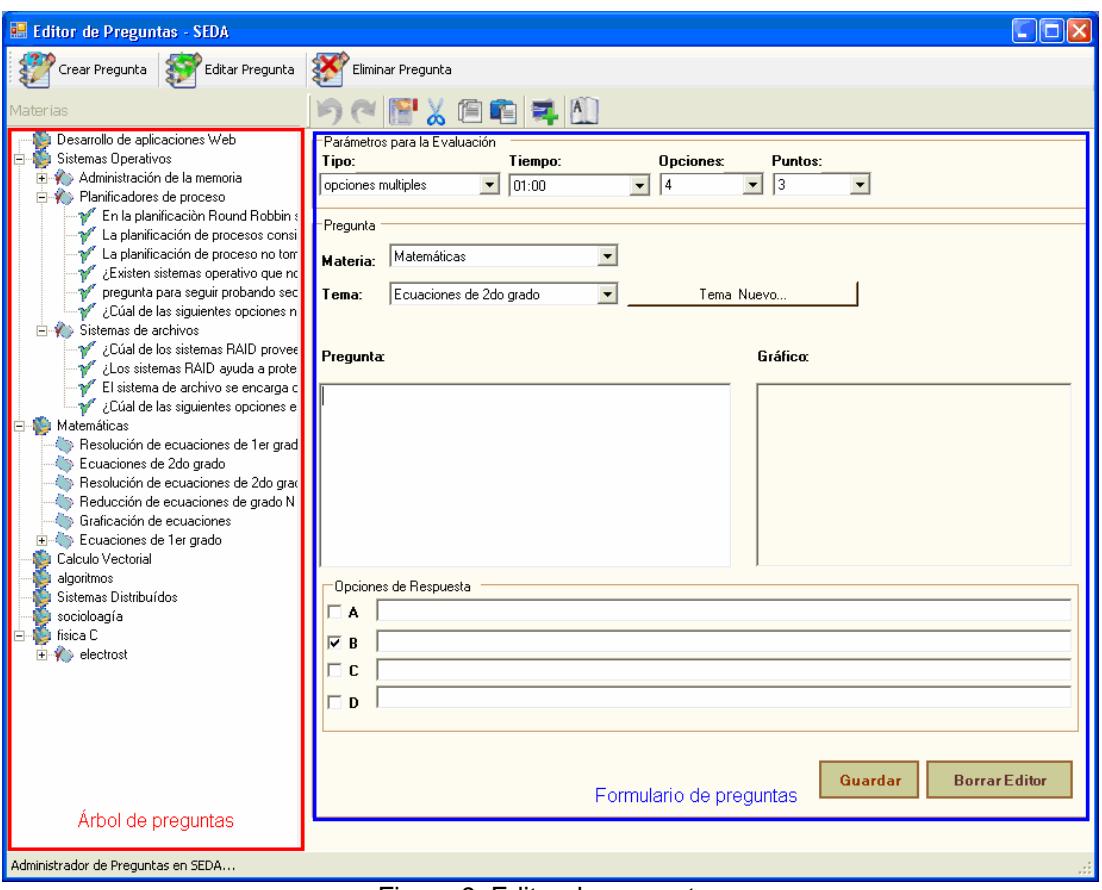

Figura 9. Editor de preguntas

### **Crear una pregunta**

Se debe presionar el botón **Crear pregunta** que se encuentra en la parte superior izquierda del **Editor de preguntas**, que se muestra en la figura 9, e ingresar los datos en el formulario en la parte central de la misma ventana. Una vez ingresados los datos debe presionar el botón **Guardar**.

### **Modificar una pregunta**

Primero debe seleccionar una pregunta del árbol y presionar el botón **Editar pregunta** que se encuentra en la parte superior izquierda del **Editor de preguntas**, que se muestra en la figura 9. Luego los datos de la pregunta aparecerán en el formulario central del editor. Una vez realizados los cambios debe presionar el botón **Editar**.

### **Eliminar una pregunta**

Primero debe seleccionar una pregunta del árbol y presionar el botón **Editar pregunta** que se encuentra en la parte superior izquierda del **Editor de preguntas**, que se muestra en la figura 9. Note que al borrar

una pregunta también se borrar todas las evaluaciones y resultados asociados a la misma. Siempre aparece un cuadro de dialogo donde debe presionar **Si** para confirmar la eliminación.

# **Toma de evaluaciones**

#### **Realizar una evaluación desde el servidor**

Desde el administrador de clases debe seleccionar una clase y presionar el botón encerrado con rojo en la figura 10 o dar doble clic sobre una clase en la lista de **Clases registradas**.

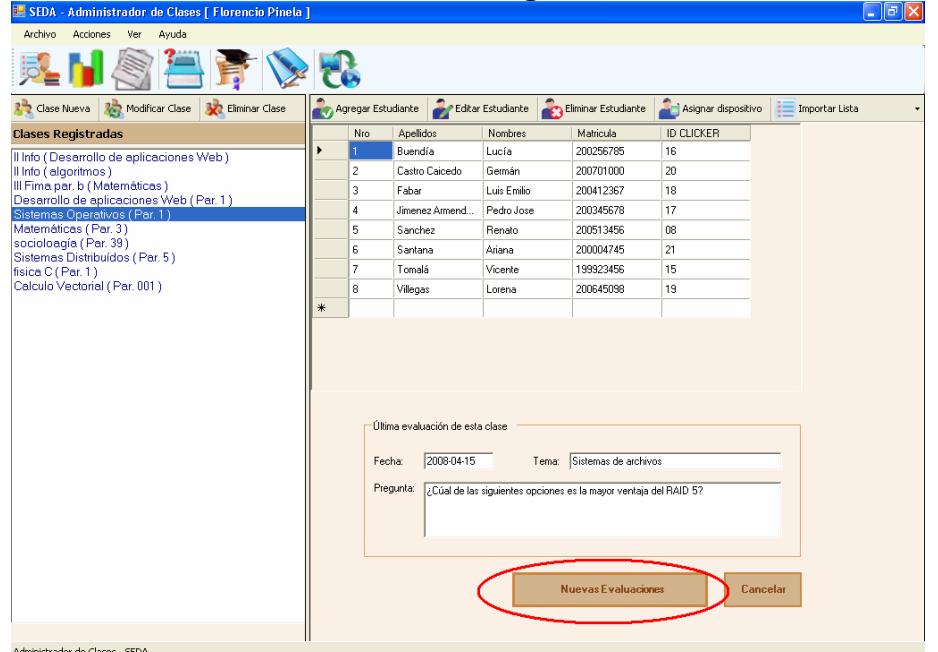

Figura 10. Seleccionar una clase para realizar una evaluación.

Luego aparece el administrador de evaluaciones donde se encuentra un árbol de preguntas en la parte derecha. De allí se debe seleccionar una pregunta y una vista previa aparecerá en la parte central de la pantalla como poder apreciar en la figura 11.

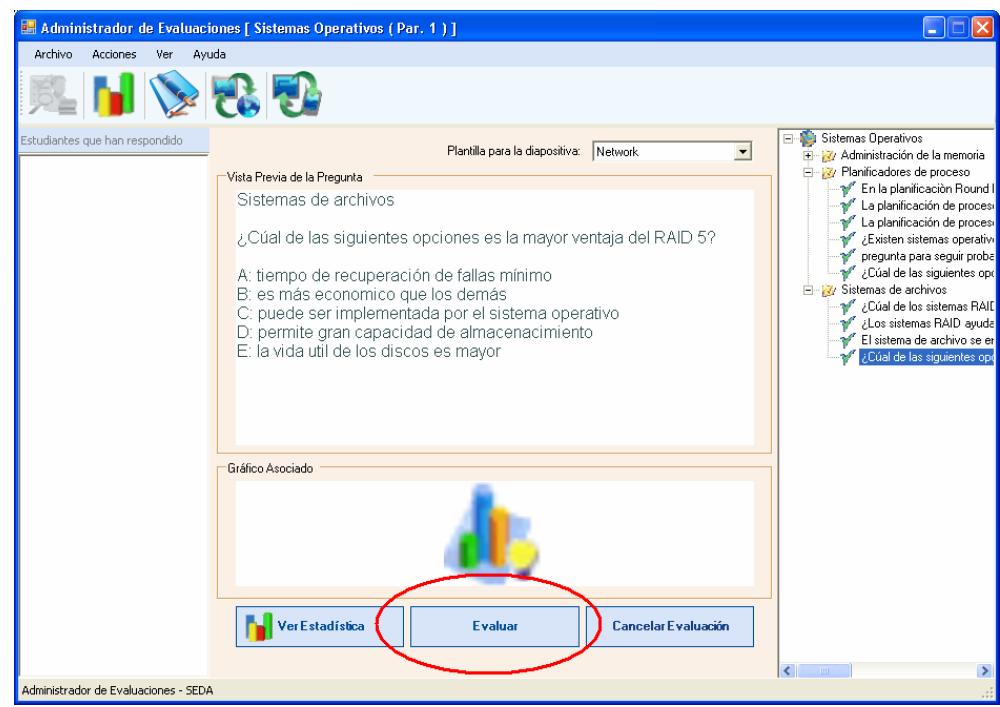

Figura 11. Administrador de evaluaciones.

El siguiente paso es presionar el botón **Evaluar**, el mismo que lo podemos encontrar encerrado en rojo en la figura 11. Luego aparece una diapositiva en PowerPoint tal como se ve en la figura 12.

## Sistemas de archivos

- . ¿Cúal de las siguientes opciones es la mayor ventaja del RAID 5?
- · A: tiempo de recuperación de fallas mínimo
- · B: es más economico que los demás
- · C: puede ser implementada por el sistema operativo
- · D: permite gran capacidad de almacenacimiento
- E: la vida util de los discos es mayor

Figura 12. Diapositiva con una pregunta.

Una vez termino el tiempo de la evaluación, se regresa al Administrador de evaluaciones, ver figura 11, y en la parte izquierda se listan los alumnos que respondieron a la misma. Para ver los resultados debe presionar el botón **Ver Estadística**. Los resultados de la evaluación se muestran por cantidad de preguntas que respondiendo a una opción determinada como se muestra en la figura 13.

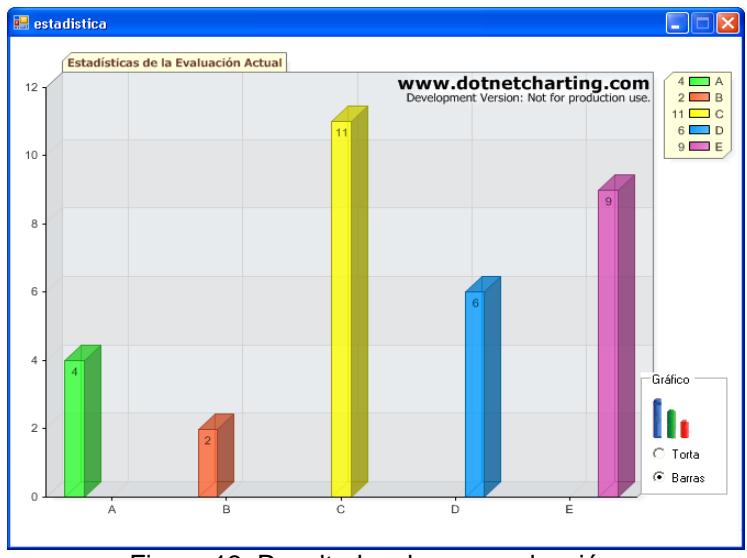

Figura 13. Resultados de una evaluación.

## **Realizar una evaluación desde PowerPoint**

Para poder realizar una evaluación desde PowerPoint debe primeramente insertar la pregunta en una diapositiva. Para lograr esto se debe presionar el botón **Insertar Pregunta desde SEDA** el mismo que lo encontramos en las barras de herramientas de PowerPoint, tal como se muestra en un círculo rojo en la figura 14.

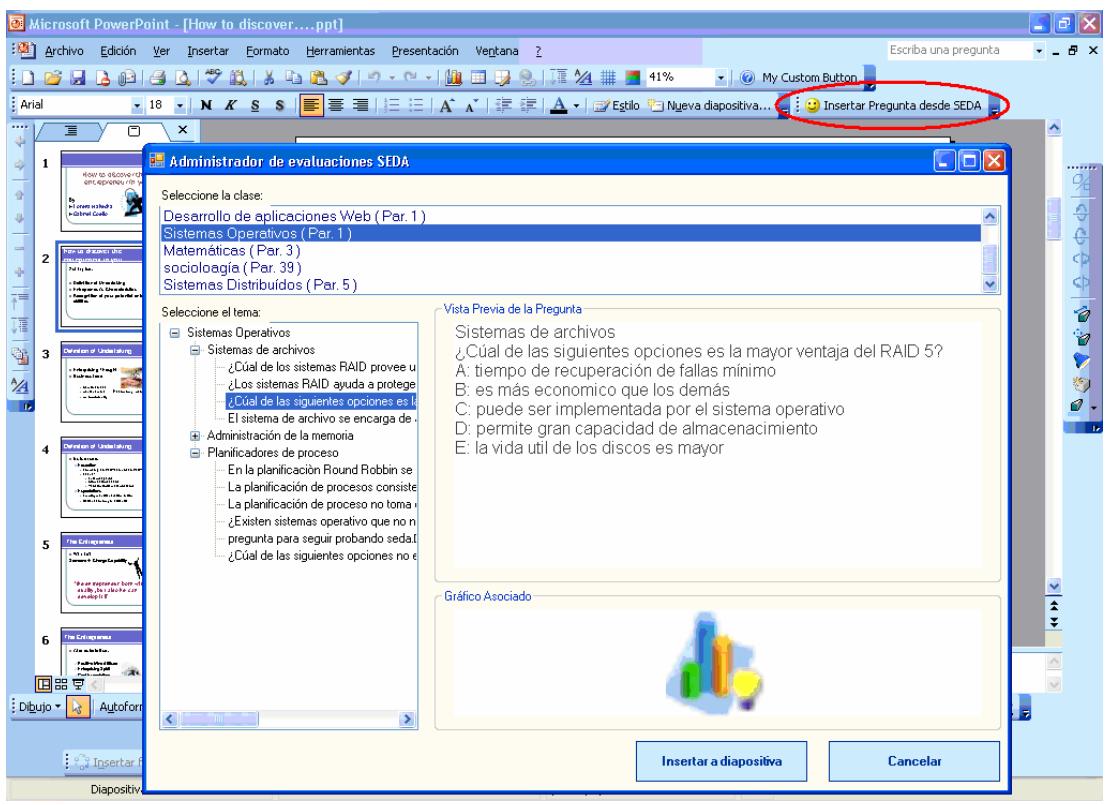

Figura 14. Insertar pregunta en PowerPoint.

En la misma figura 14, encontramos el **Administrador de evaluaciones** en el cual seleccionamos la clase a la se desea evaluar y luego se escoge la pregunta a insertar. Al presionar el botón **Insertar a diapositiva** se crean tres diapositivas la primera indica que se realizará una evaluación, la segunda muestra la pregunta y la tercera muestra los resultados. Esto lo podemos ver en la figura 15 donde vemos encerrados con rojo las tres diapositivas y en la parte central la diapositiva con la pregunta.

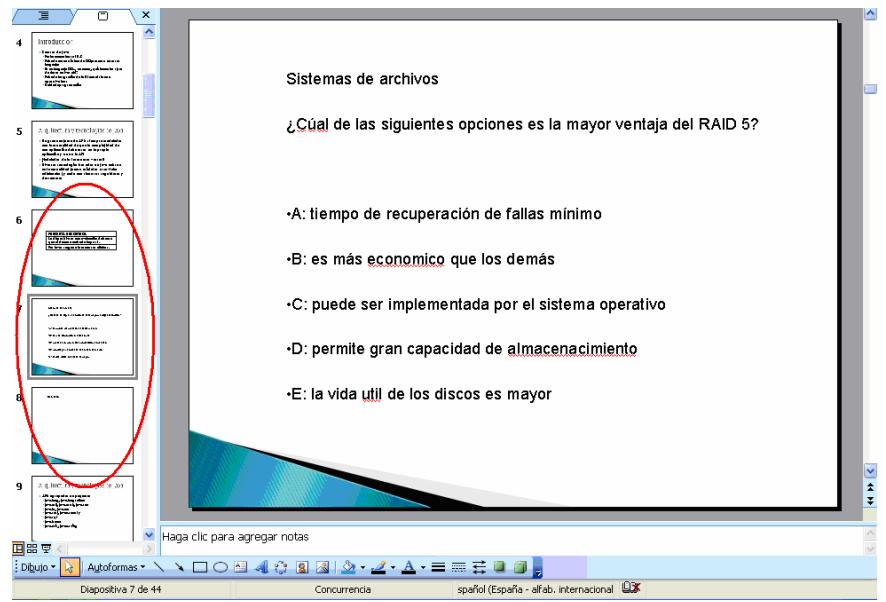

Figura 15. Pregunta insertada en diapositiva.

# **Generación de estadísticas y reportes**

### **Reporte de asistencia**

La asistencia se toma en base a las evaluaciones realizadas, es decir, cuando un alumno responde a una evaluación también se registra su asistencia.

Para acceder a este reporte debe presionar el botón **Reporte de** 

**asistencia** que esta en el **administrador de clases**, mostrado en la figura 3, y le pedirá que escoja si desea ver el reporte por alumno o por fecha, como se aprecia en la figura 16. En la misma figura, vemos el listado de alumnos en la parte izquierda y las fechas de clases en el lado derecho. Las fechas con visto son las clases a las que asistió.

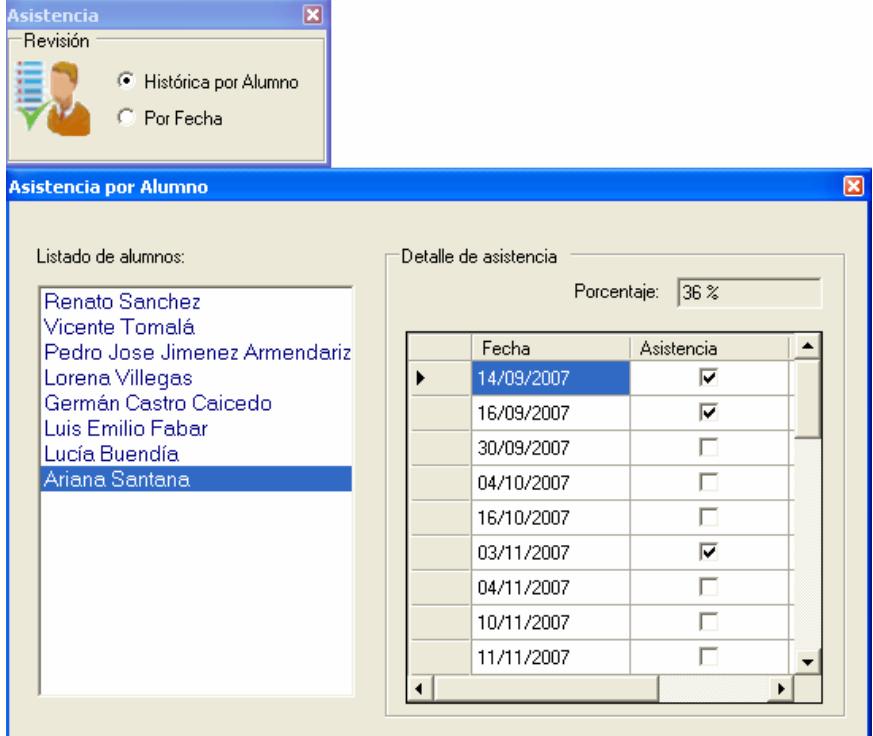

Figura 16. Reporte de asistencia por alumno.

Si seleccionamos por fecha, podremos escoger la fecha en la que se requiera conocer la asistencia de los alumnos, esto se muestra en la figura 17.

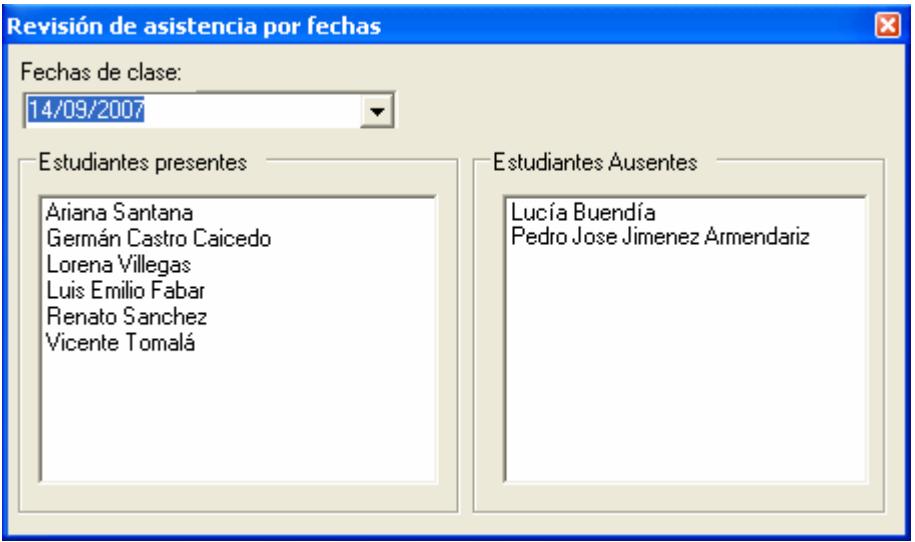

Figura 17. Reporte de asistencia por fecha.

## **Reporte de rendimiento del curso**

Este y otros reportes los podemos encontrar en el menú ver, como se muestra en la figura 18.

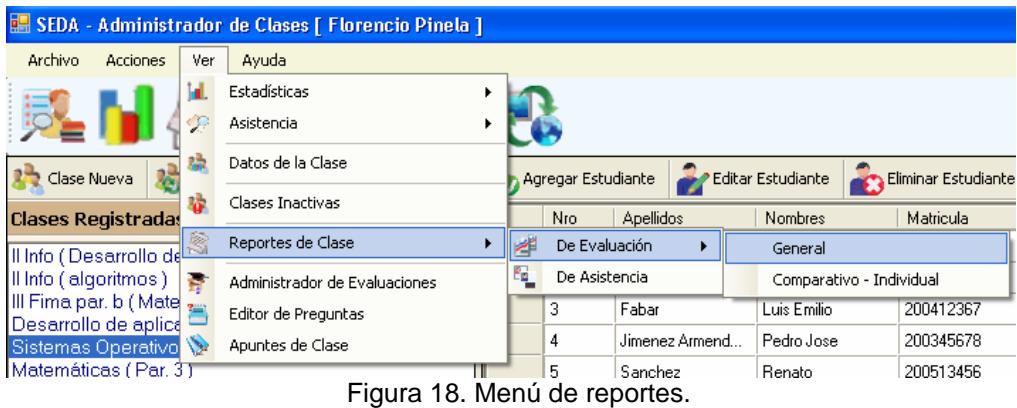

En este reporte podemos apreciar el porcentaje de aciertos por tema y saber así que temas o que preguntas resultan más difíciles de entender a los alumnos. Este reporte se lo puede ver en la figura 19.

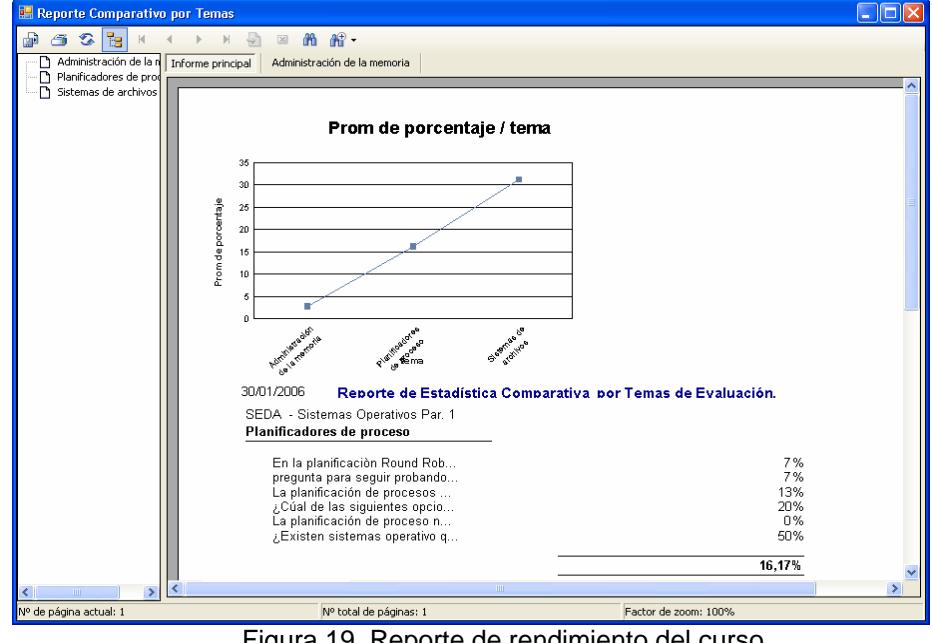

Figura 19. Reporte de rendimiento del curso.

Otras estadísticas podemos encontrarlas en el submenú **Estadísticas** del menú **Ver**, tal como se muestra en la figura 20.

| SEDA - Administrador de Clases [ Florencio Pinela ] |     |                                         |  |   |                                 |                      |               |  |
|-----------------------------------------------------|-----|-----------------------------------------|--|---|---------------------------------|----------------------|---------------|--|
| Archivo<br><b>Acciones</b>                          | Ver | Ayuda                                   |  |   |                                 |                      |               |  |
|                                                     |     | Estadísticas                            |  |   |                                 | Acumulada por Alumno |               |  |
|                                                     | œ   | Asistencia                              |  |   | Acumulada por Curso             |                      |               |  |
| Clase Nueva                                         | 助   | Datos de la Clase                       |  |   | Acumulada por Tema              |                      |               |  |
|                                                     | 8   | Clases Inactivas<br>Reportes de Clase   |  | æ | Comparativa por Temas           |                      |               |  |
| <b>Clases Registradas</b>                           |     |                                         |  |   | Comparativa de Alumno por Temas |                      |               |  |
| Il Info (Desarrollo de                              |     |                                         |  |   | Última Evaluación               |                      |               |  |
| Il Info ( algoritmos )                              | Ħ   | Administrador de Evaluaciones           |  |   | 2                               | Castro Caicedo       | Germán        |  |
| III Fima par. b (Mate                               |     | Editor de Preguntas                     |  |   | 3                               | Fabar                | Luis Emilio   |  |
| Desarrollo de aplica<br>Sistemas Operativo          |     | Apuntes de Clase                        |  |   | 4                               | Jimenez Armend       | Pedro Jose    |  |
| Matemáticas (Par. 31                                |     | $\Gamma$ : $\sim$ 20 Otras satadísticas |  |   | 5                               | Sanchez              | <b>Benato</b> |  |

Figura 20. Otras estadísticas.